## <span id="page-0-0"></span>**Universidad de Alcalá Escuela Politécnica Superior**

## **Grado en Ingeniería en Tecnologías de Telecomunicación**

## **Trabajo Fin de Grado**

Emulador programable de señal digital empleando PRU-ICSS

**Autor:** Rubén Comerón Galán

**Tutor:** Juan Ignacio García Tejedor

## UNIVERSIDAD DE ALCALÁ ESCUELA POLITÉCNICA SUPERIOR

**Grado en Ingeniería en Tecnologías de Telecomunicación**

**Trabajo Fin de Grado**

**Emulador programable de señal digital empleando PRU-ICSS**

Autor: Rubén Comerón Galán Tutor: Juan Ignacio García Tejedor

**Tribunal:**

**Presidente:** Antonio Da Silva Fariña

**Vocal 1º:** Pablo Parra Espada

**Vocal 2º:** Juan Ignacio García Tejedor

Fecha de depósito: 15 de septiembre de 2022

## **Agradecimientos**

Quiero aprovechar este espacio para agradecer a los que han estado a mi lado durante esta etapa de mi vida.

A mi familia por haberme ayudado y brindarme la oportunidad de estudiar este grado.

A mis amigos, tanto los que empezaron conmigo como los que he hecho por el camino, por apoyarme en los que han sido los años más difíciles de mi vida.

A todos ellos, mil gracias. Sin vosotros nada de esto habría sido posible.

## <span id="page-4-0"></span>**Resumen**

El objetivo de este trabajo es la implementación de un sistema capaz de generar distintas señales digitales, como por ejemplo un pulso similar al generado por un detector de partículas, utilizando para ello una BeagleBone Black, mediante su subsistema Programmable in Real-time Unit and Industrial Communications SubSystem (PRU-ICSS) consistente de 2 módulos PRU. Para ello se creará un programa en el subsistema Advanced RISC Machine (ARM) que contiene un sistema Linux de forma que una [PRU](#page-0-0) se comunique con la restante y esta última muestre los valores necesarios a través de los pines previamente configurados.

**Palabras clave:** PRU, pin, remoteproc, RPMSG, DRDY.

## <span id="page-6-0"></span>**Abstract**

The target of this proyect is the implementation of a system able to generate different digital signals, like a pulse similar to the one obtained from a particule detector, using a BeagleBone Black by means of its [PRU-ICSS](#page-0-0) subsystem containing 2 [PRU](#page-0-0) modules. For that purpose, I will create a program in the [ARM](#page-0-0) subsystem running a Linux system. This program will make that one [PRU](#page-0-0) communicates with the other one and the last mentioned shows the signal at the previously configured pins.

**Keywords:** PRU, pin, remoteproc, RPMsg, DRDY.

## **Resumen extendido**

El propósito de este trabajo se basa en poder recrear los estímulos que recibiría un sistema a la salida de un detector de radiación imitando los datos que ofrecería un Analog to Digital Converter (ADC) ante señales características y un pulso de radiación. Los datos ofrecidos por el [ADC](#page-0-0) son 12 bits de la señal característica y un bit que representa una señal Data Ready (DRDY) la cual tendrá un flanco ascendente una vez la muestra de la señal esté preparada y estabilizada. Con el resultado de este trabajo se pretende comprobar el tratamiento de la señal que ofrece un sistema ante pulsos de radiación y señales características como un diente de sierra en formato digital.

<span id="page-8-0"></span>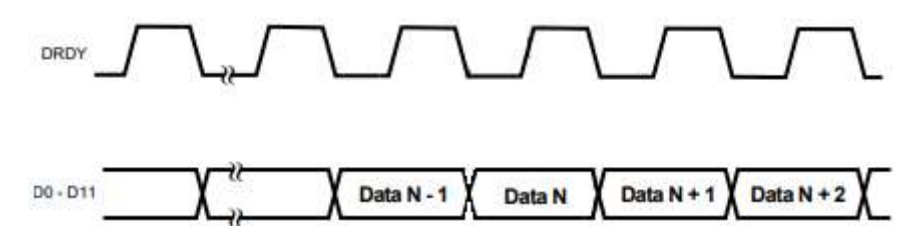

Figura 2: Señales que producirá el emulador.

Para este próposito he utilizado una BeagleBone Black debido a su subsistema [PRU-ICSS,](#page-0-0) compuesto por dos núcleos programables de manera independiente a la Central Processing Unit (CPU) y que no hacen uso de sistema operativo. Sus características más destacables radican en la frecuencia de su reloj (200 MHz) y en su Ciclos Por Instrucción (CPI) (muchas instrucciones se ejecutan en un 1 ciclo). Esto permite obtener velocidades de muestreo aceptables conservando la regularidad en el ritmo al que se obtienen las muestras.

Dado que la BeagleBone Black permite a la PRU1 el acceso a más pines que a la PRU0, he escogido la PRU1 para mostrar la señal. Esta tarea ocupará la PRU1 por completo ya que la señal es de varios Mega Samples Per Second (MSPS) por lo que la PRU0 será la encargada de comunicarse con el usuario a la hora de la elección de la señal y de almacenar las muestras de dicha señal para la PRU1.

Con el fin de simplificar la selección de la señal he desarrollado un programa que ofrece una interfaz de usuario sencilla a la hora de indicar la señal que debe ser mostrada. Este programa se ejecutará en el sistema Linux de la BBB sobre el núcleo [ARM.](#page-0-0)

A la hora de estructurar las etapas del trabajo he diferenciado 4: búsqueda de información respecto a la BeagleBone Black y al procesador AM335x, comprobación del funcionamiento de distintos ejemplos, planteamiento del protocolo de selección de señal y de comunicación entre [PRUs](#page-0-0) y, finalmente, desarrollo del firmware y verificación de los resultados.

En la primera etapa me he centrado en la forma de escoger la configuración de los pines de la BeagleBone Black, en el proceso de compilación de firmware para las [PRUs](#page-0-0) y de su ejecución y en qué se fundamenta el módulo Remote Processor Messaging (RPMsg) que permite la comunicación entre la

<span id="page-9-0"></span>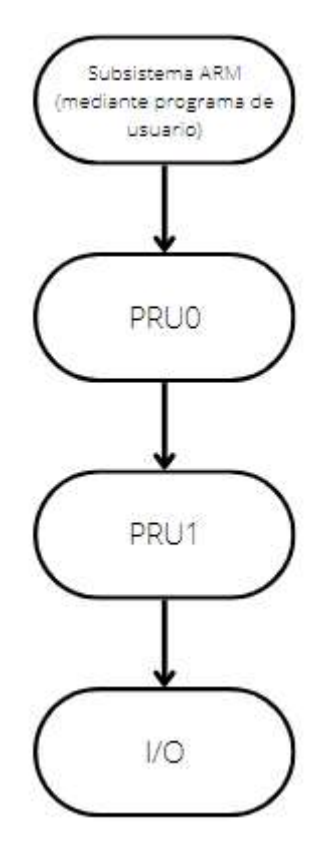

Figura 3: Diagrama sobre el planteamiento del trabajo.

PRU0 y el núcleo [ARM.](#page-0-0) Esta información se encuentra tanto en foros de usuarios como en los documentos informativos por parte de Texas Instruments (TI).

En la segunda etapa he utilizado 4 ejemplos: 2 de ellos para el uso del compilador y la forma de ejecutar el programa, 1 para la incorporación de funciones en ensamblador dentro del programa a ejecutar y 1 para comprobar el funcionamiento del modulo [RPMsg.](#page-0-0)

En la tercera etapa planteo el protocolo de selección de señal a través del módulo [RPMsg](#page-0-0) y el método de comunicación entre ambas [PRUs](#page-0-0) a través de su Shared Random Access Memory (SRAM).

En la cuarta etapa compruebo que la señal resultante se corresponde con lo necesario para cumplir el objetivo del trabajo tanto es términos de frecuencia, como de regularidad. También compruebo que la señal [DRDY](#page-0-0) se ajusta a las necesidades del sistema.

## <span id="page-10-0"></span>**Índice general**

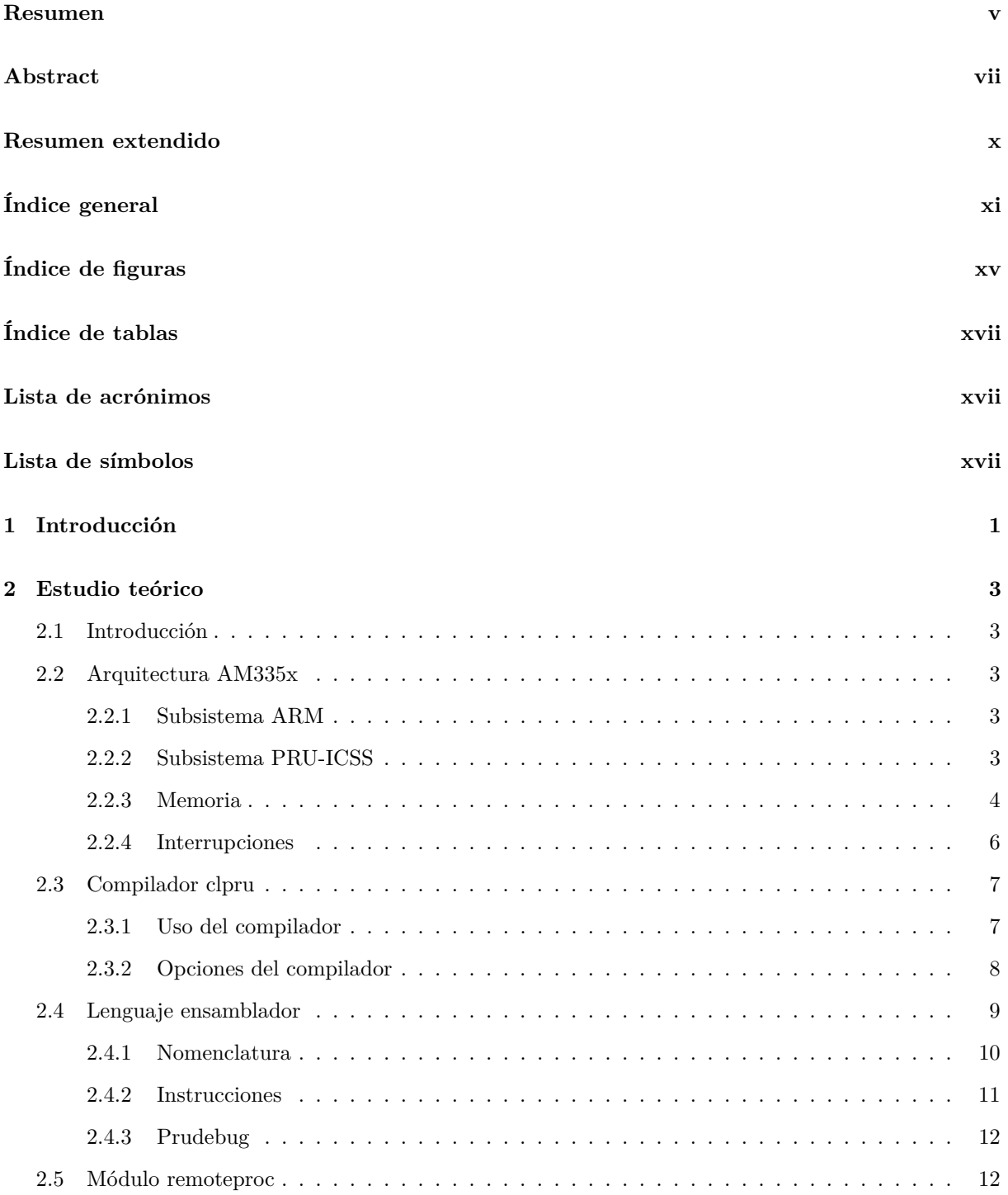

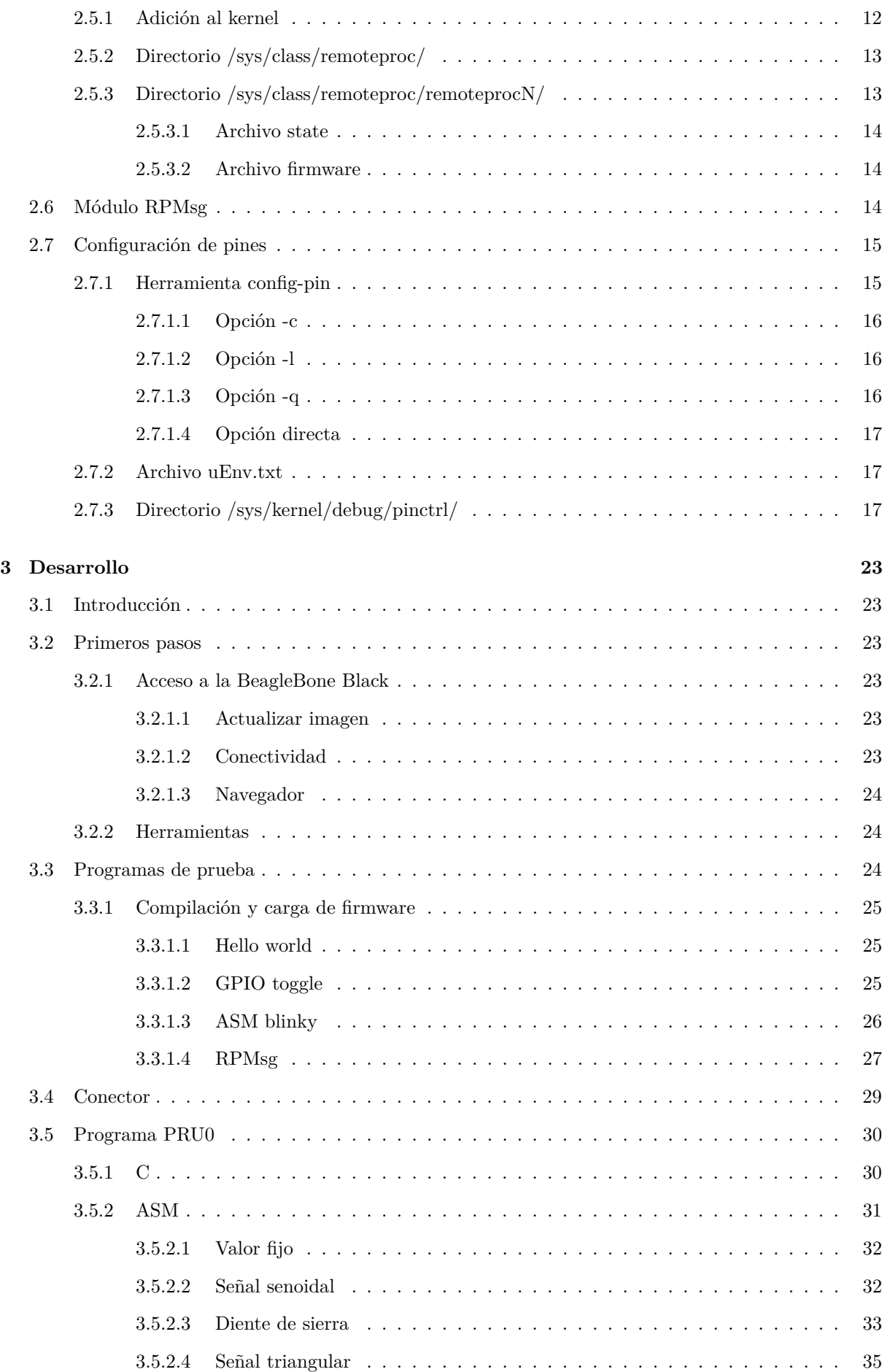

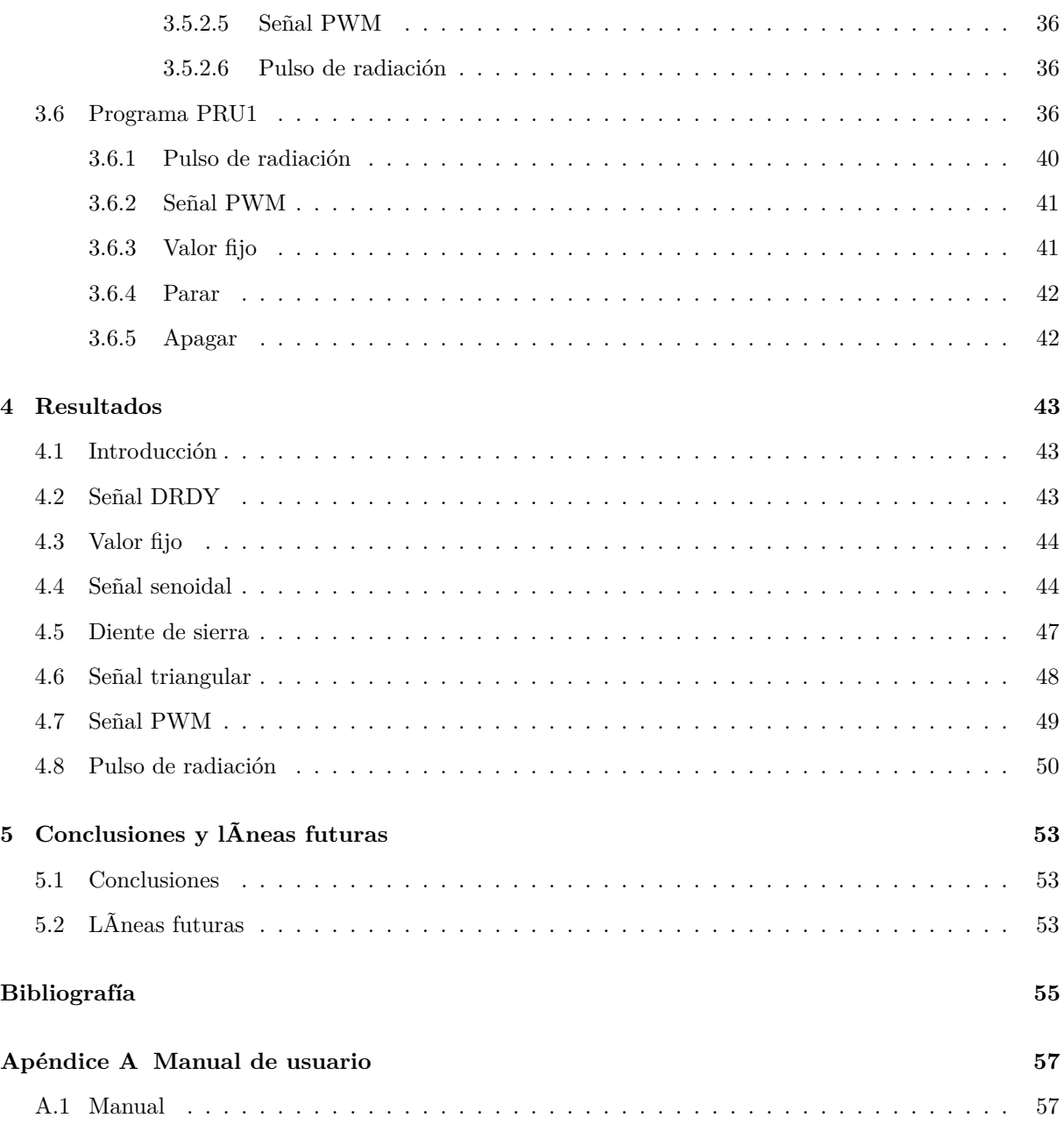

# <span id="page-14-0"></span>**Índice de figuras**

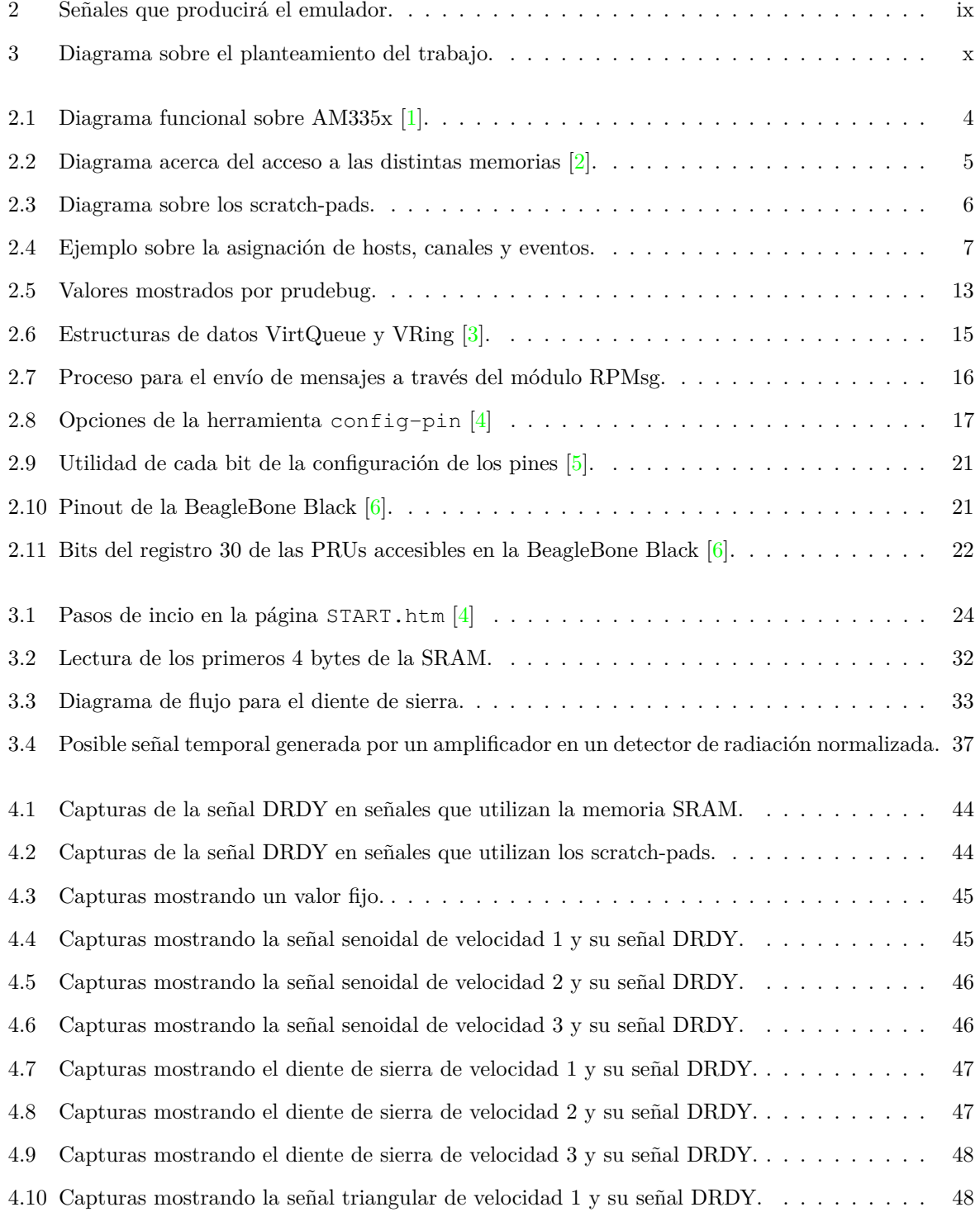

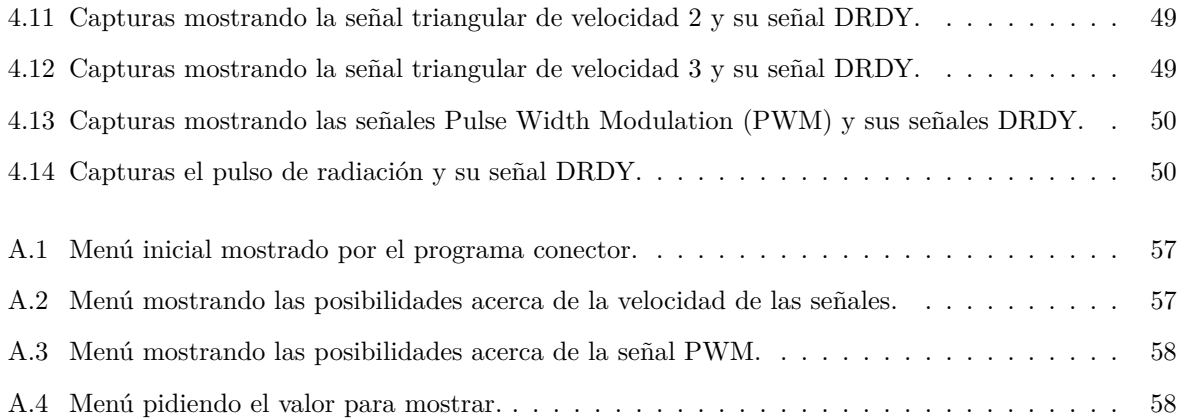

## <span id="page-16-0"></span>**Índice de tablas**

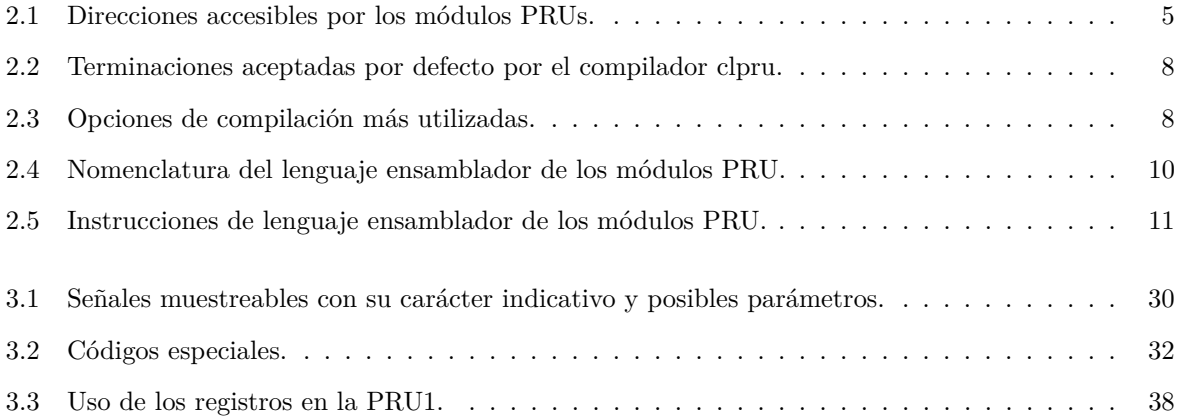

### <span id="page-18-0"></span>**Capítulo 1**

## **Introducción**

En cualquier ámbito dentro del campo de la ingeniería es de vital importancia poder comprobar el correcto funcionamiento de un sistema previo a su implementación. Para conseguir este objetivo es necesario acercarnos lo máximo posible a las condiciones reales en las que se encontrará el sistema a probar. Estas condiciones se pueden englobar en distintas categorías siendo una de ellas los estímulos de entrada.

El objetivo de este trabajo consiste en poder recrear los estímulos que recibiría un sistema a la salida de un detector de radiación imitando los datos que ofrecería un [ADC,](#page-0-0) como por ejemplo el ADC12C080 [\[7\]](#page-72-7) con señales características y con la señal que se recibiría frente a un pulso de radiación.

Para llevar a cabo este objetivo, deberemos disponer de un sistema que cumpla con dos condiciones: ser lo suficientemente rápido como para poder reproducir las señales a una velocidad comparable con la velocidad de un [ADC](#page-0-0) y que la generación de muestras ocurra a un ritmo estable. Este sistema también nos debe permitir cambiar entre distintos estímulos para poder comprobar como se trata posteriormente dicha señal. Dentro de estas posibilidades, podemos encontrar sistemas como un dispositivo Arduino, un dispositivo Raspberry y un dispositivo BeagleBone. Las opciones incluidas en estas 3 ramas suponen gran versatilidad a un bajo coste de adquisición.

Por un lado, las opciones de Arduino disponen de una gran cantidad de ejemplos acerca de su funcionamiento debido a su alto índice de popularidad y su sencillez. En cambio, no pueden otorgar un rendimiento comparable con el [ADC](#page-0-0) a emular por lo que no sería adecuado. Por ejemplo, las opciones Arduino Uno y Arduino Mega2560 disponen de una frecuencia de reloj de 16 MHz con la que obtendríamos las muestras a una frecuencia muy inferior a la de un [ADC.](#page-0-0)

Por otro lado, las opciones de la plataforma Raspberry Pi, como por ejemplo Raspberry Pi 3 modelo A+ o Raspberry Pi 4 modelo B, también disponen de muchos ejemplos acerca de su funcionamiento por lo que añadiría sencillez a su uso. En este caso, también tiene un rendimiento comparable al [ADC](#page-0-0) pero para alcanzarlo habría que abandonar la idea de poder generar los distintos estímulos sin tener que pararlo por completo [\[8\]](#page-72-8). En cambio, no cumple con la regularidad a la hora de generar las muestras dado que el programa lo ejecutaría el sistema operativo.

Por último, disponemos de las opciones BeagleBone que sí cumplen las especificaciones de crear los estímulos a una velocidad aceptable a la vez que otorga una temporización estricta de la generación de la señal debido a la independencia de su módulo [PRU-ICSS](#page-0-0) con respecto al sistema operativo.

Conociendo esto, opto por usar el dispositivo BeagleBone Black debido a que ofrece el subsistema [PRU-ICSS](#page-0-0) que nos otorga versatilidad a la hora de programación y rapidez a la hora de mostrar las señales.

### <span id="page-20-0"></span>**Capítulo 2**

## **Estudio teórico**

#### <span id="page-20-1"></span>**2.1 Introducción**

En este capítulo se explicará desde un punto de vista teórico todo aquello necesario para el desarrollo del trabajo.

El capítulo se estructura en 6 apartados en los que veremos las características importantes del procesador, como utilizar el compilador que ofrece [TI,](#page-0-0) el lenguaje ensamblador que utilizan las [PRUs,](#page-0-0) los módulos remoteproc y [RPMsg](#page-0-0) y como configurar los pines de la BeagleBone Black. Estos apartados constituyen todo lo necesario para llevar a cabo el resto del proyecto.

#### <span id="page-20-2"></span>**2.2 Arquitectura AM335x**

En este apartado explicaremos la arquitectura del procesador AM335x. En primer lugar tenemos 2 grandes bloques: subsistema [ARM](#page-0-0) y subsistema [PRU-ICSS](#page-0-0) [2.1.](#page-21-1) Estos bloques son capaces de comunicarse entre sí a través del módulo [RPMsg](#page-0-0) que describo más adelante, en la sección [2.6.](#page-31-2) El núcleo [ARM](#page-0-0) es capaz de arrancar, parar y cargar firmware a través de remoteproc [\(3.3.1\)](#page-42-0) ofreciendo una opción de utilizar el subsistema [PRU-ICSS](#page-0-0) de forma sencilla.

#### <span id="page-20-3"></span>**2.2.1 Subsistema ARM**

Respecto al subsistema [ARM,](#page-0-0) podemos ver un diagrama funcional sobre él en la figura [2.1.](#page-21-1) Este subsistema hace uso un cortex-A8 con un reloj de hasta 1 GHz, con 176 kB de memoria ROM de arranque y 64 kB de memoria RAM. También dispone de controlador de interrupciones que permite hasta 128 peticiones de interrupcion. Es capaz de ejecutar un sistema Linux que, en el desarrollo del trabajo, consistirá de el sistema operativo Debian. Este núcleo no es adecuado ya que no es posible obtener una señal lo suficientemente regular y rápida como para conseguir emular el [ADC](#page-0-0) [\[9\]](#page-72-9) debido al uso del sistema operativo.

#### <span id="page-20-4"></span>**2.2.2 Subsistema PRU-ICSS**

En cuánto al subsistema [PRU-ICSS,](#page-0-0) está formado por 2 módulos [PRUs](#page-0-0) con un reloj de 200 MHz cada uno. Estos módulos disponen de acceso a memorias en común y también trabajan con un sistema de

<span id="page-21-1"></span>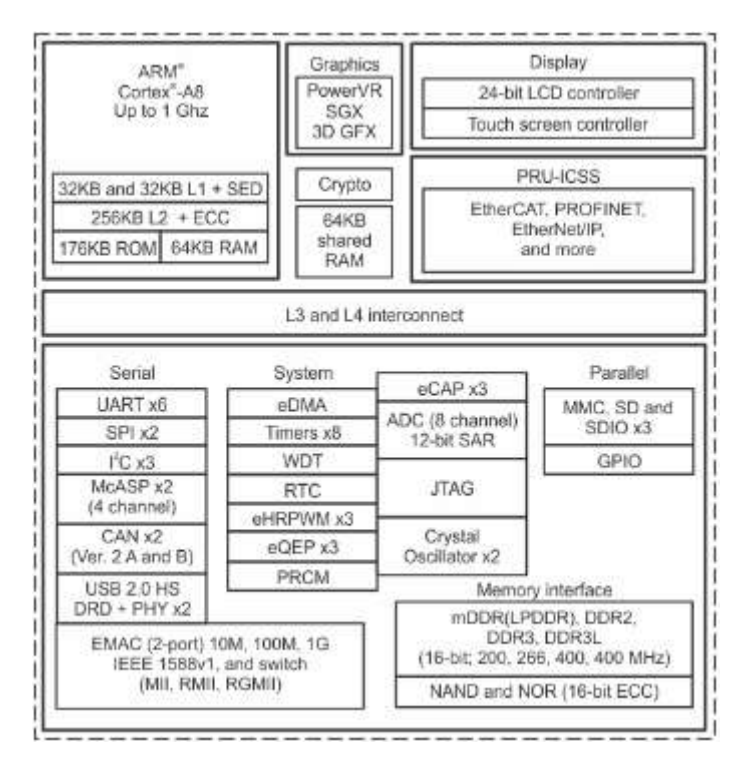

Figura 2.1: Diagrama funcional sobre AM335x [\[1\]](#page-72-1).

interrupciones detallado más adelante. Desde el núcleo [ARM](#page-0-0) se puede acceder a las distintas memorias de este subsistema a partir de la dirección de memoria 0x4A30\_0000. Este subsistema tiene como propósito aplicaciones de tiempo real ya que la mayoría de instrucciones de las [PRUs](#page-0-0) se ejecutan en 1 ciclo, necesitando así 5 ns por instrucción.

#### <span id="page-21-0"></span>**2.2.3 Memoria**

En primer lugar, es necesario mencionar que las [PRUs](#page-0-0) disponen de 32 registros. El registro R30 es utilizado como General Purpose Output (GPO) por lo que su valor se refleja en el exterior del procesador. El registro R31 es utilizado como General Purpose Input (GPI) por lo que puede capturar el valor del exterior del procesador. En la BeagleBone Black no todos los bits de estos registros son accesibles como muestro en la sección [2.7.](#page-32-0) El resto de registros son de propósito general y algunos de ellos ocupan un uso específico [2.4.2.](#page-28-0)

Los módulos [PRUs](#page-0-0) disponen de varias regiones de memoria a las que pueden acceder. En primer lugar, se encuentra la memoria Random Access Memory (RAM) de datos de la propia [PRU](#page-0-0) seguida de la memoria de datos de la otra [PRU](#page-0-0) (la [PRU0](#page-0-0) percibe su memoria de datos en la dirección 0x0000 y la memoria correspondiente a la [PRU1](#page-0-0) en la dirección 0x2000 mientras que la [PRU1](#page-0-0) encuentra su memoria de datos en la dirección 0x0 y la memoria de la [PRU0](#page-0-0) en la dirección 0x2000). A continuación, ambas [PRUs](#page-0-0) disponen de una memoria [SRAM](#page-0-0) de 12 kB en común a partir de la dirección 0x10000. La siguiente memoria accesible almacena los registros correspondientes a las interrupciones que menciono en el apartado [2.2.4.](#page-23-0) Por último, también tienen acceso a las memorias con los registros de control acerca de las [PRUs](#page-0-0) como por ejemplo el registro CYCLE que nos permite contar los ciclos que transcurren desde el inicio de nuestro programa. En la tabla [2.1](#page-22-1) se muestran las direcciones de memoria a las que tienen acceso.

Aparte de las distintas direcciones de memoria mostradas anteriormente, las [PRUs](#page-0-0) disponen de otro elemento que les permite almacenar datos. Este elemento es un banco de scratch-pads que otorgan la

<span id="page-22-0"></span>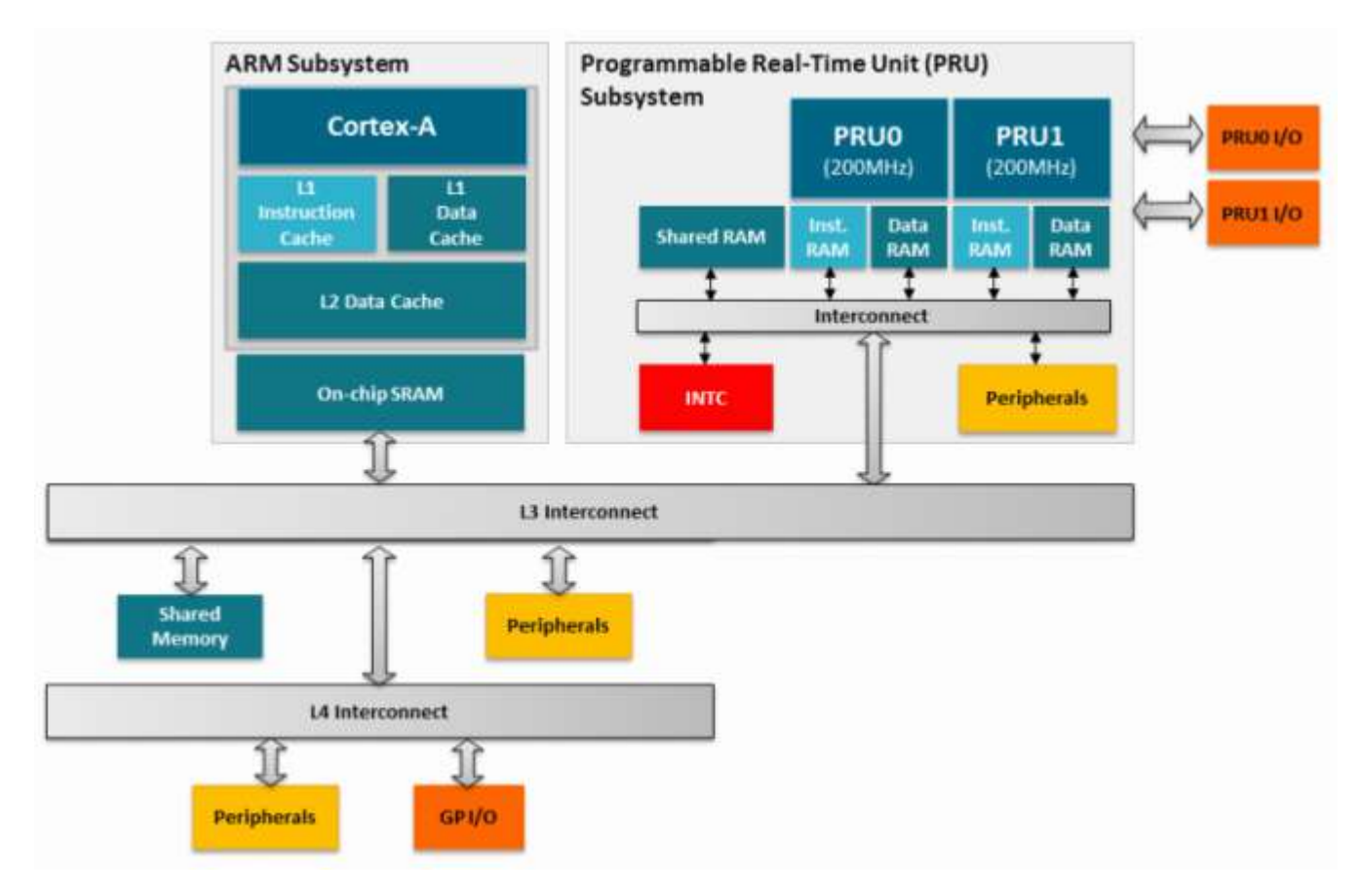

Figura 2.2: Diagrama acerca del acceso a las distintas memorias [\[2\]](#page-72-2).

<span id="page-22-1"></span>

| Dirección de inicio | Significado                        |  |  |  |
|---------------------|------------------------------------|--|--|--|
| $0x0000$ 0000       | 8 kB RAM de datos de la propia PRU |  |  |  |
| $0x0000$ 2000       | 8 kB RAM de datos de la otra PRU   |  |  |  |
| 0x0001 0000         | 12 kB SRAM                         |  |  |  |
| $0x0002$ 0000       | Interrupt Controller (INTC)        |  |  |  |
| 0x0002 2000         | Control de la PRU <sub>0</sub>     |  |  |  |
| 0x0002 4000         | Control de la PRU1                 |  |  |  |

Tabla 2.1: Direcciones accesibles por los módulos [PRUs.](#page-0-0)

posibilidad de almacenar y recuperar el valor de los registros en un solo ciclo utilizando las instrucciones XFR (XIN y XOUT). El banco de scratch-pads se compone por 3 bancos de registros (cada uno puede almacenar desde el R0 hasta el R29) y un modo directo en el que las [PRU](#page-0-0) pueden enviar y recoger valores sin necesidad de almacenarlos previamente [2.3.](#page-23-1)

<span id="page-23-1"></span>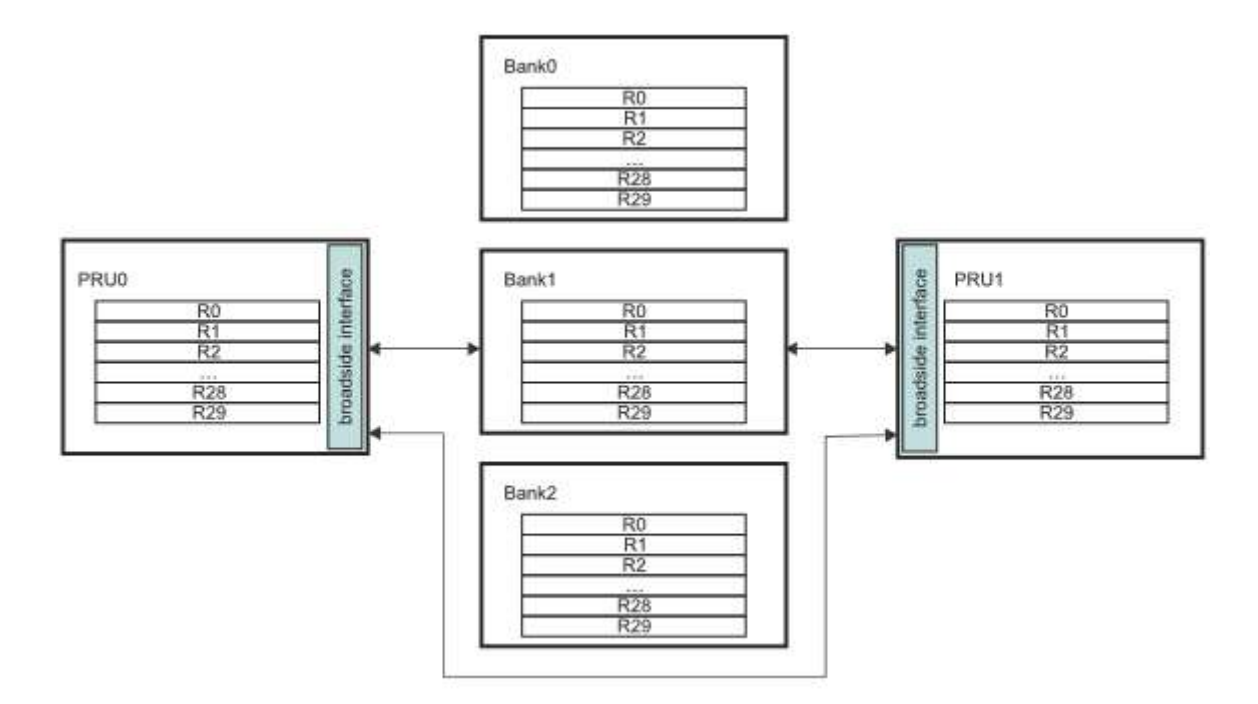

Figura 2.3: Diagrama sobre los scratch-pads.

En las instrucciones XFR, cada opción se determina con un valor numérico: el banco 1, con el valor 10; el banco 2, con el valor 11; el banco 3, con el valor 12, y el modo directo, el valor 14.

#### <span id="page-23-0"></span>**2.2.4 Interrupciones**

Respecto a las interrupciones, encontramos 64 posibles eventos que pueden provocar la interrupción. De estos 64 eventos posibles, solo 16 pueden ser provocados por las [PRUs.](#page-0-0) Estos eventos se pueden agrupar en 10 canales que se activan al activarse uno de los eventos que tiene asociados. Estos canales están a su vez asignados a un "host"que permiten que el canal pueda ser dirigido a una localización distinta. Solo los 2 primeros "hostsrepercuten en el subsistema [PRU-ICSS.](#page-0-0)

El registro R31 de las [PRUs](#page-0-0) da soporte a las interrupciones utilizando el bit 31 como estado para interrumpir a la [PRU1](#page-0-0) y el bit 30 para interrumpir a la [PRU0](#page-0-0). Para provocar un evento tenemos que escribir un 1 en el bit 5 del registro 31 indicando, en los bits [3:0], el número de interrupción causables por las [PRUs.](#page-0-0) Si los bits [3:0] valieran 0, se generaría el evento pr1\_pru\_mst\_int[0]\_intr\_req que corresponde con la interrupción número 16 [\[10\]](#page-72-10). Pese a existir 64 posibles eventos (solo 16 causables por las [PRUs\)](#page-0-0), estos deben asignarse a un canal y, dicho canal, a un "host". El número de canales y el de "hosts.<sup>es</sup> de 10, por lo que se recomienda asignar x canal a x "host" (solo pueden asignarse a un "hostz cada "host" solo puede tener un canal asignado). Se pueden asignar a cada canal tantos eventos como se desee. El "host"0 está conectado con el bit 30 del registro R31 y el "host"1 con el bit 31 del registro R31. En la figura [2.4](#page-24-2) vemos un ejemplo de una asignación que no sigue el consejo de asignar a x "host"x canal.

<span id="page-24-2"></span>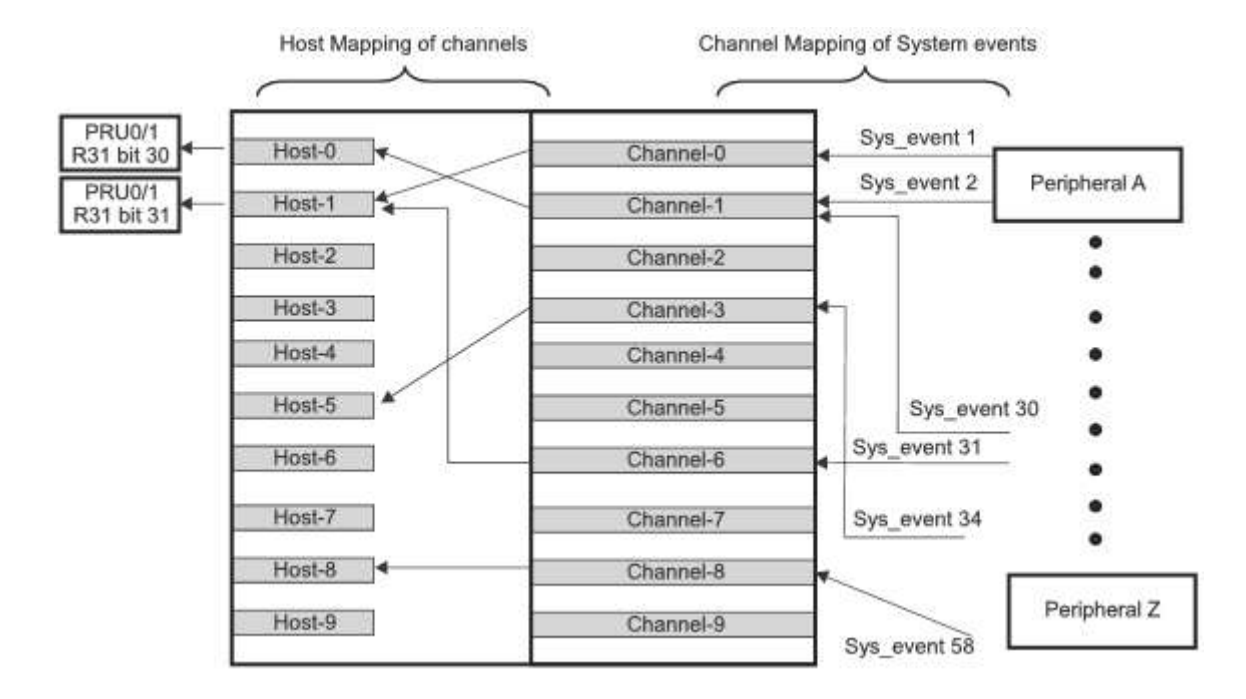

Figura 2.4: Ejemplo sobre la asignación de hosts, canales y eventos.

Para saber qué evento ha sido activado, debemos leer el registro System Interrupt Status Enabled/- Clear Registers (SECR). Este registro se encuentra dividido en 2, SECR0 y SECR1 (0x280 y 0x284 de offset respectivamente sobre 0x0002\_0000). La lectura de este registro devolverá un valor en el cuál cada bit que valga 1 que el evento con el mismo número que ese bit ha sido activado (por ejemplo el bit 16 a 1 indicará que ha ocurrido el evento 16). Para limpiar el estado de los eventos, podemos escribir en el registro [SECR](#page-0-0) un valor en el que cada bit a 1 represente el evento cuyo estado queremos desactivar (por ejemplo escribiendo un valor con un 1 en la posición 3 desactivamos el estado del evento 3). También se puede realizar escribiendo en el registro Status Indexed Clear Register (SICR) (con offset de 0x24 con respecto a 0x0002\_0000) el número de evento cuyo estado queremos desactivar (por ejemplo si escribimos el valor 19 desactivamos el estado del evento 19).

#### <span id="page-24-0"></span>**2.3 Compilador clpru**

En este apartado se explicará el funcionamiento del compilador clpru que ofrece [TI](#page-0-0) para la compilación de programas en C/C++ para su ejecución en los módulos PRU. Este compilador no viene por defecto en las imágenes que ofrece [TI.](#page-0-0) Sin embargo, se puede descargar en la [página](https://dr-download.ti.com/software-development/ide-configuration-compiler-or-debugger/MD-FaNNGkDH7s/2.3.3/ti_cgt_pru_2.3.3_armlinuxa8hf_busybox_installer.sh) de descargas de la herramienta PRU-CGT [\[11\]](#page-72-11).

#### <span id="page-24-1"></span>**2.3.1 Uso del compilador**

En primer lugar, es necesario mencionar que este compilador admite la compilación de programas en C, C++ y ensamblador mediante una sola llamada al compilador. Las llamadas a este compilador se hacen siguiendo el siguiente formato [\[12\]](#page-72-12):

clpru [options] [filename] [−−run\_linker [linker\_options] [object\_files]

Un ejemplo de este formato podría ser el siguiente:

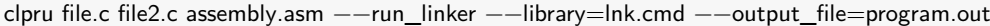

En este caso se desea compilar los archivos file.c, file2.c y assembly.asm estando los 2 primeros programados en lenguaje C y el último en lenguaje ensamblador que se verá en la sección [2.4.](#page-26-0) Una aclaración importante acerca de la terminación de los nombres de los archivos es que indican al compilador que tipo de archivo es, por lo cuál debe seguir unas normas. Las terminaciones recogidas se pueden ver en la tabla [2.2](#page-25-1) aunque se puede modificar como interpreta el compilador los archivos según la terminación con determinadas opciones que se verán en el apartado [2.3.2.](#page-25-0)

<span id="page-25-1"></span>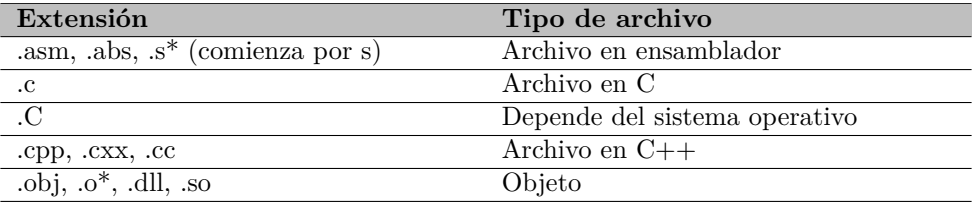

Tabla 2.2: Terminaciones aceptadas por defecto por el compilador clpru.

#### <span id="page-25-0"></span>**2.3.2 Opciones del compilador**

A continuación, se explicarán las opciones que acepta al compilador y como trabajar con ellas. No se explicarán todas las opciones ya que no se hacen uso de gran parte de ellas en el transcurso de este trabajo sino que se explicarán los parámetros utilizados incluidos en los ejemplos proporcionados por [TI](#page-0-0) [\[13\]](#page-72-13). Si en algún caso futuro fuese necesario el uso de alguna de las opciones que no se incluyen este documento, debe referirse al manual de compilador clpru que ofrece [TI](#page-0-0) [\[12\]](#page-72-12). Una parte de las opciones que acepta el compilador disponen de 2 formas: una corta y poco descriptiva y otra más larga que ofrece una mayor descripción. Normalmente la opción corta solo hace uso de un guión mientras que la opción larga hace uso de 2 guiones, por ejemplo la opción -silicon\_version en formato largo o -v en formato corto. También, es importante mencionar que todas las opciones deben ser continuadas con un signo = y el valor que se le desee dar a dicha opción sin ser posible introducir espacios entre la opción y el igual o el igual y el valor, como por ejemplo -v=3. Además, se debe tener cuidado al nombrar las opciones o los valores ya que discrimina mayús./minús. Las opciones permiten una nomenclatura más cómoda que consiste en no hacer uso de un igual sino escribir juntos la opción y el valor de la misma como por ejemplo  $-v3$  equivaldría a  $-v=3$ .

La tabla [2.3](#page-25-2) muestra las opciones utilizadas a lo largo de este trabajo.

<span id="page-25-2"></span>

| Opción                                          | Abreviatura | <b>Función</b>                                          |  |  |  |  |
|-------------------------------------------------|-------------|---------------------------------------------------------|--|--|--|--|
|                                                 |             | Añade <i>directory</i> a la lista de directorios en los |  |  |  |  |
| $-include$ <sub>path</sub> $=$ <i>directory</i> | $-i$        | que el compilador busca los archivos llamados           |  |  |  |  |
|                                                 |             | en las sentencias #include files. Esta op-              |  |  |  |  |
|                                                 |             | ción de acepta varias veces siempre y cuando            |  |  |  |  |
|                                                 |             | estén separadas por un espacio entre ellas.             |  |  |  |  |
| $-silicon\_version={1 2 3}$                     | $-V$        | Selecciona la versión del procesador.                   |  |  |  |  |
| Continúa en la página siguiente                 |             |                                                         |  |  |  |  |

Tabla 2.3: Opciones de compilación más utilizadas.

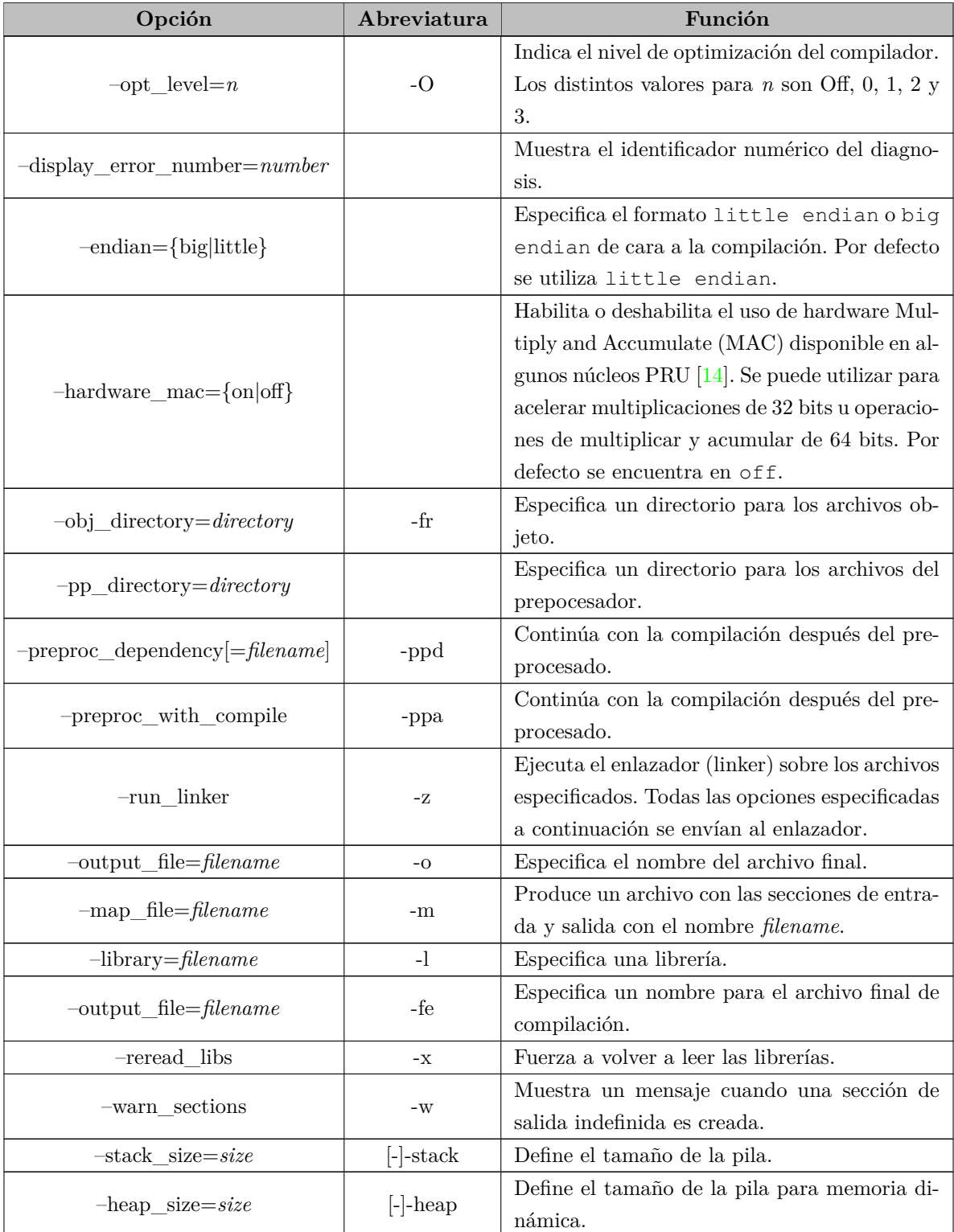

### <span id="page-26-0"></span>**2.4 Lenguaje ensamblador**

En este apartado se explicarán las distintas instrucciones que componen el lenguaje ensamblador de los módulos [PRU](#page-0-0) que utilizo a lo largo del trabajo.

#### <span id="page-27-0"></span>**2.4.1 Nomenclatura**

En primer lugar es imprescindible explicar como se van a representar los distintos conceptos que se utilizarán en la explicación de las distintas instrucciones. En la tabla [2.4](#page-27-1) se puede ver la explicación de cada término con algunos ejemplos de cada caso.

<span id="page-27-1"></span>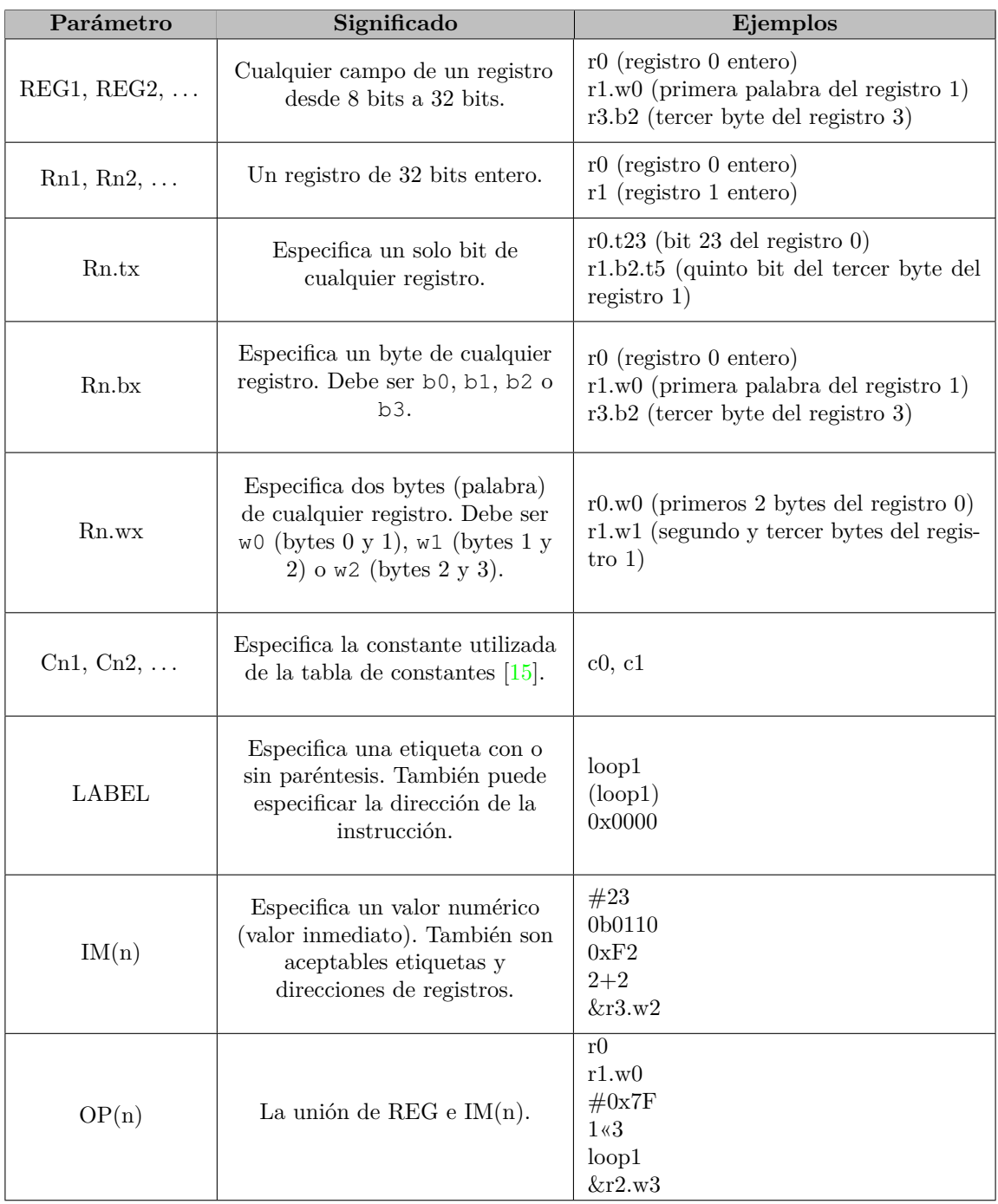

Tabla 2.4: Nomenclatura del lenguaje ensamblador de los módulos [PRU.](#page-0-0)

#### <span id="page-28-0"></span>**2.4.2 Instrucciones**

A continuación, se mostrarán las instrucciones utilizadas explicando su funcionamiento, la sintaxis para utilizarla y la operación que llevan a cabo tal y como se muestra en la tabla [2.5.](#page-28-1)

<span id="page-28-1"></span>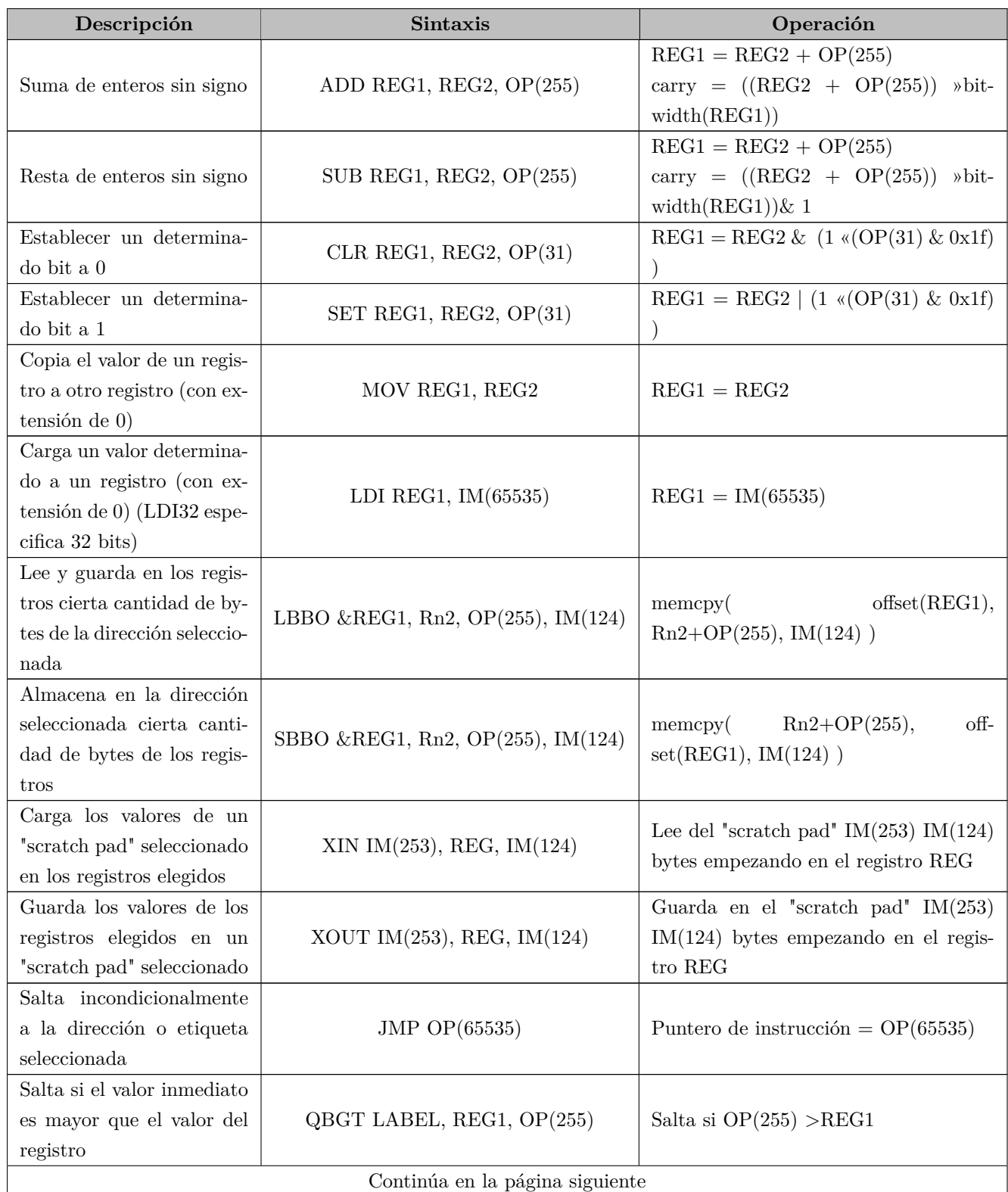

Tabla 2.5: Instrucciones de lenguaje ensamblador de los módulos [PRU.](#page-0-0).

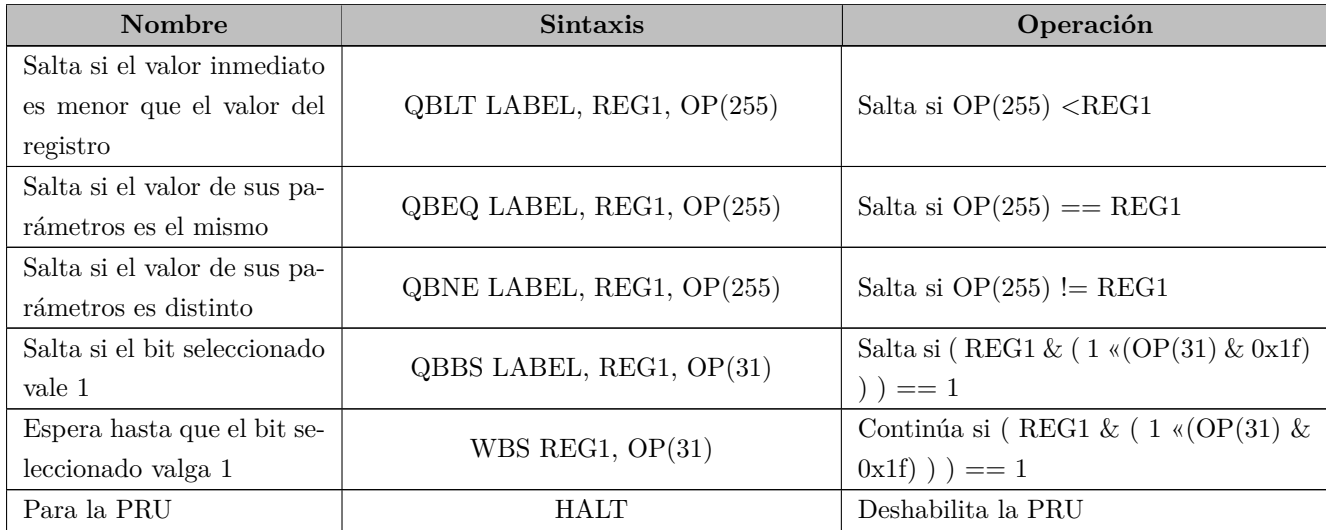

Por último, es importante conocer que algunos de los registros de las [PRUs](#page-0-0) albergan usos especiales [\[16\]](#page-72-16). Por ejemplo, la palabra 2 del registro 3 (R3.w2) contiene la dirección de retorno y el registro 14 contiene el valor que pasado como parámetro a la función en ensamblador y, también, el valor de retorno al volver de la función.

#### <span id="page-29-0"></span>**2.4.3 Prudebug**

Esta herramienta se basa en la lectura y escritura de las posiciones de memoria correspondientes al módulo [PRU-ICSS](#page-0-0) en los distintos procesadores que lo incluyen [\[17\]](#page-73-0). Para utilizarlo es necesario descargarlo del repositorio en GitHub [\[17\]](#page-73-0) y compilar el programa. Al ejecutarlo acepta distintos parámetros como indicar el procesador en el que se ejecuta. Una vez ejecutado, podemos consultar los distintos comandos introduciendo "help". Entre ellos encontramos el comando "G"que inicia la [PRU,](#page-0-0) "HALT"que detiene la [PRU,](#page-0-0) "BR"que añade un punto de ruptura o "D"que muestra el contenido de la memoria de datos. También incluye los comandos "PRU número de la PRU"para cambiar la [PRU](#page-0-0) que está siendo utilizada y el comando R"para mostrar el contenido de los registros. Un ejemplo de como los muestra es la imagen [2.5.](#page-30-2)

#### <span id="page-29-1"></span>**2.5 Módulo remoteproc**

Una vez analizados todos los pasos enteriores, es posible continuar en el objetivo de hacer funcionar las [PRUs.](#page-0-0) En este apartado se explicará que es el módulo remoteproc y cómo utilizarlo para el propósito de este trabajo.

#### <span id="page-29-2"></span>**2.5.1 Adición al kernel**

En primer lugar, es importante conocer su introducción en los sistemas Linux ya que es posible que nuestra BeagleBone Black no disponga de él. Este driver se introdujo en octubre de 2016 permitiendo tratar a los distintos procesadores remotos de una forma sencilla que otorga las posibilidades de encender el procesador, apagarlo o cargar cierto firmware en él [\[18\]](#page-73-1). Estos procesadores remotos son todos aquellos

<span id="page-30-2"></span>

| PRU0> PRU 1         |                                         |                 |                 |                                                                  |
|---------------------|-----------------------------------------|-----------------|-----------------|------------------------------------------------------------------|
| Active PRU is PRU1. |                                         |                 |                 |                                                                  |
| PRU1> r             |                                         |                 |                 |                                                                  |
|                     | Register info for PRU1                  |                 |                 |                                                                  |
|                     | Control register: 0x00000001            |                 |                 |                                                                  |
|                     | Reset PC:0x0000                         |                 |                 | STOPPED, FREE RUN, COUNTER DISABLED, NOT SLEEPING, PROC DISABLED |
|                     |                                         |                 |                 |                                                                  |
|                     | Program counter: 0x0083                 |                 |                 |                                                                  |
|                     | Current instruction: SET R30, R30, 0x0c |                 |                 |                                                                  |
|                     |                                         |                 |                 |                                                                  |
|                     | R00: 0x00000012                         | R08: 0xfac9866e | R16: 0xeaf833fa | R24: 0x418958c1                                                  |
|                     | R01: 0x00000000                         | R09: 0x00002ffe | R17: 0xf25f8ce2 | R25: 0x08ff8cc1                                                  |
|                     | R02: 0x000000f6                         | R10: 0x00010000 | R18: 0xfb699115 | R26: 0x00000fff                                                  |
|                     | R03: 0x00a1f675                         | R11: 0x00010000 | R19: 0x08ddb8e5 | R27: 0x00000000                                                  |
|                     | R04: 0x00020024                         | R12: 0x0e988755 | R20: 0x04071478 | R28: 0x00000000                                                  |
|                     | R05: 0xa6f59cf0                         | R13: 0xbdfc6151 | R21: 0xc60304b4 | R29: 0x00000000                                                  |
|                     | R06: 0x6a461d3e                         | R14: 0x00000000 | R22: 0x0f89eee2 | R30: 0x00000000                                                  |
|                     | R07: 0x3804d411                         | R15: 0x269dca7b | R23: 0x68565b9f | R31: 0x00000000                                                  |
|                     |                                         |                 |                 |                                                                  |

Figura 2.5: Valores mostrados por prudebug.

que no estén ejecutando un sistema Linux. En este caso, esos procesadores serían ambas [PRUs.](#page-0-0) En las versiones anteriores del kernel este framework no está disponible, por ello sería conveniente actualizar el SO de la BeagleBone Black a una versión más reciente. Para esto se puede seguir la guía que ofrece BeagleBone para actualizar el [SO.](#page-0-0) En ella nos guía a un enlace en el que se pueden obtener distintas imágenes para los distintos dispositivos. Entre ellas se encuentran distintas imágenes para todas los dispositivos de BeagleBone [\[19\]](#page-73-2).

#### <span id="page-30-0"></span>**2.5.2 Directorio /sys/class/remoteproc/**

A continuación, se describirá el directorio /sys/class/remoteproc/. Este directorio contiene distintos subdirectorios en los cuáles se encuentran los datos de cada procesador de forma individual. Existirá un subdirectorio por cada procesador, tanto aquellos procesadores remotos como el que se encuentra haciendo uso del sistema Linux. Estos subdirectorios tienen la forma de remoteprocN/ dónde N es el número de procesador cuya información contiene. En el caso específico de la BeagleBone Black, es posible ver 3 subdirectorios distintos, remoteproc0/, remoteproc1/ y remoteproc2/. Como ya se ha discutido previamente, cada uno de estos directorios corresponde a un procesador, en este caso, el subdirectorio remoteproc0/ corresponde al procesador que se encuentra ejecutando el sistema Linux mientras que los subdirectorios remoteproc1/ y remoteproc2/ corresponden a las 2 [PRUs](#page-0-0) disponibles en el SoC. Más específicamente, el subdirectorio remoteproc1/ corresponde a la PRU0 mientras que el subdirectorio remoteproc2/ corresponde a la PRU1.

#### <span id="page-30-1"></span>**2.5.3 Directorio /sys/class/remoteproc/remoteprocN/**

Dentro de cada uno de estos directorios (cuya ruta es /sys/class/remoteproc/remoteprocN/) se pueden encontrar 2 archivos [\[20\]](#page-73-3). Estos archivos son state y firmware. También es posible que en futuras versiones de los [SSOO](#page-0-0) disponibles para la BeagleBone Black se encuentren archivos adicionales en esos subdirectorios ya que incluirá versiones más nuevas del kernel. Estos archivos son name, coredump y recovery [\[20\]](#page-73-3). No se explicará la funcionalidad de estos archivos ya que no son necesarios para el propósito de este trabajo.

#### <span id="page-31-0"></span>**2.5.3.1 Archivo state**

El archivo state nos ofrece información acerca del estado del procesador al que pertenece el directorio. Este archivo se compone únicamente de la palabra que describa el estado del procesador. Se puede obtener el estado del procesador mediante el comando:

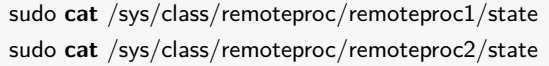

Sus opciones son offline, suspended, running, crashed e invalid. El estado offline indica que el procesador remoto se encuentra apagado y que, por tanto, no está ejecuntando ningún programa. El estado suspended indica que el procesador remoto se encuentra suspendido y debe ser "despertado"para poder recibir mensajes. El estado running indica que el procesador se encuentra activo y ejecutando el firmware correspondiente. El estado crashed indica que ha habido un problema en el procesador remoto. El estado invalid se devuelve cuando se desconoce el estado en el que se encuentra el procesador remoto.

En este archivo se pueden escribir 2 valores distintos siendo estos start y stop con los comandos:

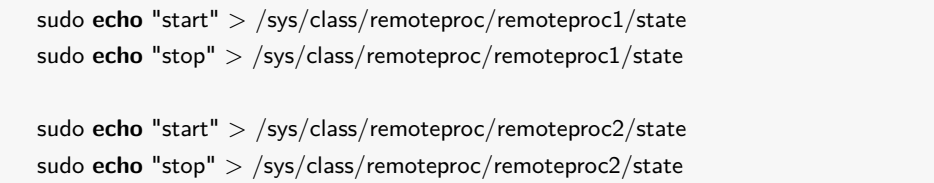

Al escribir start se intentará pasar al estado running ejecutando el firmware correspondiente. Al escribir stop se intentará parar el procesador y este pasará al estado offline.

#### <span id="page-31-1"></span>**2.5.3.2 Archivo firmware**

Además, es apreciable la existencia del archivo firmware. Este archivo contiene el nombre del programa del firmware que se intentará ejecutar en el procesador remoto una vez se escriba la palabra start en el archivo state. Al hacerlo, se intentará obtener el programa con ese nombre desde el directorio /lib/firmware/. Por ejemplo, si el archivo firmware contiene la palabra "prueba", al iniciar los módulos [PRU](#page-0-0) (escribiendo start en el archivo state) se buscará un ejecutable con el nombre "prueba"dentro del directorio /lib/firmware. Si no existe un ejecutable con el mismo nombre especificado en el archivo firmware, ocurrirá un error y el procesador remoto no se iniciará. Es importante matizar que ambas [PRUs](#page-0-0) comparten el firmware en la ruta /lib/firmware/, es decir, ambas [PRUs](#page-0-0) pueden hacer uso de los mismos ejecutables siempre y cuando se encuentren en el directorio /lib/firmware/ y el nombre está correctamente especificado en el archivo firmware.

#### <span id="page-31-2"></span>**2.6 Módulo RPMsg**

El módulo [RPMsg](#page-0-0) nos proporciona la posibilidad en enviar mensajes a las [PRUs](#page-0-0) y que estas también envíen mensajes al [ARM.](#page-0-0) Este módulo solicita recursos a través de la tabla de recursos necesaria para el módulo remoteproc y se construye sobre Virtual Input Output (VirtIO). [VirtIO](#page-0-0) hace uso de las estructuras de datos VirtQueue para llevar a cabo operaciones en las estructuras VRing.

La implementación de este módulo consta de 2 partes: la implementación por parte del [ARM](#page-0-0) y la implementación por parte de la [PRU.](#page-0-0) En el lado del [ARM,](#page-0-0) la comunicación se recibe en el espacio del kernel. Para ello, se dispone de una interfaz que crea un archivo en el que se puede leer o escribir para

<span id="page-32-2"></span>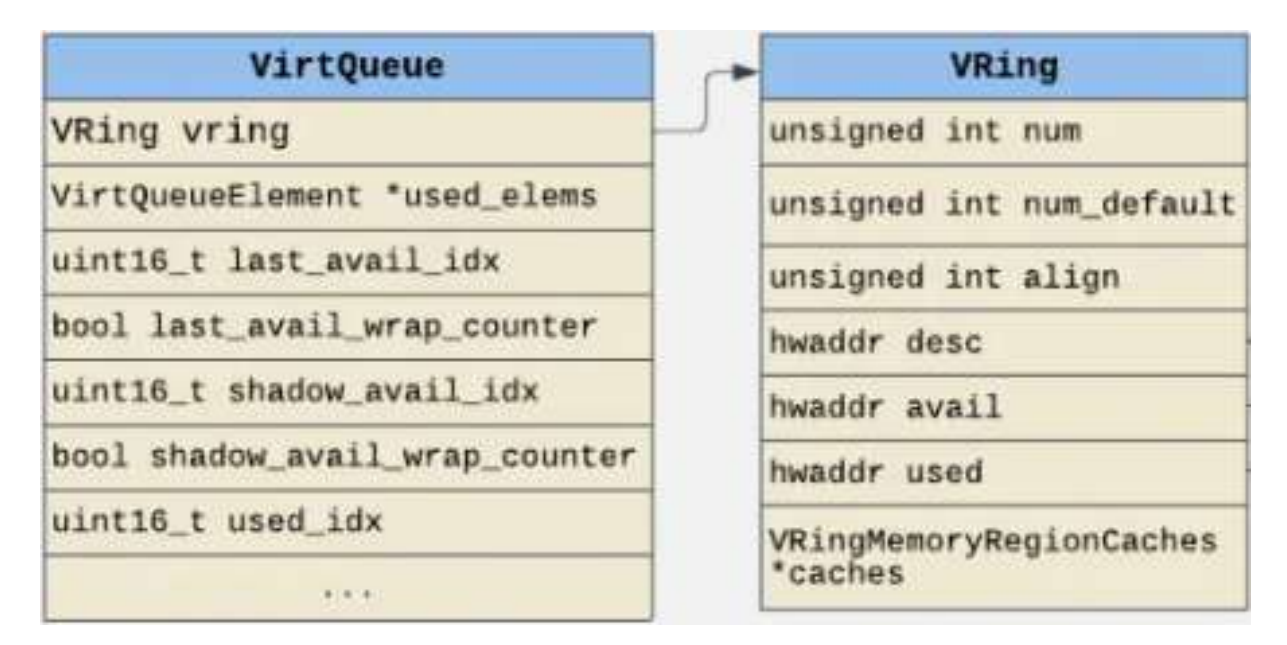

Figura 2.6: Estructuras de datos VirtQueue y VRing [\[3\]](#page-72-3).

recibir o mandar mensajes. Este archivo se encuentra en el directorio /dev/. En el lado de la [PRU,](#page-0-0) esta debe reservar el espacio de memoria para las VRINGS (memoria compartida que mantiene temporalmente los mensajes) (una para cada sentido). A continuación, debe crear el canal [RPMsg](#page-0-0) (ubicado en /dev/).

En la figura [2.7a,](#page-33-3) se ve el proceso para enviar mensajes desde el [ARM](#page-0-0) hacia la [PRU.](#page-0-0) En el primer paso se aloja un búfer (1a si es nuevo y 1b si se ha utilizado). En el segundo paso se copia el mensaje en el búfer y, en el tercer paso, se coloca dicho búfer en la lista de disponibles dentro de la vring1. En el cuarto paso se escribe el índice (1) en el buzón 2, lo cual desata el quinto paso, que consiste en la notificación de que existe un mensaje. En el sexto paso se recupera el mensaje del búfer y, en el séptimo paso, se copia en el dato. A continuación, se coloca dicho búfer en la lista de utilizados y, por último, se escribe el índice (1) en el buzón 3.

En la figura [2.7b,](#page-33-3) se ve el proceso para enviar mensajes desde la [PRU](#page-0-0) hacia el [ARM.](#page-0-0) Los pasos son iguales que en caso anterior exceptuando el índice que se escribe (0 en vez de 1), la vring utilizada y que tanto el búfer se debe obtener de los disponibles y, al terminar, se coloca de nuevo en esa lista.

#### <span id="page-32-0"></span>**2.7 Configuración de pines**

De cara a la realización del trabajo es esencial ser capaces de obtener la señal creada por los módulos [PRU](#page-0-0) a través de los pines de la BeagleBone Black. En este apartado veremos cómo configurarlos según sea necesario y las distintas herramientas para ello.

#### <span id="page-32-1"></span>**2.7.1 Herramienta config-pin**

Para ello, las imágenes que nos ofrece el grupo BeagleBone incorporan una herramienta llamada config-pin [\[21\]](#page-73-4) con la que se podrá listar los distintos modos de cada uno de los pines, modificar el modo en el que se encuentra y comprobar el modo en el que esté configurado en ese determinado momento. Al invocar esta herramienta sin ningún otro parámetro nos arrojará las distintas opciones mostradas en la figura [2.8.](#page-34-3)

<span id="page-33-3"></span>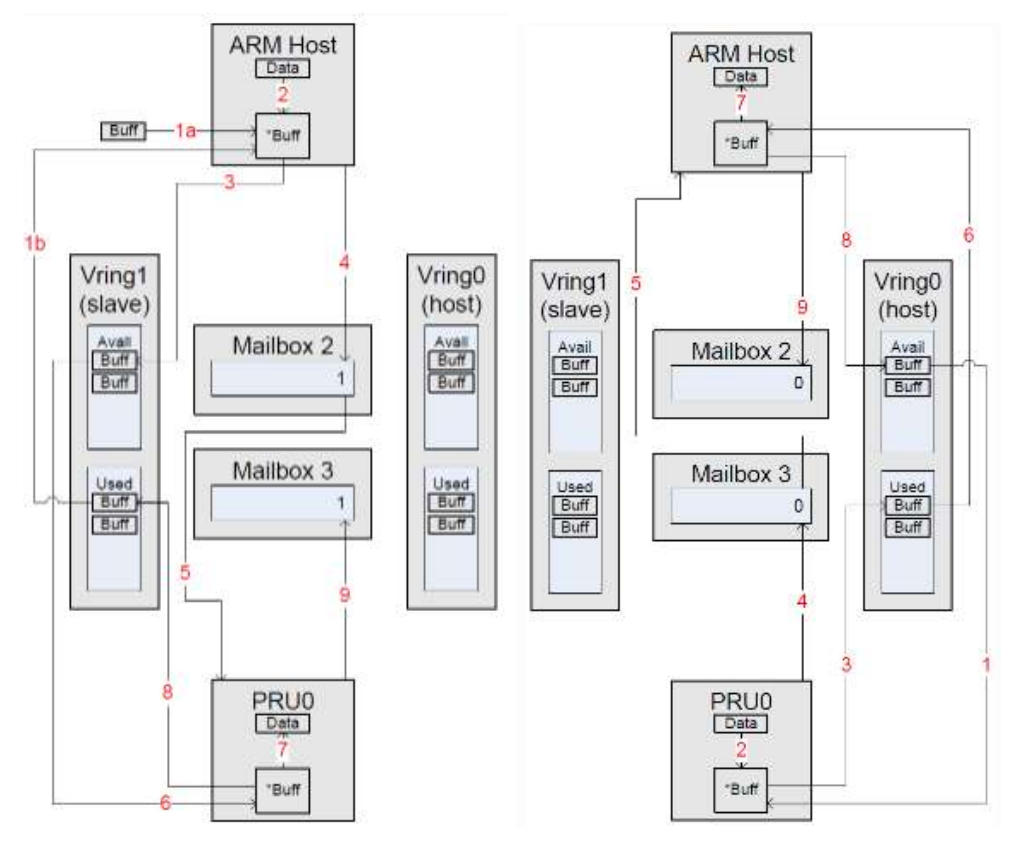

(a) Proceso para el envío de mensajes desde (b) Proceso para el envío de mensajes desde el [ARM](#page-0-0) hacia la [PRU.](#page-0-0) la [PRU](#page-0-0) hacia el [ARM.](#page-0-0)

Figura 2.7: Proceso para el envío de mensajes a través del módulo [RPMsg.](#page-0-0)

#### <span id="page-33-0"></span>**2.7.1.1 Opción -c**

En primer lugar, existe la opción de modificar el modo de uno o varios pines haciendo uso de un archivo. En este archivo se debe indicar el pin deseado mediante [P8|P9]\_[Pin] seguido del modo deseado. Por ejemplo, al incluir P8\_30 pruout y ejecutarlo, se cambiaría el modo del pin P8\_30 a pruout. Para modificar más pines simplemente se repite el ejemplo anterior en una nueva línea por cada pin. Esta opción es más cómoda a partir de una cierta cantidad de pines a cambiar.

#### <span id="page-33-1"></span>**2.7.1.2 Opción -l**

En segundo lugar, la opción –l permite listar los distintos modos del pin seleccionado. Una posible salida es:

Available modes for P8\\_30 are: default gpio gpio\\_pu gpio\\_pd gpio\\_input pruout pruin

#### <span id="page-33-2"></span>**2.7.1.3 Opción -q**

En tercer lugar, se puede comprobar el actual estado de un determinado pin con la opción –q. Esta opción nos arrojará un valor de los que recibimos al ejecutar la opción –l. Por último, es posible cambiar el modo del pin especificando el pin y el modo deseado.

<span id="page-34-3"></span>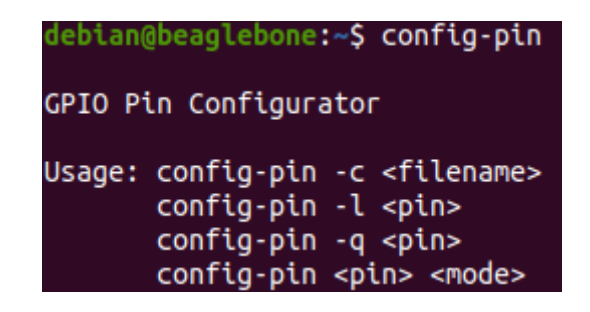

Figura 2.8: Opciones de la herramienta config-pin [\[4\]](#page-72-4)

#### <span id="page-34-0"></span>**2.7.1.4 Opción directa**

En último lugar, existe la opción de cambiar el modo de un solo pin en concreto a un determinado modo. Esta opción será más cómoda cuándo se desee cambiar de modo pocos pines ya que, si es necesario cambiar más pines, será más apropiado utilizar la opción -c [\(2.7.1.1\)](#page-33-0).

#### <span id="page-34-1"></span>**2.7.2 Archivo uEnv.txt**

Al principio no se dispondrá de todos los pines para poder elegir su modo. Esto se debe a que, en un inicio, la BeagleBone Black está preparada para habilitar ciertas posibilidades como reproducción de video, de audio, conexión inalámbrica o [ADC](#page-0-0) al arrancarse. Estas posibilidades no permiten modificar el modo de ciertos pines ya que están reservados para esos fines. Por este motivo, si mostramos el contenido de la carpeta que contiene los datos de los pines (/sys/devices/platform/ocp/) se puede ver que los pines cuyo modo permite modificar son del P8\_07 al P8\_19, P8\_26, del P9\_11 al P9\_24, P9\_26, P9\_27, P9\_30, P9\_41, P9\_42, P9\_91 y P9\_92. Para el desarrollo del trabajo usaremos los pines P8\_46, P8\_45, P8\_44, P8\_43, P8\_42, P8\_41, P8\_40, P8\_39, P8\_30, P8\_29, P8\_28, P8\_27 y P8\_21. Estos pines están inicialmente utilizados para el vídeo y para la lectura de embedded Multi-Media Card (eMMC) [\[22\]](#page-73-5). Para poder utilizar estos pines como pruout será necesario deshabilitar la lectura de [eMMC](#page-0-0) por lo que necesitaremos utilizar una tarjeta microSD con un [SO](#page-0-0) proporcionado por Beagleboard.org siguiendo las instrucciones que proporciona BeagleBone [\[4\]](#page-72-4). En este trabajo, he usado la imagen de Debian 10.3 para funciones Internet of things (IoT) con fecha de 2020-04-06 [\[23\]](#page-73-6). Para poder deshabilitar estas opciones y así tener la posibilidad de elegir el modo de los pines es necesario acceder al archivo /boot/uEnv.txt  $[22]$ . En él, se debe descomentar las siguientes líneas:

Listado 2.1: Líneas en uEnv para vídeo y [eMMC](#page-0-0)

```
disable_uboot_overlay_video=1
disable_uboot_overlay_emmc=1
```
A continuación se debe reiniciar la BeagleBone Black y, para comprobar la posibilidad de cambiar de modo pines previamente no disponibles, se puede volver a mostrar el contenido de /sys/devices/platform/ocp/ y se podrá comprobar que se han añadido los pines que usaremos para el trabajo.

#### <span id="page-34-2"></span>**2.7.3 Directorio /sys/kernel/debug/pinctrl/**

Por otro lado, existe un directorio dentro del sistema que contiene archivos con información acerca de los pines . Su ruta es /sys/kernel/debug/pinctrl/44e10800.pinmux.pinctrl-single/ [\[5\]](#page-72-5) (el nombre del último

directorio puede cambiar de un sistema a otro). En él, se pueden ver distintos archivos. Para la comprobación del estado y del uso de los pines, se ha hecho uso de los archivos pins y pinmux-pins. Al mostrar el contenido del archivo pins con el comando sudo cat /sys/kernel/debug/pinctrl/44e10800.pinmux-pinctrlsingle/pins se obtendrá una salida como la siguiente:

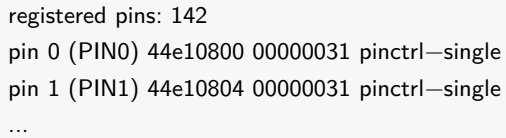

Aparecerá una línea descriptiva por cada uno de los 142 pines disponibles con el mismo formato que tienen anteriormente los pines 0 y 1. En este caso, los pines 0 y 1 corresponden a P8\_25 y P8\_24 respectivamente. Esto se puede comprobar por el offset (últimos 3 dígitos en 44e10800 o 44e10804 [\[5\]](#page-72-5)) de acuerdo a las siguientes imágenes. La primera [\[24\]](#page-73-7) muestra los datos (offset, todos los modos disponibles y el número de General Purpose Input/Output (GPIO) que supone) acerca de los pines en P8 mientras que la segunda [\[25\]](#page-73-8) muestra los datos acerca de los pines en P9.
# www.ExploringBeagleBone.com

# The BeagleBone Black P8 Header www.ExploringBeagleBone.com **The BeagleBone Black P8 Header**

# EXPLORING**BEAGLEBONNE TOOLS AND TECHNIQUES FOR BUILDING WITH EMBEDDED LINUX** EXPLORING**BEAGLEBONE**

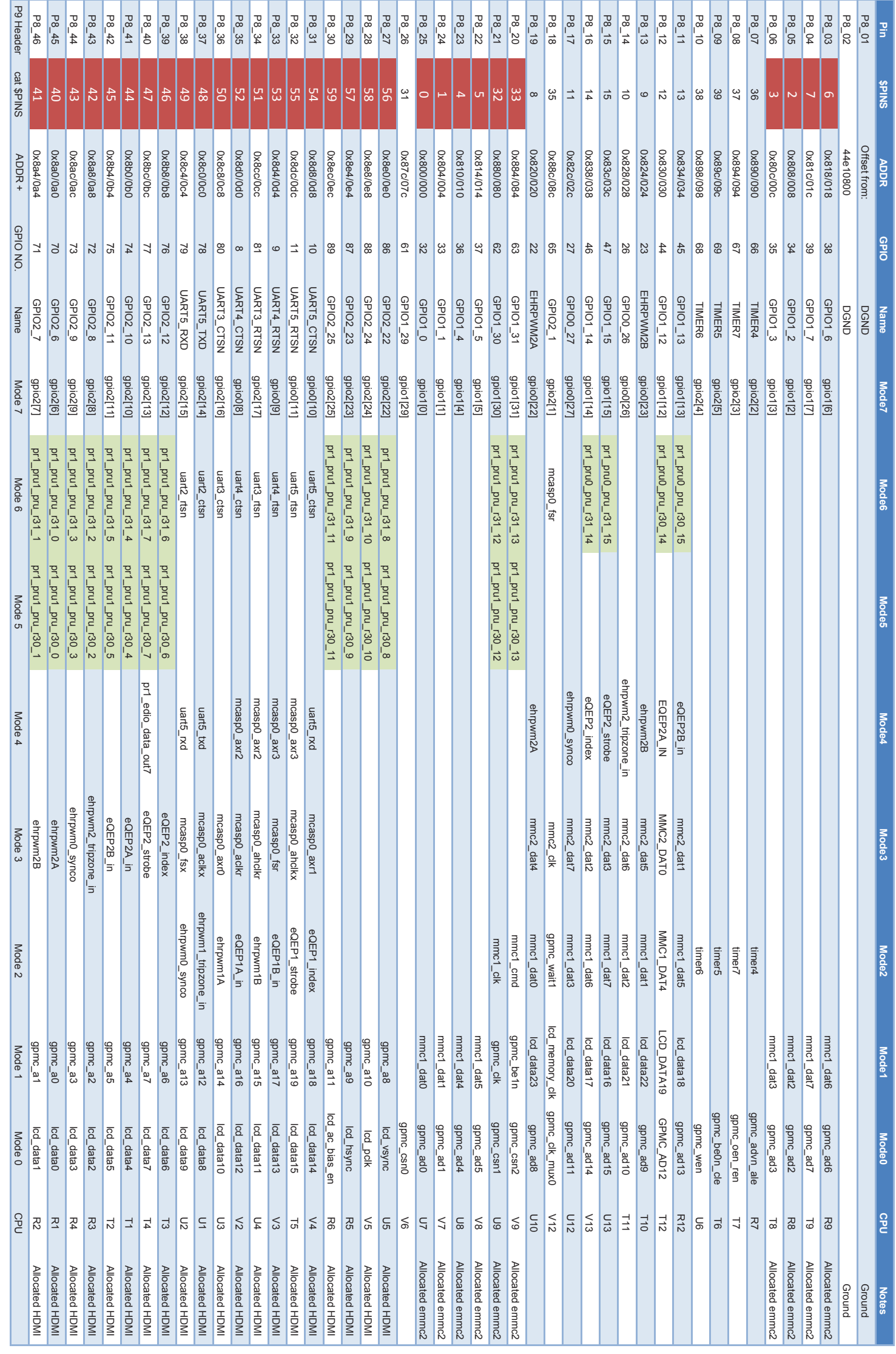

# www.ExploringBeagleBone.com

# The BeagleBone Black Pg Header www.ExploringBeagleBone.com **The BeagleBone Black P9 Header**

# EXPLORINGBEAGLEBONE **TOOLS AND TECHNIQUES FOR BUILDING WITH EMBEDDED LINUX** EXPLORING**BEAGLEBONE**

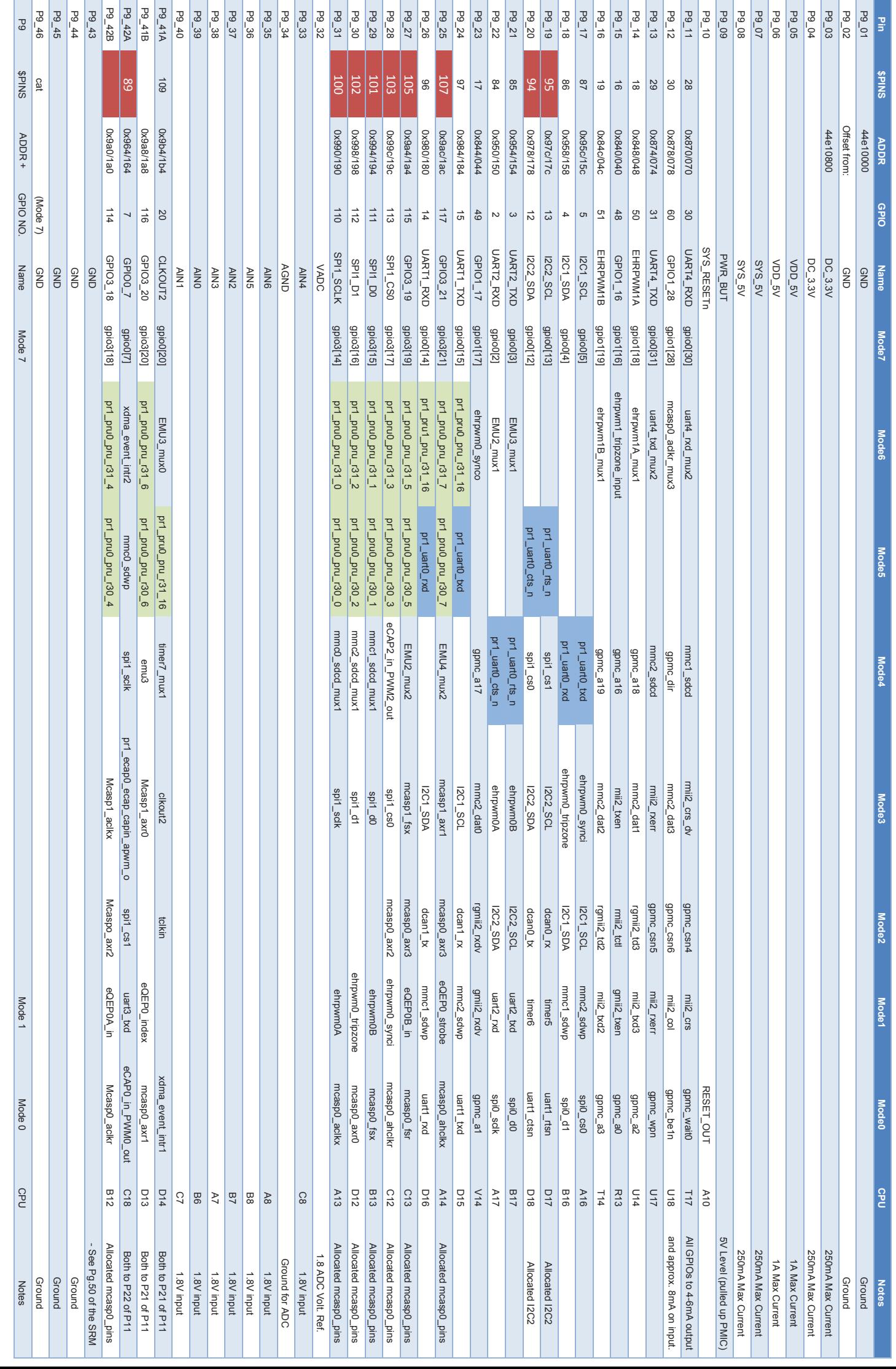

El siguiente dato que ofrece el archivo después del offset constituye la configuración del pin. Concretamente, los dos dígitos de menor peso son los que indican la configuración de acorde a la figura [2.9.](#page-38-0)

```
Bit Number
                876543210
                    crspmmm
                                     m = 3 mode bits [0-7]p = 0 pullups/pulldowns enabled, 1 pullups/pulldowns disabled
                                     s = 0 pulldown selected, 1 pullup selected
                                     r = 0 pin is output, 1 pin is input
                                     c = 0 fast slew control, 1 = slow slew control
```
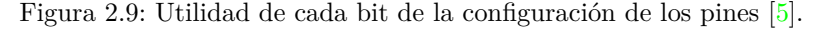

Con esta información, se puede comprobar que los pines P8\_24 y P8\_25 están en el modo 1 (mmc1\_dat1 y mmc\_dat0 respectivamente [\[24\]](#page-73-0)), son entradas y tienen habilitado pull-up. Una vez se haya configurado, por ejemplo, el P8\_46 como pruout, se debería obtener una salida como la siguiente:

pin 41 (PIN41) 44e108a4 00000008 pinctrl−single

El siguiente paso consiste en el conocimiento de la localización de los pines en la BeagleBone Black. La figura [2.10](#page-38-1) representa la ubicación de los pines en el dispositivo mientras que la [2.11](#page-39-0) muestra los bits del registro 30 de las [PRUs](#page-0-0) que están accesibles en los pines de la BeagleBone Black.

<span id="page-38-1"></span>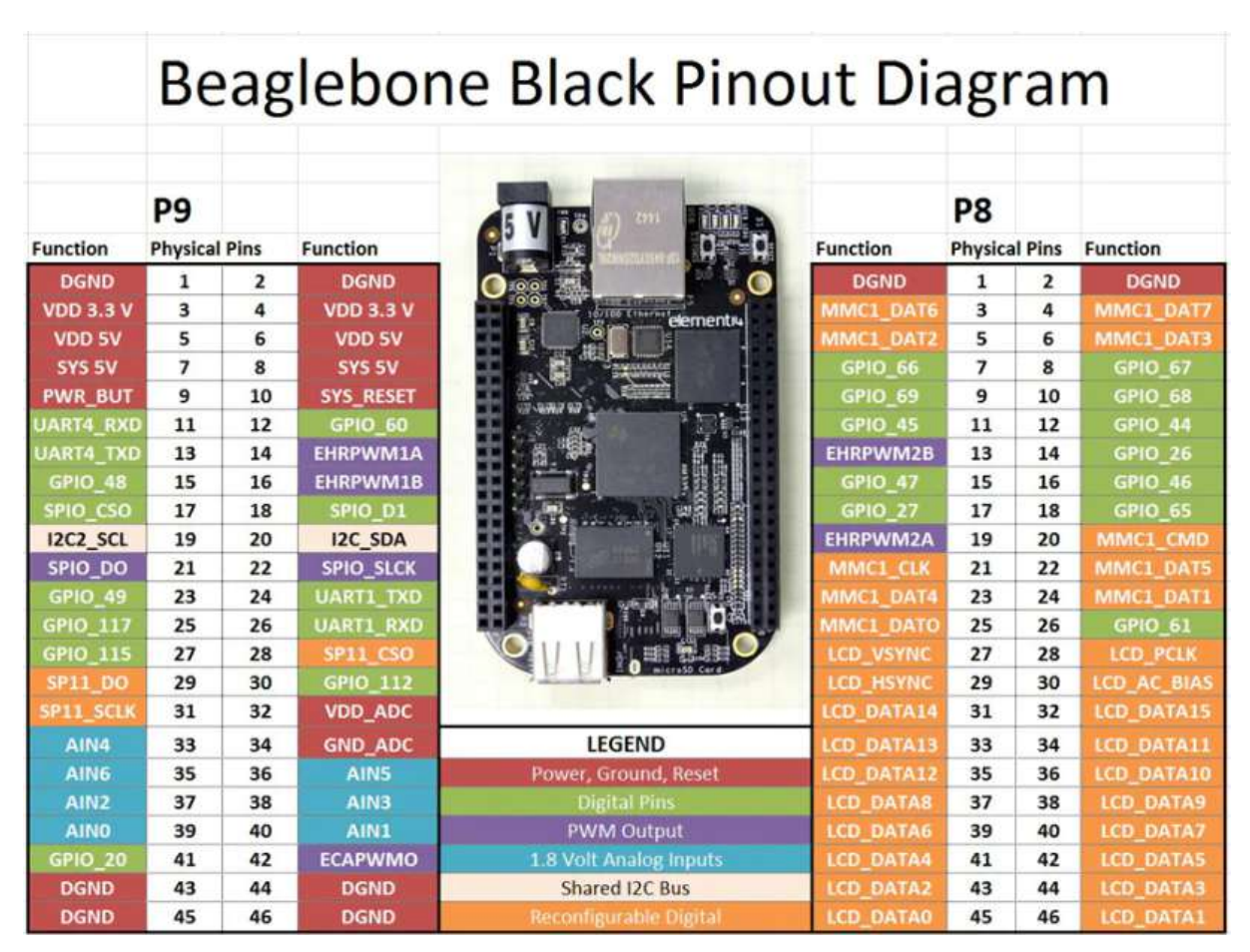

Figura 2.10: Pinout de la BeagleBone Black [\[6\]](#page-72-1).

<span id="page-39-0"></span>

|                   |                 | P8             |                         |                       |       |              |                    |
|-------------------|-----------------|----------------|-------------------------|-----------------------|-------|--------------|--------------------|
| DGND              | ۴               | $\overline{2}$ | <b>DGND</b>             | <b>DGND</b>           | 1     | $\mathbf{2}$ | <b>DGND</b>        |
| <b>EVE DOV</b>    | 3               | $\overline{a}$ | VDD 3V3                 | GPIO 38               | 3     | $\Delta$     | GPIO 39            |
| <b>VDD</b><br>5V  | 5               | 6              | VOD SV                  | GPIO 34               | $5 -$ | 6            | GPIO <sub>35</sub> |
| SYS.<br>5V        | $\overline{7}$  | 8              | <b>SYS</b><br><b>SV</b> | GPIO 66               | 7     | 8            | GPIO 67            |
| <b>HWR BUT</b>    | 9               | 10             | <b>SYS RESETH</b>       | GPIO 69               | $9 -$ | 10           | GPIO_68            |
| GPIO_30           | 11              | 12             | GPIO 60                 | <b>PRUO_15 OUT 11</b> |       |              | 12 PRUO_14 OUT     |
| GPIO 31 13        |                 | 14             | GPIO 50                 | GPIO 23               | 13    |              | 14 GPIO_26         |
| GPIO 48 15        |                 | 16             | GPIO 51                 | <b>GPIO 47</b>        | 15    | 16           | GPIO 46            |
| GPIO_5            | 17 <sub>1</sub> | 18             | GPIO_4                  | GPIO 27               | 17    | 18           | GPIO 65            |
| 1943.801          | 19              | 20             | <b>TREAT ARTIST</b>     | GPIO 22               | 19    | 20           | <b>PRU1_13</b>     |
| GPIO 3 21         |                 |                | 22 GPIO 2               | <b>PRU1_12</b>        | 21    |              | 22 GPIO 37         |
| GPIO 49           | 23              | 24             | <b>GPIO 15</b>          | GPIO 36 23            |       | 24           | GPIO 33            |
| PRUO 7            | 25              | 26             | <b>PRU1_16 IN</b>       | GPIO 32 25            |       | 26           | GPIO <sub>61</sub> |
| PRUO <sub>5</sub> | 27              | 28             | PRUO <sub>3</sub>       | <b>PRU1_8</b>         | 27    | 28           | <b>PRU1_10</b>     |
| PRUO <sub>1</sub> | 29              | 30             | PRUO <sub>2</sub>       | <b>PRU1_9</b>         | 29    | 30           | <b>PRU1_11</b>     |
| PRUO <sub>0</sub> | 31              | 32             | VDD ADC                 | GPIO 10 31            |       | 32           | GPIO_11            |
| AIN4              | 33              | 34             | <b>GNDA ADC</b>         | GPIO 9 33             |       | 34           | GPIO 81            |
| <b>AING</b>       | 35              | 36             | AIN5                    | GPIO 8 35             |       | 36           | GPIO 80            |
| AIN <sub>2</sub>  | 37              | 38             | <b>AIN3</b>             | GPIO 78               | 37    | 38           | GPIO_79            |
| AINO.             | 39              | 40             | AIN <sub>1</sub>        | <b>PRU1 6</b>         | 39    | 40           | <b>PRU1_7</b>      |
| PRUO <sub>6</sub> | 41              | 42             | PRUO_4                  | <b>PRU1 4</b>         | 41    | 42           | <b>PRU1_5</b>      |
| DGND              | 43              | 44             | <b>DGND</b>             | <b>PRU1_2 43</b>      |       | 44           | <b>PRU1_3</b>      |
| <b>DGND</b>       | 45              | 46             | <b>DGND</b>             | <b>PRU1_0 45</b>      |       | 46           | <b>PRU1_1</b>      |

Figura 2.11: Bits del registro 30 de las [PRUs](#page-0-0) accesibles en la BeagleBone Black [\[6\]](#page-72-1).

## <span id="page-40-0"></span>**Capítulo 3**

# **Desarrollo**

### **3.1 Introducción**

En este capítulo se incluirá la descripción del desarrollo del trabajo.

El capítulo se estructura en 5 apartados: los primeros pasos en los que muestro las herramientas necesarias para el desarrollo del trabajo, las pruebas llevadas a cabo con ejemplos y la descripción de los programas creados para cumplir con el objetivo del trabajo (conector, programa para [PRU0](#page-0-0) y programa para la [PRU1](#page-0-0)).

### **3.2 Primeros pasos**

### **3.2.1 Acceso a la BeagleBone Black**

Al conectar la BeagleBone Black, se deberá acceder al dispositivo USB y abrir el archivo START.htm [\[4\]](#page-72-2) o README.htm (ambos archivos son iguales). En él se verá una lista de pasos [\(3.1\)](#page-41-0) para iniciar a tratar con el dispositivo.

### **3.2.1.1 Actualizar imagen**

En el primer paso indicado en los archivos, guía hacia la actualización del sistema operativo incluido en la BeagleBone Black para asegurarse de que su uso es el más simple posible aunque no es de carácter obligatorio. En este trabajo he utilizado la imagen a una Debian 10.3 para que incluya el módulo remoteproc que he instalado en una tarjeta microSD [\[19\]](#page-73-1).

### **3.2.1.2 Conectividad**

En el tercer paso indicado en los archivos, se brinda información acerca de la conectividad de la BeagleBone Black. Respecto a la conexión en el puerto Universal Serial Bus (USB) mencionada anteriormente, se dice que la BeagleBone Black funcionará como un servidor Dynamic Host configuration Protocol (DHCP) y asignará las direcciones 192.168.7.2 o 192.168.6.2 a sí misma y 192.168.7.1 o 192.168.6.1 a la máquina dependiendo del SO del computador. También es necesario instalar los drivers en la máquina para poder conectarnos correctamente al dispositivo.

<span id="page-41-0"></span>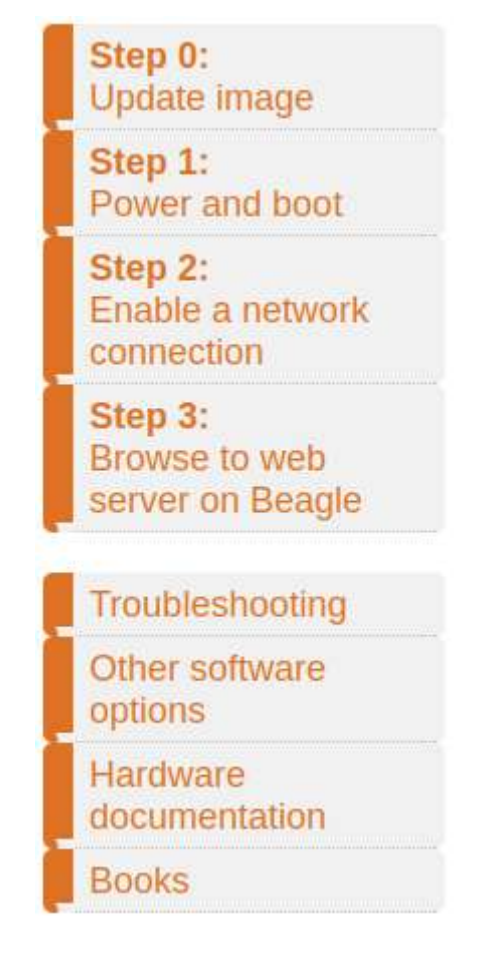

Figura 3.1: Pasos de incio en la página START.htm [\[4\]](#page-72-2)

### **3.2.1.3 Navegador**

En el cuarto paso indicado en los archivos, indica cómo acceder al navegador web de la BeagleBone Black. Esta opción no supone gran interés dado que mostrará algunos ejemplos mediante BeagleScript que, por el momento, no funcionan correctamente [\[26\]](#page-73-2), y dará acceso al editor Cloud9 que no será suficiente para el cumplimiento del objetivo de este trabajo.

### **3.2.2 Herramientas**

Para el desarrollo de este trabajo he utilizado el compilador Compiler for PRUs (CLPRU) [\[11\]](#page-72-3) y la herramienta prudebug. Para esta última he tenido que compilar el programa disponible en GitHub [\[17\]](#page-73-3).

### <span id="page-41-1"></span>**3.3 Programas de prueba**

En esta sección explico los programas usados para probar el funcionamiento de las utilidades necesarias para el desarrollo del trabajo. En primer lugar sería necesario descargar el compilador clpru [\[11\]](#page-72-3) e instalarlo en el dispositivo.

### **3.3.1 Compilación y carga de firmware**

En este apartado veremos ejemplos de como compilar y cargar programas ya sea puramente en C o bien compuestos por C y ensamblador.

### **3.3.1.1 Hello world**

En este apartado hablaré sobre el ejemplo que ofrece Glenn Klockwood [\[27\]](#page-73-4) puramente en C para hacer parpadear un LED conectado al pin P9\_31 que muestra el bit 0 del registro R30. Para ello usará el código en [3.1.](#page-42-0)

```
#define CYCLES PER SECOND 200000000 /* PRU has 200 MHz clock */
#define P9_31 (1 << 0) /* R30 at 0x1 = \text{pru1\_pru0\_pru_130\_0} = \text{ball A13} = \text{P9\_31} */
volatile register uint32_t __R30; /* output register for PRU */
void main (void) {
  while (1) {
     \text{R30} |= P9_31; /* set first bit in register 30 */
      _delay_cycles (CYCLES_PER_SECOND / 4); /* wait 0.5 seconds */
     R30 &= ~P9_31; /* unset first bit in register 30 \frac{*}{ }_delay_cycles (CYCLES_PER_SECOND / 4); /* wait 0.5 seconds */
  }
}
```
Listado 3.1: Código de ejemplo de Glenn Klockwood.

Como se puede comprobar, en este código se alterna entre poner el bit 0 del registro R30 (llamado P9\_31) a nivel alto y a nivel bajo dejando entre cada cambio un cuarto de segundo pese a que en los comentarios especifique medio segundo. Este ejemplo también incluye la tabla de recursos pero, dado que la explicaremos más en profundidad en el ejemplo [3.3.1.4.](#page-44-0) Este ejemplo llevado a la práctica no funciona debido a los parámetros [\(3.2\)](#page-42-1) seleccionados a la hora de compilar.

Listado 3.2: Parámetros utilizados en la compilación.

<span id="page-42-1"></span>

| $CFLAGS =$ $--$ include_path=\$(PRU_SWPKG)/include \ |
|------------------------------------------------------|
| $--$ include_path= $$(PRU_SWPKG)/$ include/am335x    |
| $LDFLAGS = $(PRU_SWPKG)/labs/lab_2/AM335x_PRU.cmd$   |

Como se puede ver, solo incluye algunas librerías pero no usa el resto de opciones que usa [TI](#page-0-0) en sus ejemplos.

### **3.3.1.2 GPIO toggle**

En este ejemplo [\[28\]](#page-73-5) proporcionado por [TI](#page-0-0) veremos como, en contraste con el ejemplo anterior, se hace uso de más opciones durante la compilación y, por tanto, funciona correctamente.

```
volatile register uint32_t _R30;
volatile register uint32 t R31;
void main (void)
{
  volatile uint32_t gpio;
 /* Clear SYSCFG[STANDBY_INIT] to enable OCP master port */
```

```
CT_CFG. SYSCFG_bit . STANDBY_INIT = 0 ;
  /* Toggle GPO pins *//* Note: 0xFFFF_FFFF toggles all GPO pins */
  g p i o = 0xFFFFFFFF;
  /* TODO: Create stop condition, else it will toggle indefinitely */
  while (1) {
     R30 \hat{=} gpio;
     delay cycles ( 10 0 0 0 0 0 0 0 );
  }
}
```
Listado 3.3: Código para parpadear un [LED.](#page-0-0)

En este caso vemos que el código que ofrece [TI](#page-0-0) tiene como objetivo alternar los niveles de todos los bits del registro R30 cada medio segundo (100 millones de ciclos a 200 millones de ciclos por segundo). En comparación con el ejemplo anterior, este ejemplo utiliza las opciones de compilación y enlazado que se ven en [3.4.](#page-43-0)

Listado 3.4: Parámetros utilizados por el ejemplo de [TI.](#page-0-0)

<span id="page-43-0"></span>

| $CFLAGS = -v3 - 02$ --display error number --endian=little --hardware mac=on |
|------------------------------------------------------------------------------|
| --obj_directory=\$(GEN_DIR) --pp_directory=\$(GEN_DIR) -ppd -ppa             |
| LFLAGS=——reread libs ——warn sections ——stack size=\$(STACK SIZE)             |
| $--$ heap_size= $$(HEAP \; SIZE)$                                            |

En este caso, el programa funciona correctamente por lo que ya tendríamos la opción de continuar utilizando el lenguaje C pero, dado que busco precisión a la hora de generar las señales, requiero usar lenguaje ensamblador.

### **3.3.1.3 ASM blinky**

El próximo paso es buscar poder utilizar un programa en ensamblador. Este ejemplo deberá tener 2 archivos: uno en C en el cual se llame al archivo en ensamblador y otro en ensamblador que contenga la referencia utilizada en el programa en C. El código de este ejemplo [\[29\]](#page-73-6) se puede ver en [3.5](#page-43-1) y en [3.6.](#page-43-2)

```
extern void start (void);
void main (void)
{
  \text{start}();
}
```
Listado 3.5: Código en C del ejemplo de BeagleScope.

```
DELAY . macro time
LDI32 R0, time
QBEQ $E?, R0, 0
$M?: SUB R0, R0, 1
QBNE $M?, R0, 0
R F ? \cdot. endm
```
. c d e c l s " main pru1 . c "

```
. c l i n k
.global start
start :
LDI32 R30, 0xFFFFFFFFF
DELAY 100000000
LDI32 R30, 0x00000000
DELAY 100000000
JMP start
HALT
```
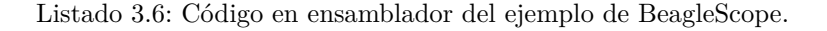

En el primer extracto de código podemos ver que solamente hace la declaración de la función start de forma que no devuelve ningún valor y tampoco lo necesita para ser llamada. En el segundo extracto, podemos ver que dentro de la función start entra en un bucle infinito en el que cada medio segundo carga o bien un valor poniendo todos los bits de R30 a 1 o un valor poniendo todos los bits de R30 a 0. Para este ejemplo se usan las mismas opciones de compilación y enlazado que en el ejemplo anterior.

### <span id="page-44-0"></span>**3.3.1.4 RPMsg**

El último ejemplo necesario para poder tener la base necesaria para poder diseñar el programa final consiste en un ejemplo que haga uso de [RPMsg.](#page-0-0) Este ejemplo concretamente viene del proyecto BeagleScope [\[30\]](#page-73-7) y es una adaptación del ejemplo que provee [TI](#page-0-0) [\[31\]](#page-73-8).

```
void main (void)
{
 struct pru rpmsg transport transport;
  uint16_t src, dst, len;volatile uint8_t *status;
  /* allow OCP master port access by the PRU so the PRU can read external memories */
 CT_CFG. SYSCFG_bit . STANDBY_INIT = 0 ;
  /* clear the status of the PRU-ICSS system event that the ARM will use to 'kick' us */
 CT_INTC. SICR_bit .STS_CLR_IDX = SE_ARM_TO_PRU0;
  /* Make sure the Linux drivers are ready for RPMsg communication */
  status = &resourceTable. rpmsg_vdev. status;
  while (l(*status & \text{VIRTIO\_CONFIG_S\_DRIVER\_OK}));/* Initialize pru virtqueue corresponding to vring0 (PRU to ARM Host direction) */
  pru_virtqueue_init (& transport . virtqueue0, & resource Table . rpmsg_vring0, SE_PRU0_TO_ARM,
   SE_ARM_TO_PRU0) ;
  /* Initialize pru_virtqueue corresponding to vring1 (ARM Host to PRU direction) */
  pru virtqueue init (& transport . virtqueue 1, &resource Table . rpmsg_vring1, SE_PRU0_TO_ARM,
   SE_ARM_TO_PRU0) ;
  /* Create the RPMsg channel between the PRU and ARM user space using the transport
    structure. */while (pru_rpmsg_channel (RPMSG_NS_CREATE, &transport, RPMSG_CHAN_NAME,
   PRU0_RPMSG_CHAN_DESC, PRU0_RPMSG_CHAN_PORT) != PRU_RPMSG_SUCCESS) ;
  while (1) {
    /* Check bit 30 of register R31 to see if the ARM has kicked us */
    i f ( check_host_int (HOST_ARM_TO_PRU0) ) {
   /* Clear the event status */
```

```
CT_INTC. SICR_bit .STS_CLR_IDX = SE_ARM_TO_PRU0;
      /* Receive all available messages, multiple messages can be sent per kick */
      while (pru_rpmsg_receive(\& transport, \&src, \&dst, payload, \&len) =
   PRU_RPMSG_SUCCESS) {
        /* Echo the message back to the same address from which we just received */
        while (1) {
          i f ( check_host_int (HOST_PRU1_TO_PRU0) ) {
            CT\_INTC. SICR\_bit. STS_CLR\_IDX = SE\_PRU1\_TO\_PRU0;pru_rpmsg_send(&transport, dst, src, "Interrupted\n", size of ("Interupted\n"));
          }
        }
      }
    }
 }
}
```
Listado 3.7: Código de la [PRU0](#page-0-0) para [RPMsg.](#page-0-0)

Este primer extracto de código [3.7](#page-44-1) corresponde a la [PRU0](#page-0-0). Para comenzar, se debe dar la posibilidad de acceder al puerto Open Core Protocol (OCP) maestro para poder leer la memoria externa. A continuación, se inicializa el estado del evento para comunicar el [ARM](#page-0-0) con la [PRU0](#page-0-0). Después, se inicializan las colas para los mensajes y se crea el canal [RPMsg.](#page-0-0) Dentro del bucle, comprueba si ha recibido algún evento por parte del [ARM](#page-0-0) y, si es así, recibe el mensaje y lo reenvía cada vez que la [PRU1](#page-0-0) provoca un evento.

```
void main (void)
{
          while (1) {
                      generate_sys_eve(SE_PRU1_TO_PRU0);
                             \begin{array}{c}\text{.} \ \text{.} \ \text{.}
}
```
Listado 3.8: Código de la [PRU1](#page-0-0) para [RPMsg.](#page-0-0)

Este segundo extracto [3.8](#page-45-0) corresponde al código de la [PRU1](#page-0-0) y consiste en provocar un evento cada medio segundo.

```
\#de fine SE PRU0 TO ARM 16
\#d e fine SE_ARM_TO_PRU0 17
#define SE_PRU1_TO_PRU0 18
\# \text{define HOST1 INT} ((\text{uint32 t}) 1<<31)
\#\text{define HOST0\_INT} ((\text{uint32\_t}) 1<<30)
#define R31_VECTOR_VALID_STROBE_BIT 5
#define check host int ( host ) \setminus(\_\_R31 \& \text{host})#define generate sys eve (sys eve) \
R31 = ( ( 1 \ll R31 VECTOR VALID STROBE BIT) | (SE PRU1 TO PRU0-16) )
```
Listado 3.9: Código en archivo pru\_defs.

Este tercer extracto [3.9](#page-45-1) corresponde a un archivo .h en el que se especifican algunas definiciones como por ejemplo qué evento se utiliza en dirección [PRU0](#page-0-0) a [ARM.](#page-0-0) También se encuentran las definiciones de check\_host\_int y generate\_sys\_eve.

<span id="page-45-2"></span>struct ch\_map pru\_intc\_map  $[$   $]$  = { {16, 2},

```
{17, 0},{18, 1},\};
 /* Channel-to-host mapping, 255 for unused */
 0, 1, 2, HOST_UNUSED, HOST_UNUSED,
 HOST_UNUSED, HOST_UNUSED, HOST_UNUSED, HOST_UNUSED, HOST_UNUSED,
```
Listado 3.10: Tabla de recursos en el ejemplo BeagleScope.

Este último extracto [3.10](#page-45-2) corresponde a la tabla de recursos de la [PRU0](#page-0-0) y, en él, se reservan los canales 0, 1 y 2 para los eventos 17, 18 y 16 respectivamente. En la segunda parte del extracto, se especifica el host para cada canal utilizado, en este caso cada canal conducirá a su host análogo.

### **3.4 Conector**

En esta sección explico el programa utilizado para implementar una interfaz de usuario sencilla para poder comunicarse con la [PRU0](#page-0-0). En primer lugar, muestro las distintas señales disponibles [3.11.](#page-46-0)

```
do{
 do{
    print f('\\n\\nSelectione una option:\\n"" \t1) Diente de sierra \n"
    " \t2) Senoidal \n"
     "\t3) Triangular\overline{\nabla}"
    "\backslash t4 ) PWM n"
     " \t5) Valor fijo \n"
     " \t6) Pulso de radiacion \n"
     " \ t 7 ) I n t e r r um pi r s e n al \n"
     "\t8) Apagar PRUs y terminar el programa\n\n");
    \text{scanf}("\%d", \& \text{opcion});\text{clear}();\} while (opcion <1 | | opcion >8);
```
Listado 3.11: Menú con las señales posibles.

A continuación, pediremos el parámetro según la opción elegida. En el caso del seno, señal triangular y diente de sierra podremos elegir la velocidad. En el caso de señal [PWM,](#page-0-0) podremos elegir el porcentaje de tiempo en alto. En el caso de valor fijo podremos escoger el valor a mostrar. En [3.12](#page-46-1) muestro las opciones disponibles del parámetro en la opción diente de sierra. El significado de que la variable código valga "D"se explica en el apartado [3.5.](#page-47-0)

```
switch ( opcion ) {
case 1:\text{strcpy}(\text{codigo}, \text{ "D" });
  printf ("\n\nIntroduzca una velocidad (1 (mas rapida), 2 o 3 (mas lenta)):\n\n");
  scan f("%c", & codigo [1]);
  \text{clear}();break ;
```
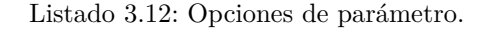

El siguiente paso es abrir el archivo de [RPMsg](#page-0-0) y enviar el código [3.13.](#page-47-1) También es necesario cerrarlo para poder abrirlo a continuación en modo lectura.

```
file = fopen ("/dev/rmsg\_pru30", "w");
if (file == NULL){
  print f("Error! Archive\n   (The image is a set of 'intra'') ;ext{ (1)};
}
fprint(file, "%", codigo);fclose(file);
```
Listado 3.13: Apertura y cierre del archivo para escribir el código.

Por último, abriré el archivo para recibir el mensaje que envíe la [PRU](#page-0-0) y lo cerraré.

```
if (( file = fopen({\degree}/\text{dev/rpmsg\_pru30°}, {\degree}r {\degree})) = NULL){
  printf ("Error! Archivo rpmsg_pru30 no encontrado.\langle n" \rangle;
  ext{}(1);}
f scanf(file, "%", & response;print f(''\n%'\n)n\n n'.n'.respuesta);fclose(file);
```
Listado 3.14: Apertura y cierre del archivo para recibir respuesta.

### <span id="page-47-0"></span>**3.5 Programa PRU0**

En este apartado explicaremos el proceso para llegar al programa utilizado por la [PRU0](#page-0-0) para guardar los datos en la memoria e indicarle a la [PRU1](#page-0-0) el tamaño de la señal a mostrar. En primer lugar explico el programa en lenguaje C y, posteriormente, las funciones en ensamblador.

### **3.5.1 C**

En este programa sigo el ejemplo proporcionado por [TI](#page-0-0) hasta el primer bucle. De esta forma, dispongo del canal [RPMsg](#page-0-0) bajo el nombre rpmsg-pru30. Dentro del bucle, compruebo si el [ARM](#page-0-0) se comunica con la [PRU](#page-0-0) y, si se detecta evento, analizo el mensaje que ha enviado. El primer carácter (símbolo) del mensaje indicará la opción y, dependiendo de la opción, se requerirá un segundo carácter que especifique el parámetro de la opción.

<span id="page-47-2"></span>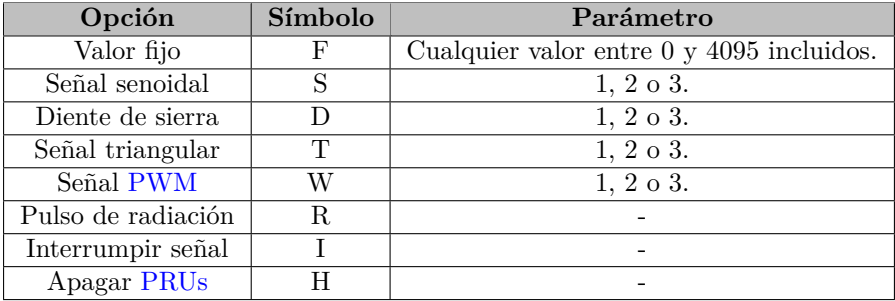

Tabla 3.1: Señales muestreables con su carácter indicativo y posibles parámetros.

En la tabla [3.1](#page-47-2) muestro las opciones con sus posibles parámetros. En el caso del valor fijo, el parámetro que recibe es el valor que se mostrará por los pines y en el caso de la señal [PWM](#page-0-0) el parámetro indica el porcentaje de ciclo a nivel alto  $(1=25\%, 2=50\% \text{ y } 3=75\%)$  mientras que en las opciones de señal senoidal, diente de sierra y señal triangular el parámetro que recibe representa la velocidad de la señal. Como la [PRU1](#page-0-0) estará leyendo constantemente las muestras en la memoria, para cambiar de una señal a otra primero interrumpo la señal. En el siguiente código muestro como llamo a la función start0\_I (utilizada para interrumpir la señal) y, a continuación, llamo a la función start0\_F pasándole como parámetro el valor a mostrar.

```
while (pru\_rpmsg\_receive(ktransport, &src, &dst, payload, &elen) = PRU_RPMSG_SUCCSS) {
  if ( payload [0] == 'F' ) {
    start0_I(); //interrumpir antes de cambiar la senal
    generate_sys_eve (SE_PRU0_TO_PRU1) ; //interrumpir antes de cambiar la senal
    pru_rpmsg_send(&transport, dst, src, "Mostrando_valor_fijo\n", size of ("
   Most random\_valor\_fijo \n\mid n") );
    param = atoi(<math>k</math>payload [1]) ;start0_F ( param ) ;
    generate sys eve (SE_PRU0_TO_PRU1) ;
```
Listado 3.15: Código por opción en la [PRU0](#page-0-0).

Una vez he llamado a la función para introducir los parámetros en la memoria, causo un evento a la [PRU1](#page-0-0) que la tratará de acuerdo a lo que se explicará en la sección [3.6.](#page-53-0) En las señales que no quepan en la memoria se activará el evento dentro de la rutina en ensamblador, no en el caso en C como muestra [3.15.](#page-48-0) En la parte de los eventos he reservado los 16, 17, 18 y 19 como muestro en [3.16.](#page-48-1) Antes de empezar a introducir los datos en la memoria interrumpo la señal para evitar errores. Es importante mencionar que, en el caso de que se envíe el código para apagar las [PRUs,](#page-0-0) se incluirá la instrucción \_\_halt();. Ni en la opción de interrumpir ni en la opción de apagar se enviará anteriormente el código para interrumpir ya que estas señales no pueden llegar a causar errores.

```
struct ch_map pru_intc_map [ ] = { {16, 2},
  {17, 0},{18, 1},{19, 0}} ;
```
Listado 3.16: Reserva de eventos en la tabla de recursos.

El evento 16 como evento desde [PRU0](#page-0-0) al [ARM,](#page-0-0) el evento 17 en dirección [ARM](#page-0-0) a [PRU,](#page-0-0) el evento 18 en dirección [PRU0](#page-0-0) a [PRU1](#page-0-0) y el evento 19 en dirección [PRU1](#page-0-0) a [PRU1](#page-0-0). Cada canal está conectado a su host análogo.

### **3.5.2 ASM**

En este apartado muestro las funciones en lenguaje ensamblador que utilizo para crear y guardar los valores de las distintas señales. En primer lugar, explico del código que uso para indicar a la [PRU1](#page-0-0) el tamaño de la señal. Utilizo los primeros 4 bytes en la memoria [SRAM](#page-0-0) para indicar el tamaño de la señal o, en su defecto, un código que explico en [3.2.](#page-49-0) Los primeros 4 bytes se leerán como se indica en la figura [3.2.](#page-49-1)

El código especial solo se tendrá en cuenta si el tamaño es 0 (tamaño utilizado para indicar uso del código especial). En el resto de los casos el código especial valdrá 0. Es importante mencionar que el tamaño de la señal debe indicarse en bytes. Cada muestra a mostrar por los pines ocupará 2 bytes por lo que el tamaño de la señal indicado será el doble del número de muestras.

<span id="page-49-1"></span>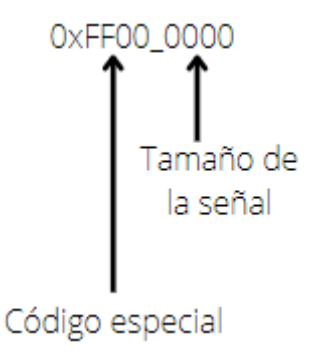

<span id="page-49-0"></span>Figura 3.2: Lectura de los primeros 4 bytes de la [SRAM.](#page-0-0)

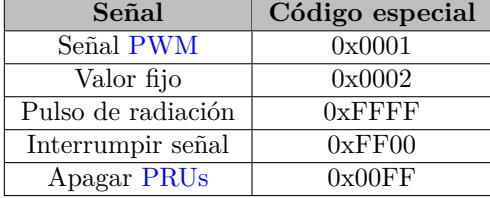

Tabla 3.2: Códigos especiales.

### **3.5.2.1 Valor fijo**

En esta opción guardaremos el código especial en los primeros 4 bytes y guardará el valor fijo en el registro 29 del scratch-pad 10 [3.17.](#page-49-2)

```
start0 F:
  LDI32 R10, 0x00010000
  LDI32 R13, 0x00020000
 SBBO &R13, R10, 0, 4
 MOV R29 , R14
 XOUT \quad 0x0b \,, \& R29 \, . \, b0 \,, \quad 0x04JMP R3 . w2
```
Listado 3.17: Código para valor fijo.

### **3.5.2.2 Señal senoidal**

En la señal senoidal he establecido que la velocidad 1 represente un ciclo completo de la señal en 100 muestras, la velocidad 2 en 200 muestras y la velocidad 3 en 300 muestras. En [3.18](#page-49-3) muestro el código utilizado para obtener las muestras de las 3 velocidades distintas de seno.

```
\#include \ltstdio.h>
\#include <math.h>
#define pi 3.1415926535
void \text{main}()for (int i=0; i<NUM_MUESTRAS; i++){
    print f("0x%\n n", (int) (4095*(0.5+(0.5*sin(2*pi*i/NUM_MUESTRAS)))));}
}
```
Listado 3.18: Programa para obtener las muestras del seno.

A continuación, introduciremos los valores en los registros con la instrucción LDI32 y los guardaremos en la memoria con la instrucción SBBO apuntando a la dirección 0x0001\_0000.

```
sen1 :
 LDI32 R10, 0x00010000
 LDI32 R11, 0 \times 00010130 ; 244+60 (ultimo offset mas ultima cantidad de bytes escrita)
 LDI32 R9, 200
 SBBO &R9, R10, 0, 4
 LDI R15.w0, 0x7ffLDI R15.w2, 0x880
 LDI R16.w0, 0x900
 LDI R16.w2, 0x97f
  . . .
 LDI R29.w0, 0 x fdaLDI R29.w2, 0 xfbe
 SBBO &R15, R10, 4, 60
```
Listado 3.19: Programa para almacenar las muestras del seno.

### **3.5.2.3 Diente de sierra**

<span id="page-50-0"></span>Para la generación del diente de sierra llevaremos a código el diagrama de flujo [3.3.](#page-50-0) El código resultante corresponde a [3.20.](#page-51-0)

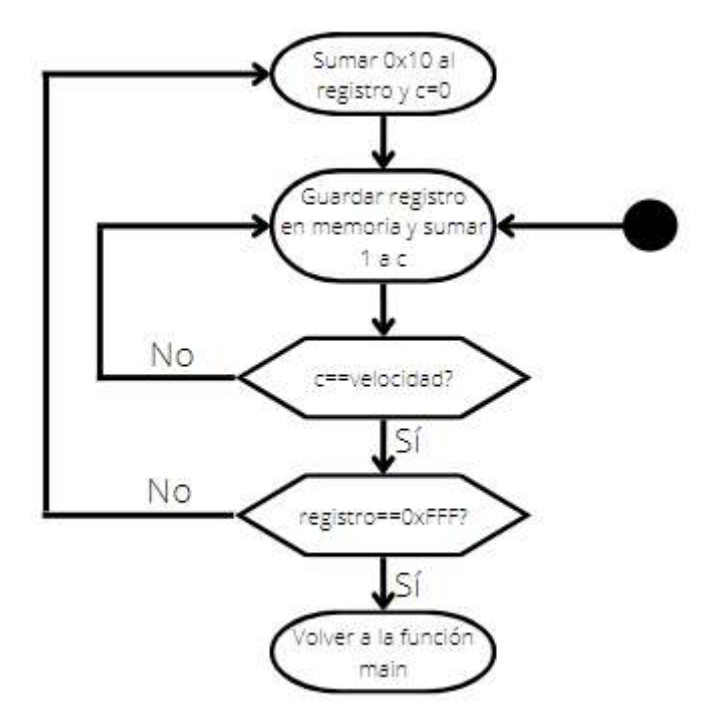

Figura 3.3: Diagrama de flujo para el diente de sierra.

```
start0_D :
 LDI32 R10, 0x00010000
 LDI R6, 0 \times 0LDI32 R7, 0x280
 LDI32 R8, 0x00020000
 LDI32 R24, 17
 LDI32 R25 , 19
 LDI R18 , 0xFFF
 LDI R9, 0x2FFE
 QBNE aux_D1, R14, 1
 LDI32 R9, 8192
aux D1: SBBO &R9, R10, 0, 4
 LDI32 R17, 4
bucle_D: LDI32 R15, 0xFFFFFFFFF
aux_D2: LDI32 R16, 0
 ADD R15, R15, 0x1
aux_D3: SBBO &R15.w0, R10, R17, 2
 QBEQ comienzo_D, R17, R9
cont\_D: ADD R16, R16, 1
 ADD R17, R17, 2
 QBLT aux_D3, R14, R16
 QBLT aux_D2, R18, R15
 QBNE bucle D, R14, 1
 LDI R31, 0x22
 JMP R3 . w2
comienzo_D :
 QBNE llamar D, R6, 0
 LDI32 R31, 0x22
 LDI R6, 0x1SBBO &R24, R8, 0x24, 4
llamar_D :
 WBS R31, 30
 LBBO &R26, R8, R7, 4
 QBBS volver, R26, 17
 SBBO &R25, R8, 0x24, 4
 LDI R17, 0x2
 JMP cont_D
volver :
JMP R3 . w2
```
Listado 3.20: Código generador de las muestras de diente de sierra.

Es importante mencionar que en la velocidad 1 las muestras sí caben en la memoria por lo que en cuánto se guardan todas las muestras en la memoria se notifica a la [PRU0](#page-0-0) y se vuelve a la función main(). Esta función aumenta el valor guardado en la memoria y lo guarda 1 vez para la velocidad 1, 2 veces para la velocidad 2 y 3 veces para la velocidad 3. En la subrutina comienzo\_D se activa en dirección a la [PRU0](#page-0-0) y en la subrutina llamar D se espera la notificación de la [PRU1](#page-0-0) para guardar las siguientes muestras desde el inicio de la memoria. Un aspecto esencial consiste en asegurarse que la [PRU1](#page-0-0) tardará más tiempo en leer las muestras que la [PRU0](#page-0-0) en guardarlas. En esta rutina cuando es necesario aumentar el valor guardado necesitamos 9 ciclos y, cuando no, 6 ciclos y, en el peor de los casos, se alterna uno de cada (velocidad 2) por lo que, de media, cada muestra se guarda cada 7,5 ciclos cumpliendo así la condición.

### **3.5.2.4 Señal triangular**

Para la generación de la señal triangular utilizaremos el diagrama de flujo [3.3](#page-50-0) para la tendencia ascendente y, cambiando el sumar 0x1 y comparar con 0xFFF por restar 0x1 y comparar con 0 respectivamente para la tendencia descendente. El código resultante corresponde a [3.21.](#page-52-0)

```
start0_T :
 LDI32 R10, 0x00010000
 LDI R6, 0x0LDI32 R7, 0x280
 LDI32 R8, 0x00020000
 LDI R9, 0x2FFE
 LDI32 R18, 0x0FFF
 LDI32 R24, 17 ; para comprobar
 LDI32 R25, 19
 SBBO &R9, R10, 0, 4
 LDI32 R17, 4
bucle_T: LDI32 R15, 0xFFFFFFFFF
aux_T1: LDI32 R16, 0
 ADD R15, R15, 0x1
aux_T2: SBBO &R15.w0, R10, R17, 2
 QBEQ comienzo_T1, R17, R9
cont T1: ADD R16, R16, 1
 ADD R17, R17, 2
 QBLT aux_T2, R14, R16
 QBNE aux T1, R15, R18
aux_T3: LDI32 R16, 0
 SUB R15, R15, 0x1
aux_T4: SBBO &R15.w0, R10, R17, 2
 QBEQ comienzo_T2, R17, R9
cont_T2 : ADD R16 , R16 , 1
 ADD R17, R17, 2
 QBLT aux_T4, R14, R16
 QBNE aux_T3, R15, 0x1
 JMP bucle_T
comienzo_T1 :
 QBNE llamar_T1, R6, 0
 LDI R31, 0x22
 LDI R6, 0 \times 1SBBO &R24, R8, 0x24, 4
llamar_T1 :
 WBS R31, 30
 LBBO &R26, R8, R7, 4
 QBBS volver, R26, 17
 SBBO &R25, R8, 0x24, 4
 LDI R17, 0x2
 JMP cont_T1
comienzo_T2 :
 QBNE llamar T2, R6, 0
 LDI R31, 0x22
 LDI R6, 0x1SBBO &R24, R8, 0x24, 4
llamar_T2 :
 WBS R31, 30
 LBBO &R26, R8, R7, 4
 QBBS volver, R26, 17
 SBBO &R25, R8, 0x24, 4
```
 $LDI R17, 0x2$ JMP cont\_T2

Listado 3.21: Código generador de las muestras de la señal triangular.

Dado que la generación de esta señal se compone del mismo bucle que el diente de sierra, se sigue cumpliendo que la [PRU0](#page-0-0) guarda las muestras más rápido de lo que la [PRU1](#page-0-0) las lee.

### **3.5.2.5 Señal PWM**

Para la señal [PWM](#page-0-0) uso un código especial ya que, a diferencia de las señales normales, no uso la memoria [SRAM](#page-0-0) sino los distintos scratch-pads con intención de mostrar otra forma de comunicarse entre las [PRUs](#page-0-0) aunque más limitada en tamaño que la memoria [SRAM.](#page-0-0) Guardaremos los valores en los registros R26, R27, R28 y R29 y los introduciremos en los scratch-pads. Si el parámetro vale 1, solo R26 estará a nivel alto. Si el parámetro vale 2, R26 y R27 estarán a nivel alto. Si el parámetro vale 3, R26, R27 y R28 estarán a nivel alto. El código para la señal [PWM](#page-0-0) de 25 % corresponde con [3.22.](#page-53-1)

```
pwm_1:
  LDI R26, 0xFFF
  LDI R27, 0x000
  LDI R28, 0x000
  LDI R29, 0x000
 XOUT 0x0a , &R26 . b0 , 16
 XOUT 0x0b , &R26 . b0 , 16
 XOUT 0 x0c , &R26 . b0 , 16
  JMP R3 . w2
```
Listado 3.22: Código para señal [PWM](#page-0-0) de velocidad 1.

### **3.5.2.6 Pulso de radiación**

Para esta señal me he fijado en la representación de la señal temporal generada por un amplificador en un datector de radiación [\[32\]](#page-73-9) y lo he modelado para obtener la señal correspondiente a la figura [3.4.](#page-54-0)

Como podemos comprobar, el gráfico ya contiene la señal temporal normalizada y con una duración de 8 *µ*s. También es importante mencionar que la señal tendrá un valor mínimo de 0x3F que se mantendrá hasta el siguiente pulso que, según veremos en el apartado [3.6.1,](#page-57-0) tardará 6 ms.

### <span id="page-53-0"></span>**3.6 Programa PRU1**

En este apartado explicaremos el proceso para llegar al programa utilizado por la [PRU1](#page-0-0) para sacar los datos por los pines. Respecto al programa en C solo comprobará si ha sido interrumpido y, si ha sido así, cambiará el estado del evento y llamará a la función start1.

<span id="page-54-0"></span>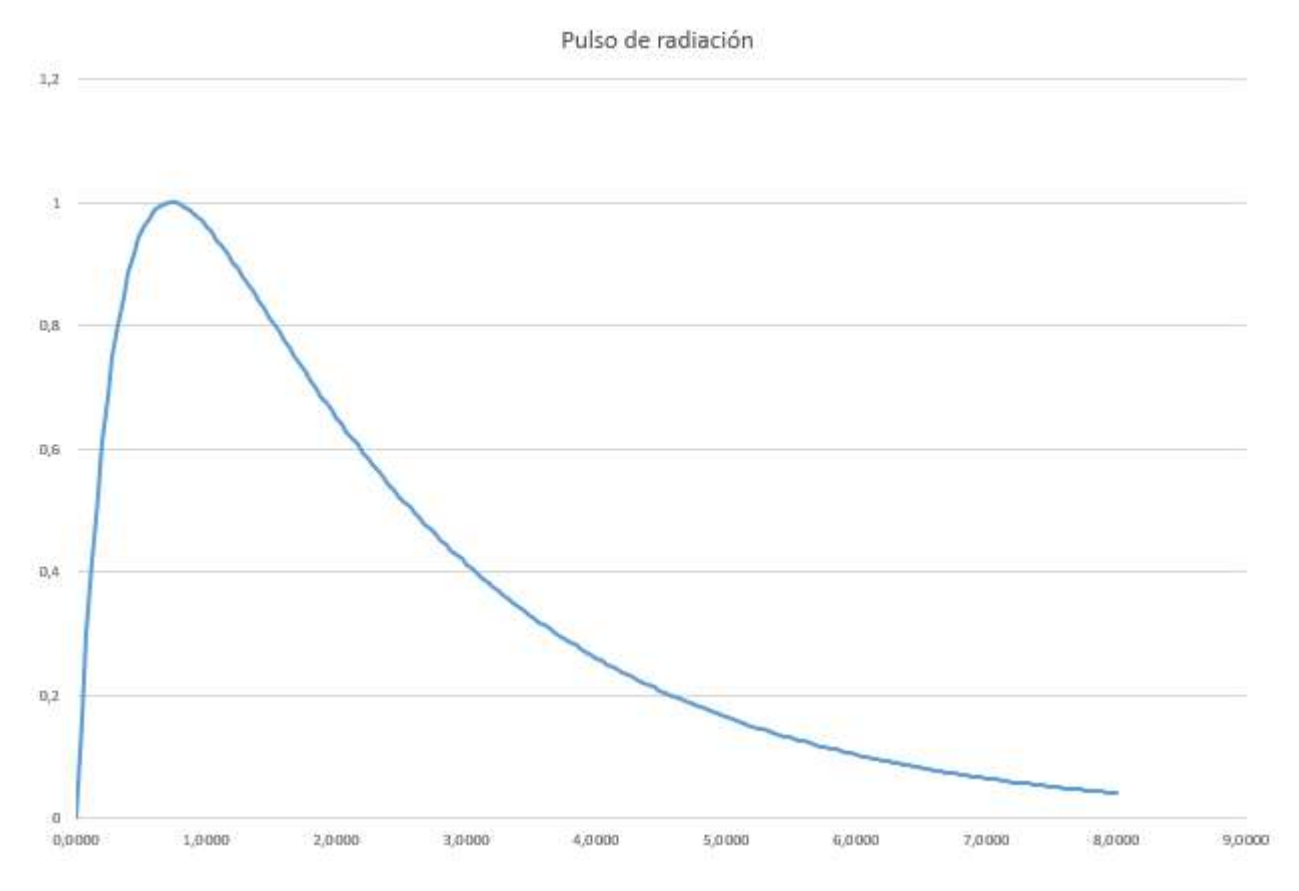

Figura 3.4: Posible señal temporal generada por un amplificador en un detector de radiación normalizada.

```
void main (void)
{
  while (1) {
    // Checks if PRU0 has sent a signal
    if ( check_host_int (HOST_PRU0_TO_PRU1) ) {
      // Clears the signal state and calls the ASM function
      CT\_INTC. SICR\_bit. STS_CLR\_IDX = SE\_PRU0\_TO\_PRU1;
      start1();}
  }
}
```
Listado 3.23: Programa en C de la [PRU1](#page-0-0).

En primer lugar, es necesario poder detectar cuando es necesario leer el código especial y cuando nos encontramos ante una señal cuyas muestras no caben en la memoria [3.24.](#page-55-0) En ambos casos saltará a la subrutina correspondiente. Si no se da ninguno de estos casos, se llamará a la subrutina sram. El uso de los registros se explica en la tabla [3.3.](#page-55-1)

<span id="page-55-1"></span>

| Registro            | Uso                                                                |
|---------------------|--------------------------------------------------------------------|
| R8                  | Posición de memoria en la que activar el evento a la PRUO.         |
|                     | Número de instrucciones en 6 ms (señal de radiación).              |
| R9                  | Última posición a leer de la memoria si la señal no cabe en ella.  |
|                     | Contador de instrucciones realizadas (señal de radiación).         |
| <b>R10</b>          | Inicio de la memoria SRAM.                                         |
| <b>R11</b>          | Ultima posición a leer si la señal cabe entera en la memoria SRAM. |
| R <sub>12</sub>     | Contador de bytes leídos (también usado como offset a la hora de   |
|                     | $leer$ ).                                                          |
| R <sub>29</sub>     | Muestra en el caso de un valor fijo.                               |
| R26, R27, R28 y R29 | Muestras en la señal PWM.                                          |

Tabla 3.3: Uso de los registros en la [PRU1](#page-0-0).

```
\verb|start1| :
 LDI32 R10, 0x10000
 LDI32 R9, 0x2FFE
 LDI32 R8, 0x2000
 LBBO &R11, R10, 0, 4
 QBEQ scratch_pad, R11.w0, 0
 LDI R12 , 4
 QBEQ entero, R11, R9
 ADD R11, R11, 4 ; hay que tener en cuenta los 4 primeros bytes para el tamano de
   la senal
 QBEQ rad 1, R11 w0, 3 ; 0xFFFF + 0x4 = 0x3JMP sram
```
Listado 3.24: Inicio de la función de la [PRU1](#page-0-0).

En segundo lugar, es necesario establecer las tareas que debe llevar a cabo y cuántos ciclos de reloj necesita cada una. Estas son:

- Leer muestra (2 bytes) de la memoria [SRAM](#page-0-0) (3 ciclos).
- Cambiar la señal [DRDY](#page-0-0) (1 ciclo).
- Comprobar señal de la [PRU0](#page-0-0) (1 ciclo).
- Sumar los bytes leídos al offset para leer de la memoria (1 ciclo).
- Comprobar si se han leído todos los bytes de la señal (1 ciclo).

Aunque en la guía [\[2\]](#page-72-4) vienen especificados la latencia, he hecho uso del registro CYCLE [\[33\]](#page-73-10) para estar seguros de los ciclos necesarios para cada instrucción. También lo he utilizado para verificar que el número de ciclos esperado corresponde con el número de ciclos obtenido. Este registro se encuentra en la dirección de memoria 0x0002\_2000 para el contador de la [PRU0](#page-0-0) y la dirección 0x0002\_4000 para la [PRU1](#page-0-0). Utilizando este recurso de la forma que muestro en [3.25](#page-56-0) podemos conocer la latencia en cualquier código en ensamblador.

```
LDI32 R10, 0x00024000
LBBO &R11, R10, 12, 4
LBBO &R12, R10, 12, 4
Codigo a medir
LBBO &R13, R10, 12, 4
```
Listado 3.25: Forma de conocer los ciclos necesarios para ejecutar determinado código.

Las dos primeras veces que se consulta el registro se hace para comprobar los ciclos necesarios para leerlo ya que habrá que tenerlo en cuenta al contar los ciclos de nuestro programa a medir.

Teniendo todo esto en cuenta, he utilizado el programa [3.26](#page-56-1) que provoca un flanco ascendente en la señal [DRDY](#page-0-0) cada 8 ciclos por lo que tendremos una muestra cada 40 ns.

```
sram :
 LBBO &R30 w0, R10, R12, 2
 NOP
ci5: ADD R12, R12, 2
 QBBS volver, R31, 31
 SET R30, R30, 12
 QBEQ cond8, R11, R12
 LBBO &R30 w0, R10, R12, 2
 NOP
 ADD R12, R12, 2
 QBEQ cond14, R11, R12
ci 15 : SET R30, R30, 12
 JMP sram
cond8 :
 LBBO &R30 w0, R10, 4, 2
 LDI R12, 6
 NOP
 NOP
 JMP ci15
cond14 :
 SET R30 , R30 , 12
 LDI R12, 4
 LBBO &R30 w0, R10, R12, 2
 JMP ci5
```
Listado 3.26: Código utilizado para las señales senoidales, triangulares y dientes de sierra.

Los registros utilizados R10 para almacenar la dirección de inicio de la memoria [SRAM](#page-0-0)  $(0x0001\quad0000)$ , R11 para almacenar el número de bytes para leer más los 4 bytes iniciales usados para el tamaño de la señal y R12 como contador de los bytes leídos (inicialmente vale 4). Se suma 4 a R11 y R12 empieza en 4 para poder utilizarlo de offset en la instrucción SBBO. A las etiquetas cond8 y cond14 se las llama en caso de que se terminen de leer todas las muestras, lo cuál se conoce comparando el contador con el número de muestras a leer. Al darse está condición, se reiniciará el valor de R12 siguiendo con el orden de lectura de muestra y de cambio de la señal [DRDY](#page-0-0) tal y como se hace antes de llegar al final de la memoria.

En las señales que ocupen más de lo que la memoria es capaz de albergar, usaremos la rutina [3.26](#page-56-1) con una modificación que permite activar un evento al llegar a una posición de memoria determinada (he utilizado el offset 0x2000 respecto al inicio de la memoria [SRAM\)](#page-0-0). Hago uso de las instrucciones NOP

para comparar el contador con el offset en el cuál activar el evento mediante la instrucción LDI R31, 0x23.

```
entero:
 LBBO &R30.w0, R10, R12, 2
 QBEQ ent4, R8, R12
ent5 : ADD R12, R12, 2
 QBBS volver, R31, 31
 SET R30, R30, 12
 QBEQ ent8 , R11 , R12
ent 9: LBBO & &R30.w0, R10, R12, 2QBEQ ent12, R8, R12
 ADD R12, R12, 2
 QBEQ ent14, R11, R12
ent 15: SET R30, R30, 12
 JMP entero
ent 8:LBBO &R30.w0, R10, 4, 2LDI R12, 6
 NOP
 NOP
 JMP ent15
ent 14:SET R30, R30, 12
 LDI R12 , 4
 LBBO &R30.w0, R10, R12, 2
 JMP ent5
ent4:ADD R12, R12, 2
 LDI R31, 0x23
 SET R30 , R30 , 12
 JMP ent9
ent 12:ADD R12, R12, 2
 LDI R31, 0x23
 SET R30, R30, 12
 JMP entero
```
Listado 3.27: Código utilizado para las señales senoidales, triangulares y dientes de sierra.

### <span id="page-57-0"></span>**3.6.1 Pulso de radiación**

El pulso de radiación seguirá el código explicado en [3.26.](#page-56-1) La única diferencia consiste en que es necesario dejar 6 ms entre pulso y pulso, por lo que, cuando se lea la última muestra de la memoria, mantengo la última muestra leída hasta transcurridos 6 ms, momento en el que se volverá a leer desde el comienzo de la memoria.

```
pausa1 :
 LDI32 R9, 0
 CLR R30, R30, 12
 LDI R12, 4
 LDI32 R8, 0x124F80 ;6 ms hasta el siguiente pulso
 SET R30, R30, 12
 NOP
```

```
NOP
 JMP aux_R
pausa2 :
 SET R30 , R30 , 12
 LDI R12, 4
 CLR R30, R30, 12
 LDI32 R8, 0x124F80 ;6 ms hasta el siguiente pulso
 NOP
 SET R30 , R30 , 12
 LDI32 R9, 0
 NOP
aux_R: CLR R30, R30, 12
 QBBS volver, R31, 31
 ADD R9 , R9 , 8
 NOP
 SET R30, R30, 12
 QBGT rad_2, R8, R9
 NOP
 JMP aux_R
```
Listado 3.28: Código utilizado para el pulso de radiación.

En [3.28,](#page-57-1) las etiquetas pausa1 y pausa2 sustituyen a las etiquetas cond8 y cond14.

### **3.6.2 Señal PWM**

Para la señal [PWM](#page-0-0) leo los distintos scratch-pads guardando así los distintos valores en los registros R26, R27, R28 y R29.

```
XIN 0x0b, &R26, 0x10
MOV R30, R26
NOP
SET R30.t12
NOP
MOV R30 , R27
NOP
SET R30.t12
NOP
MOV R30 , R28
NOP
SET R30.t12
NOP
MOV R30 , R29
NOP
SET R30 t12
XIN 0 x0c , &R26 , 0 x10
```
Listado 3.29: Código utilizado para la señal [PWM.](#page-0-0)

En el extracto [3.29](#page-58-0) muestro como se lee el scratch-pad 10 y cargan los valores en los pines de salida. Con este método busco una frecuencia de la señal [DRDY](#page-0-0) de 50 MHz a diferencia de los 25 MHz que espero con el código de la sección [3.26.](#page-56-1)

### **3.6.3 Valor fijo**

Para esta señal también he utilizado el scratch-pad 10 aunque se podría utilizar la [SRAM](#page-0-0) con el código [3.26.](#page-56-1)

```
value r fijo:XIN 0x0b, &R29.b0, 0x04
 MOV R30 , R29
 SET R30, R30, 12
 NOP
aux_F: CLR R30, R30, 12
 QBBS volver, R31, 31
 SET R30, R30, 12
 JMP aux_F
```
Listado 3.30: Código utilizado para un valor fijo.

En este caso también busco una frecuencia de 50 MHz de la señal [DRDY](#page-0-0) por lo que cargo el valor enviado y modifico el valor de la señal [DRDY](#page-0-0) cada 2 ciclos.

### **3.6.4 Parar**

En caso de recibir el código que implique interrumpir la señal, la [PRU1](#page-0-0) dejará de cambiar el valor mostrado por los pines, tanto la muestra como la señal [DRDY.](#page-0-0) Para esto hago que simplemente vuelva a la función main [3.31.](#page-59-0)

<span id="page-59-0"></span>parar : JMP  $r3.w2$ 

Listado 3.31: Código para interrumpir la señal.

### **3.6.5 Apagar**

En caso de que reciba el código correspondiente a apagar la [PRU](#page-0-0) se llamará a la instrucción HALT [3.32.](#page-59-1)

<span id="page-59-1"></span>apagar : HALT

Listado 3.32: Código para interrumpir la señal.

## **Capítulo 4**

# **Resultados**

### **4.1 Introducción**

En este capítulo muestro los resultados obtenidos probando los códigos expuestos en la sección [3.](#page-40-0) Es necesario conocer que la herramienta utilizada para la medición cambia la frecuencia de las muestras guardadas en el archivo .csv según la ventana de tiempo capturada. Por ejemplo, en las señales senoidales las guarda cada 4 ns como se muestra en [4.1.](#page-60-0) En cambio, en señales más grandes como el diente de sierra, la señal triangular o el pulso de radiación, se almacenan las muestras de cada 80 ns como se comprueba en [4.2.](#page-60-1)

Listado 4.1: Muestras obtenidas con el analozador lógico en señales senoidales.

<span id="page-60-0"></span>

| 1.19688e-08,0,0,1,1,1,0,1,0,0,0,0,0,0 |
|---------------------------------------|
| 1.59688e-08.0.0.1.1.1.0.1.0.0.0.0.0.0 |
| 1.99688e-08.1.0.1.1.1.0.1.0.0.0.0.0.0 |
| 2.39688e-08.1.0.1.1.1.0.1.0.0.0.0.0.0 |

Listado 4.2: Muestras obtenidas con el analozador lógico en señales más grandes.

<span id="page-60-1"></span>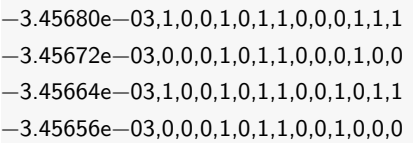

Para comprobar las señales que disponen de varias velocidad, he comprobado las 3 velocidades que he habilitado prestando especial atención en que la señal [DRDY](#page-0-0) se muestre correctamente. También, muestro toda la señal capturada seguida de la misma señal pero solo aquellas muestras en las que la señal [DRDY](#page-0-0) tenga como valor 1 ya que, cuando la señal [DRDY](#page-0-0) cambia a nivel bajo, recojo la muestra de la memoria y es posible que algunos valores no se hayan capturado correctamente debido a la fluctuación previa a la estabilización de la señal.

### **4.2 Señal DRDY**

En primer lugar, voy a comprobar que el tiempo de la señal [DRDY](#page-0-0) se corresponde con los esperados. En las ocasiones en las que utilice la memoria [SRAM](#page-0-0) esta señal tendrá una frecuencia de 25 MHz estando en nivel alto 20 ns y a nivel bajo otros 20 ns.

<span id="page-61-0"></span>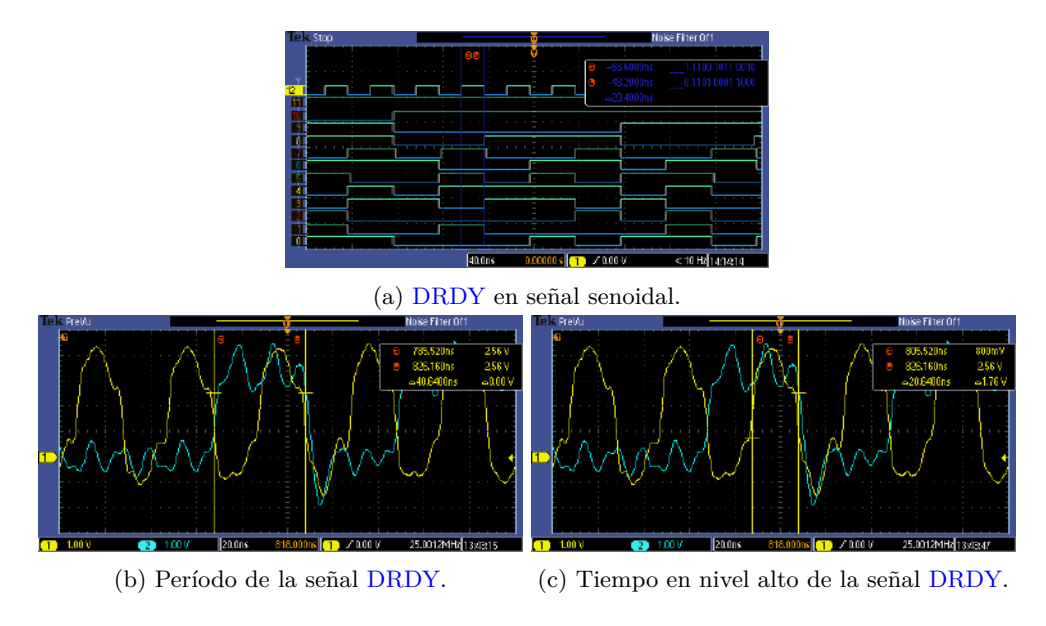

Figura 4.1: Capturas de la señal [DRDY](#page-0-0) en señales que utilizan la memoria [SRAM.](#page-0-0)

<span id="page-61-1"></span>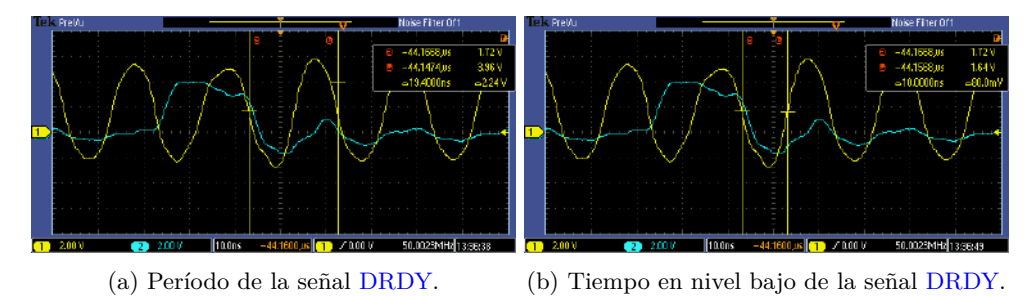

Figura 4.2: Capturas de la señal [DRDY](#page-0-0) en señales que utilizan los scratch-pads.

En la subfigura [4.1a](#page-61-0) la señal [DRDY](#page-0-0) corresponde al bit 12 mientras que en las subfiguras [4.1b](#page-61-0) y [4.1c](#page-61-0) se corresponde con la señal amarilla. Conociendo esto, podemos comprobar que la señal [DRDY](#page-0-0) cambia de acuerdo a los tiempos esperados.

En el caso de las imágenes en [4.2,](#page-61-1) vemos que los tiempos de la señal [DRDY](#page-0-0) se han reducido a 10 ns en nivel alto y 10 en nivel bajo, consiguiendo así una frecuencia de 50 MHz. En este ejemplo se utilizan los scratch-pads lo cual nos permite leer muestras, por lo menos, 3 veces más rápido que si utilizara la memoria [SRAM.](#page-0-0)

### **4.3 Valor fijo**

Para comprobar que el valor fijo se obtiene correctamente he probado a mostrar el valor 7 siendo el resultado las capturas mostradas en [4.3.](#page-62-0)

Podemos comprobar que se cumple que la señal de reloj esté 10 ns en nivel alto y 10 ns en nivel bajo. Además, vemos que el valor mostrado por los pines corresponde al 7 que pasado como dato.

### **4.4 Señal senoidal**

Dado que esta señal dispone de 3 velocidades, compruebo para cada de ellas la señal [DRDY,](#page-0-0) la señal entera y cuando [DRDY](#page-0-0) tiene valor 1.

<span id="page-62-0"></span>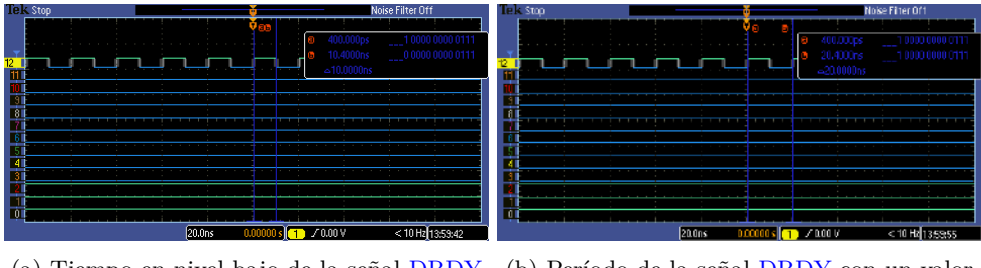

(a) Tiempo en nivel bajo de la señal [DRDY](#page-0-0) (b) Período de la señal [DRDY](#page-0-0) con un valor con un valor fijo. fijo.

Figura 4.3: Capturas mostrando un valor fijo.

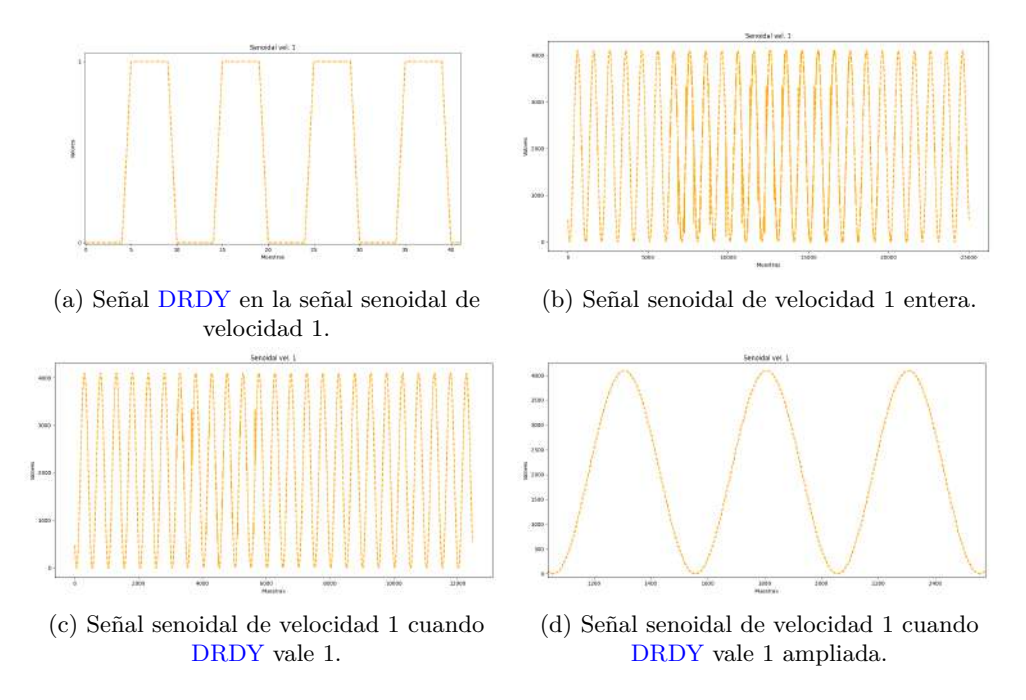

Figura 4.4: Capturas mostrando la señal senoidal de velocidad 1 y su señal [DRDY.](#page-0-0)

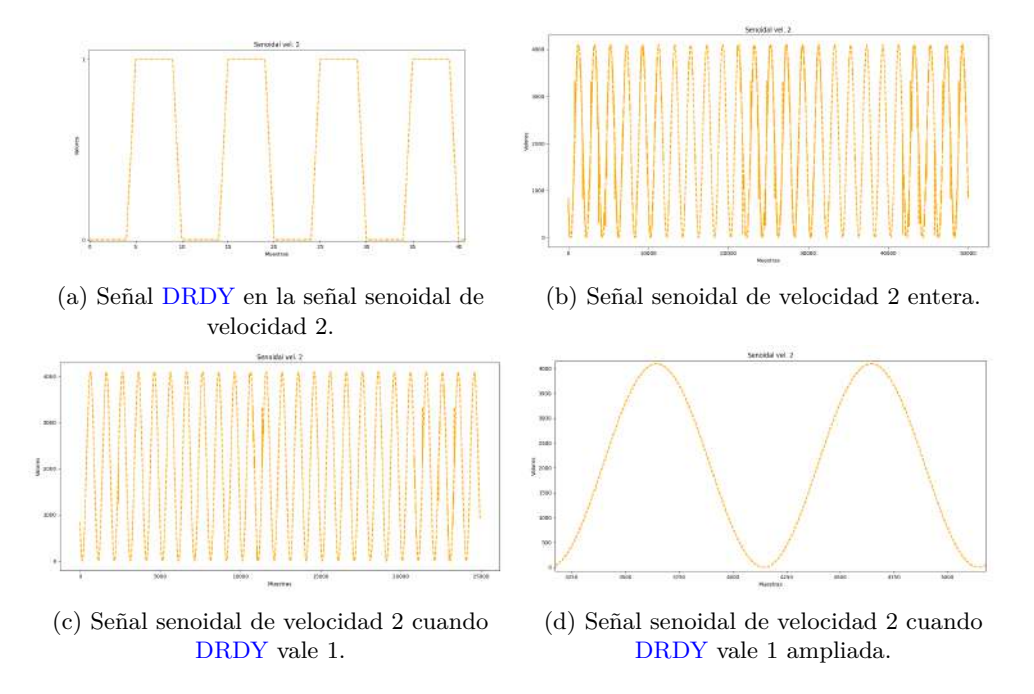

Figura 4.5: Capturas mostrando la señal senoidal de velocidad 2 y su señal [DRDY.](#page-0-0)

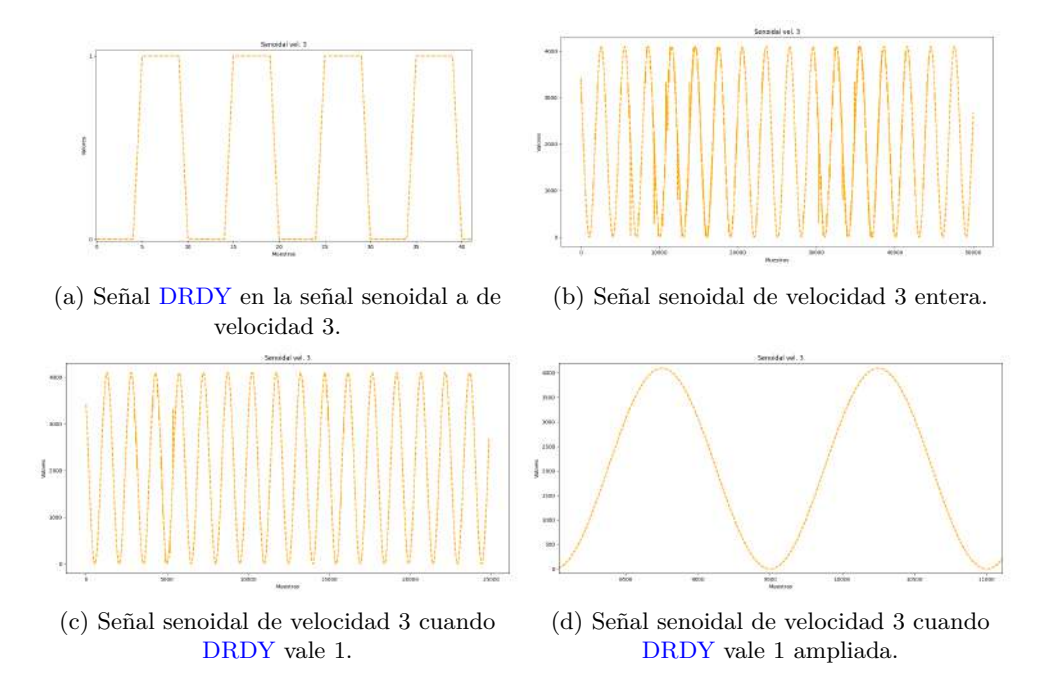

Figura 4.6: Capturas mostrando la señal senoidal de velocidad 3 y su señal [DRDY.](#page-0-0)

Como podemos observar, tanto las distintas señales [DRDY](#page-0-0) como las señales triangulares se corresponden con lo esperado. También podemos comprobar la diferencia de muestras necesarias para reproducir un ciclo completo en cada una de las velocidades manteniendo la relación de la velocidad 2 tardando el doble que la 1 y la velocidad 3 tardando el triple que la 1.

### **4.5 Diente de sierra**

Dado que esta señal dispone de 3 velocidades, compruebo para cada de ellas la señal [DRDY,](#page-0-0) la señal entera y cuando [DRDY](#page-0-0) tiene valor 1.

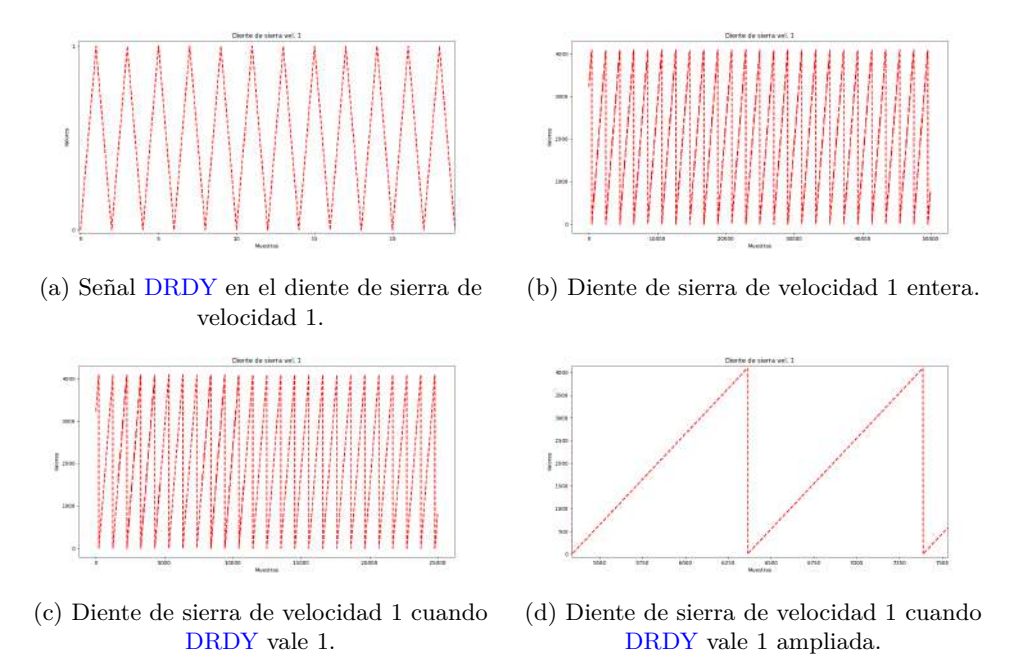

Figura 4.7: Capturas mostrando el diente de sierra de velocidad 1 y su señal [DRDY.](#page-0-0)

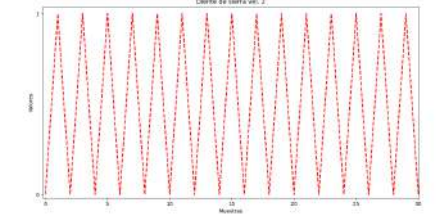

(a) Señal [DRDY](#page-0-0) en el diente de sierra de velocidad 2.

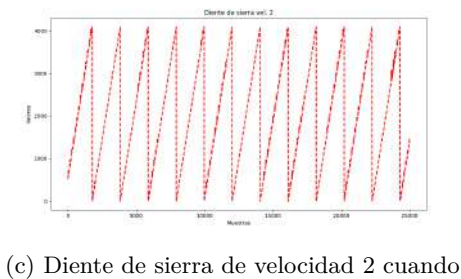

[DRDY](#page-0-0) vale 1.

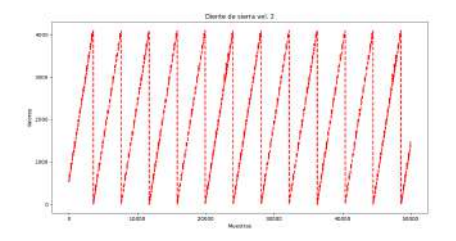

(b) Diente de sierra de velocidad 2 entera.

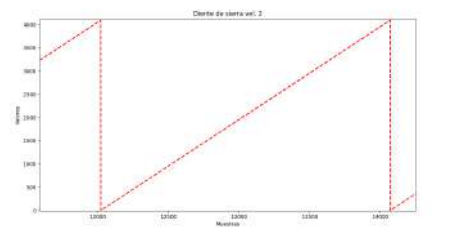

(d) Diente de sierra de velocidad 2 cuando [DRDY](#page-0-0) vale 1 ampliada.

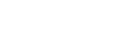

Figura 4.8: Capturas mostrando el diente de sierra de velocidad 2 y su señal [DRDY.](#page-0-0)

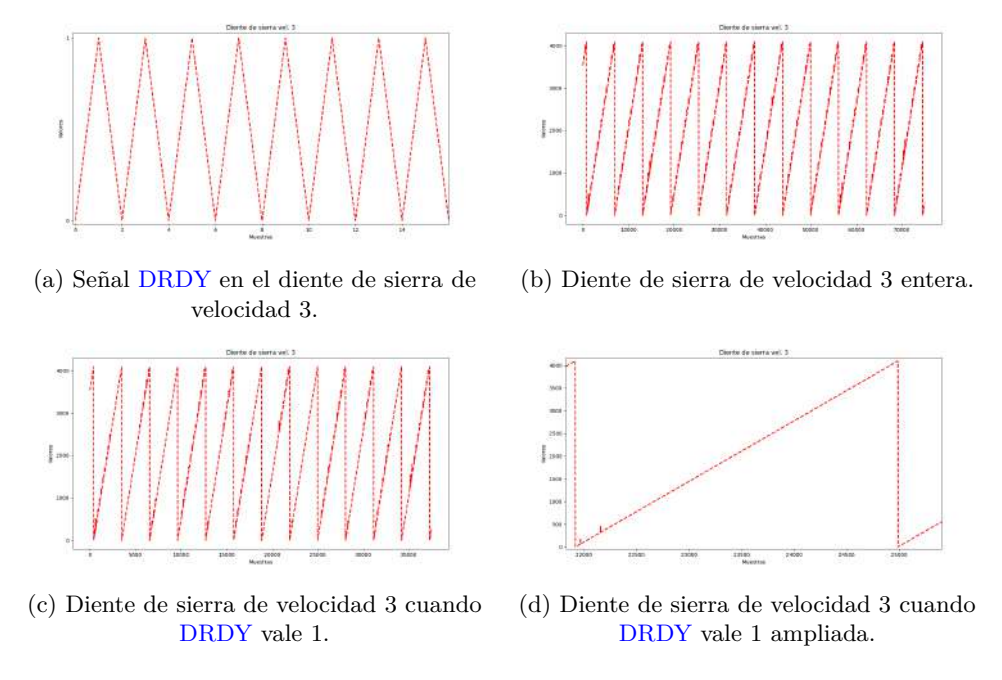

Figura 4.9: Capturas mostrando el diente de sierra de velocidad 3 y su señal [DRDY.](#page-0-0)

Como podemos observar, tanto las distintas señales [DRDY](#page-0-0) como los dientes de sierra se corresponde con lo esperado. También podemos comprobar la diferencia de muestras necesarias para reproducir un ciclo completo en cada una de las velocidades manteniendo la relación de la velocidad 2 tardando el doble que la 1 y la velocidad 3 tardando el triple que la 1.

### **4.6 Señal triangular**

Dado que esta señal dispone de 3 velocidades, compruebo para cada de ellas la señal [DRDY,](#page-0-0) la señal entera y cuando [DRDY](#page-0-0) tiene valor 1.

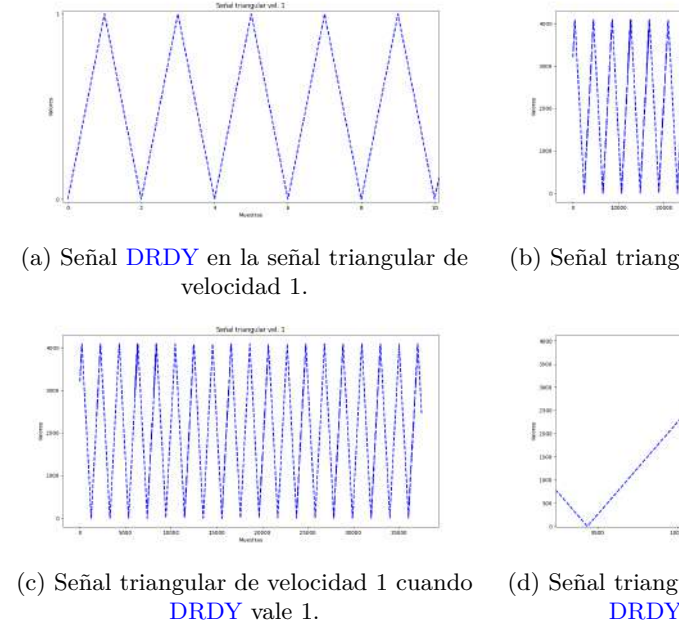

(b) Señal triangular de velocidad 1 entera.

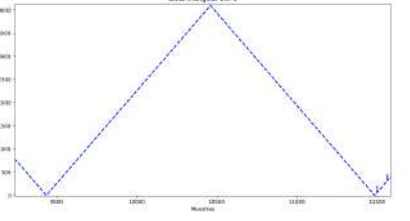

(d) Señal triangular de velocidad 1 cuando [DRDY](#page-0-0) vale 1 ampliada.

Figura 4.10: Capturas mostrando la señal triangular de velocidad 1 y su señal [DRDY.](#page-0-0)

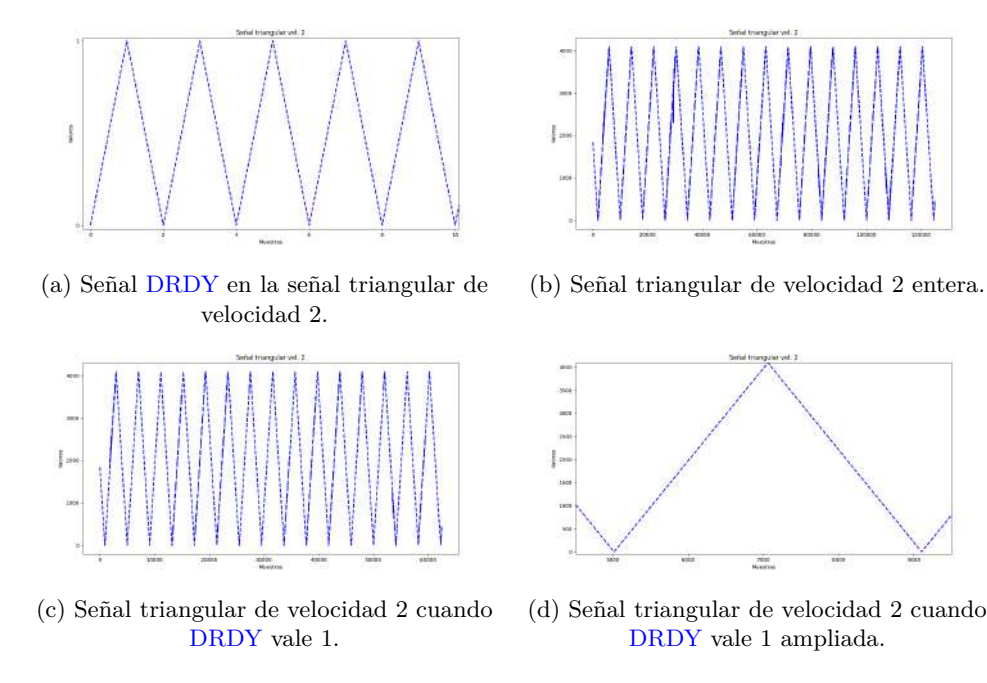

Figura 4.11: Capturas mostrando la señal triangular de velocidad 2 y su señal [DRDY.](#page-0-0)

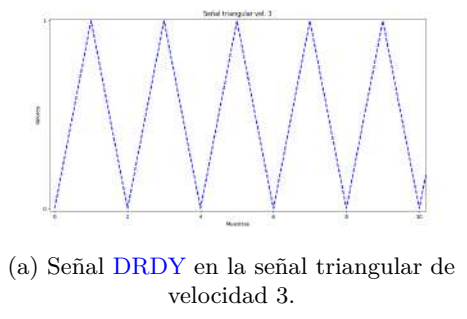

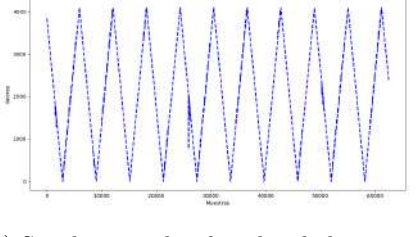

(c) Señal triangular de velocidad 3 cuando [DRDY](#page-0-0) vale 1.

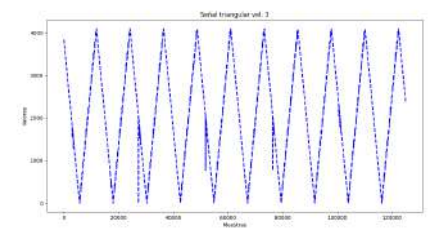

(b) Señal triangular de velocidad 3 entera.

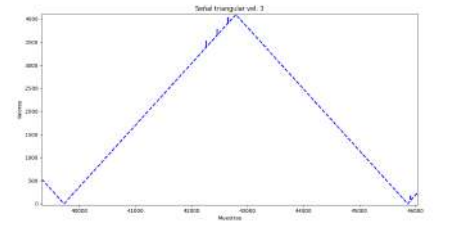

(d) Señal triangular de velocidad 3 cuando [DRDY](#page-0-0) vale 1 ampliada.

Figura 4.12: Capturas mostrando la señal triangular de velocidad 3 y su señal [DRDY.](#page-0-0)

Como podemos observar, tanto las distintas señales [DRDY](#page-0-0) como las señales senoidales se corresponde con lo esperado. También podemos comprobar la diferencia de muestras necesarias para reproducir un ciclo completo en cada una de las velocidades manteniendo la relación de la velocidad 2 tardando el doble que la 1 y la velocidad 3 tardando el triple que la 1.

### **4.7 Señal PWM**

Dado que esta señal dispone de 3 velocidades, he comprobado las 3 de forma independiente.

<span id="page-67-0"></span>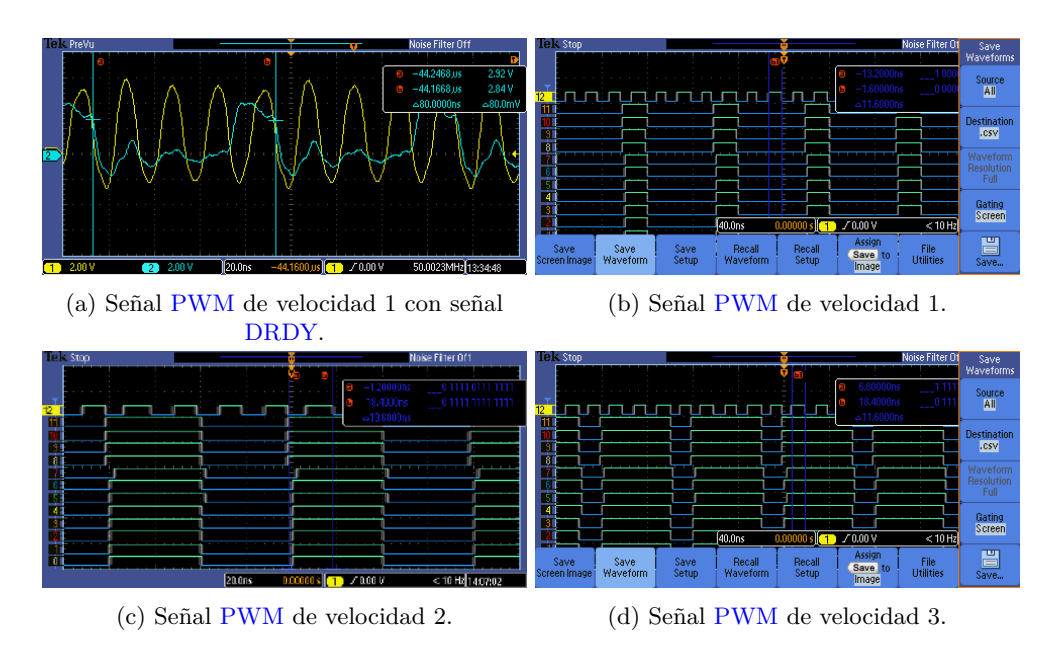

Figura 4.13: Capturas mostrando las señales [PWM](#page-0-0) y sus señales [DRDY.](#page-0-0)

Como se puede ver, en la captura [4.13b](#page-67-0) percibimos un ciclo de 25 %, en la captura [4.13c](#page-67-0) es de un 50 % y en la captura [4.13d](#page-67-0) es de 75 %. En las capturas puede parecer que el los ciclos de la señal [DRDY](#page-0-0) (bit 12) son irregulares, pero como se muestra en la figura [4.13a,](#page-67-0) los ciclos de la señal [DRDY](#page-0-0) son regulares teniendo 4 ciclos en 80 ns.

### **4.8 Pulso de radiación**

<span id="page-67-1"></span>En este caso solo tenemos una opción disponible pero debemos medir tanto el tiempo que dura el pulso como el tiempo entre pulso y pulso.

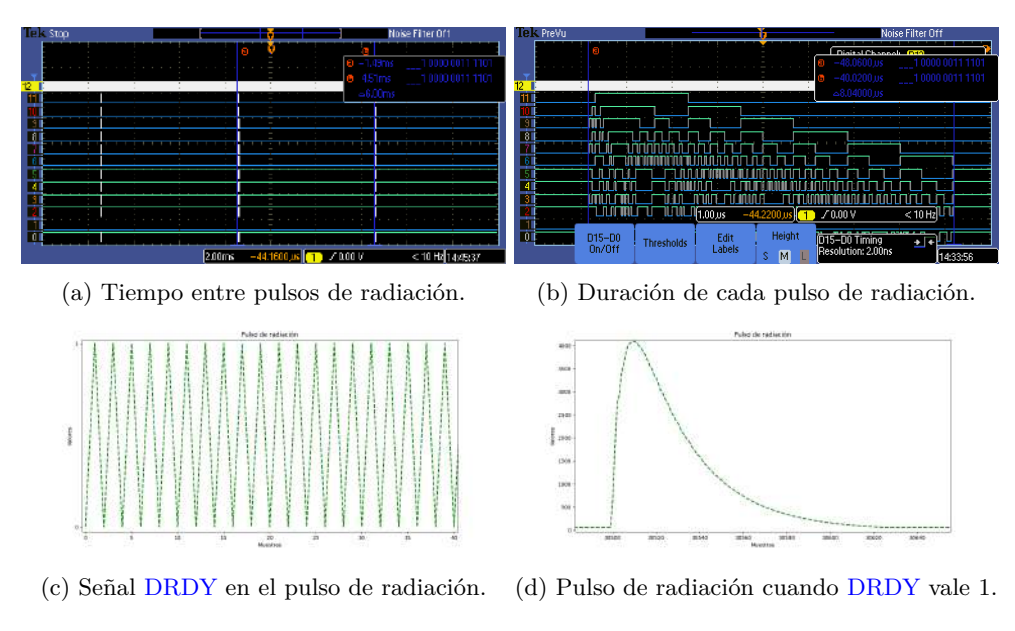

Figura 4.14: Capturas el pulso de radiación y su señal [DRDY.](#page-0-0)

Como podemos comprobar en la figura [4.14a,](#page-67-1) el tiempo entre pulsos es de 6 ms y, como muestra la figura [4.14b,](#page-67-1) cada pulso tiene una duración de 8 *µ*s. La señal [DRDY](#page-0-0) en [4.14c](#page-67-1) cambia de valor a cada muestra ya que es una señal larga.

# **Capítulo 5**

# **Conclusiones y líneas futuras**

### **5.1 Conclusiones**

Durante este proyecto he podido comprobar la dificultad que, en trabajos como este, supone encontrar ejemplos que funcionen correctamente debido a que muchos de ellos (como el ejemplo que muestro en [3.3\)](#page-41-1). También conlleva cierta dificultad encontrar la solución a determinados problemas que surgen durante el desarrollo del trabajo dado que solo se puede disponer de dudas previas de otros usuarios.

En general, puedo decir que he conseguido los objetivos propuestos y que he otorgado otra opción para la representación de las señales aparte de la inicial utilizando la memoria [SRAM.](#page-0-0)

### **5.2 Líneas futuras**

Este proyecto establece una base sobre la que poder basar distintos proyectos utilizando una BeagleBone Black. También, gracias a los ejemplos con los scratch-pads, propone una opción que, si fuera necesaria en determinados proyectos, podría usarse para reproducir señales más velozmente. Dada la limitación en cuanto a tamaño de los scratch-pads, para utilizarlos con señales más grandes, sería necesario habilitar y tratar un evento en la dirección [PRU1](#page-0-0) a [PRU0](#page-0-0) para que introduzca las siguientes muestras.

Por otro lado, este trabajo podría ser utilizable con otro dispositivo, la BeagleBone AI. Dado que dispone de 2 subsistemas [PRU-ICSS](#page-0-0) dispondríamos de un subsistema extra para otras funciones. Para conseguir esto debería comprobarse la forma de configurar los pines y que pines serían necesarios habilitar ya que existiría una diferencia con la configuración de los pines en la BeagleBone Black.
# **Bibliografía**

- [1] "Diagrama funcional del AM335x." <https://www.ti.com/product/AM3358> [Último acceso 14/7//2022].
- [2] *PRU Read Latencies*, Texas Instruments, December 2018.
- [3] "Explicación sobre VirtIO." <https://blogs.oracle.com/linux/post/introduction-to-virtio> [Último acceso 17/6/2022].
- [4] "Página de con distintas imágenes para BeagleBone Black." <https://beagleboard.org/latest-images>  $[\text{Último } \arccos \arctan 7/4/2022]$ .
- [5] "Página sobre los archivos en /sys/kernel/debug/pinctrl/," [https://ofitselfso.com/](https://ofitselfso.com/BeagleNotes/UsingDeviceTreesToConfigurePRUIOPins.php) [BeagleNotes/UsingDeviceTreesToConfigurePRUIOPins.php](https://ofitselfso.com/BeagleNotes/UsingDeviceTreesToConfigurePRUIOPins.php) [Último acceso 27/4/2022].
- [6] "Página de beagleboard mostrando el pinout de la beaglebone black." [https://beagleboard.org/](https://beagleboard.org/support/bone101) [support/bone101](https://beagleboard.org/support/bone101) [Último acceso 25/4/2022].
- [7] *ADC12C080 12-Bit, 65/80 MSPS A/D Converter*, Texas Instruments, April 2013.
- [8] "Foro hablando acerca de la velocidad máxima de [GPIO](#page-0-0) de la raspberry pi 3+." [https://raspberrypi.](https://raspberrypi.stackexchange.com/questions/87846/how-fast-can-gpio-pins-toggle) [stackexchange.com/questions/87846/how-fast-can-gpio-pins-toggle](https://raspberrypi.stackexchange.com/questions/87846/how-fast-can-gpio-pins-toggle) [Último acceso 14/7/2022].
- [9] "Latencia al cambiar el estado de GPIO mediante el [ARM.](#page-0-0)" [https://training.ti.com/sites/default/](https://training.ti.com/sites/default/files/docs/PRU_Building_Blocks_M1_Hardware.pdf) [files/docs/PRU\\_Building\\_Blocks\\_M1\\_Hardware.pdf](https://training.ti.com/sites/default/files/docs/PRU_Building_Blocks_M1_Hardware.pdf) [Último acceso 17/6/2022].
- [10] *Technical Reference Manual*, Texas Instruments, December 2019.
- [11] "Enlace para descargar la herramienta clpru." [https://dr-download.ti.com/software-development/](https://dr-download.ti.com/software-development/ide-configuration-compiler-or-debugger/MD-FaNNGkDH7s/2.3.3/ti_cgt_pru_2.3.3_armlinuxa8hf_busybox_installer.sh) [ide-configuration-compiler-or-debugger/MD-FaNNGkDH7s/2.3.3/ti\\_cgt\\_pru\\_2.3.3\\_](https://dr-download.ti.com/software-development/ide-configuration-compiler-or-debugger/MD-FaNNGkDH7s/2.3.3/ti_cgt_pru_2.3.3_armlinuxa8hf_busybox_installer.sh) [armlinuxa8hf\\_busybox\\_installer.sh](https://dr-download.ti.com/software-development/ide-configuration-compiler-or-debugger/MD-FaNNGkDH7s/2.3.3/ti_cgt_pru_2.3.3_armlinuxa8hf_busybox_installer.sh) [Último acceso 27/4/2022].
- [12] *PRU C & C++ compiler*, Texas Instruments, October 2017.
- [13] "Archivo makefile de [TI.](#page-0-0)" [https://git.ti.com/cgit/pru-software-support-package/](https://git.ti.com/cgit/pru-software-support-package/pru-software-support-package/tree/examples/am335x/PRU_RPMsg_Echo_Interrupt0/Makefile) [pru-software-support-package/tree/examples/am335x/PRU\\_RPMsg\\_Echo\\_Interrupt0/Makefile](https://git.ti.com/cgit/pru-software-support-package/pru-software-support-package/tree/examples/am335x/PRU_RPMsg_Echo_Interrupt0/Makefile) [Último acceso 20/5/2022].
- [14] "Página de [TI](#page-0-0) acerca de la disponibilidad de las operaciones [MAC,](#page-0-0)" [https://www.ti.com/lit/](https://www.ti.com/lit/an/sprac90e/sprac90e.pdf?ts=1654165284497&ref_url=https%253A%252F%252Fwww.bing.com%252F) [an/sprac90e/sprac90e.pdf?ts=1654165284497&ref\\_url=https%253A%252F%252Fwww.bing.com%](https://www.ti.com/lit/an/sprac90e/sprac90e.pdf?ts=1654165284497&ref_url=https%253A%252F%252Fwww.bing.com%252F) [252F](https://www.ti.com/lit/an/sprac90e/sprac90e.pdf?ts=1654165284497&ref_url=https%253A%252F%252Fwww.bing.com%252F) [Último acceso 29/5/2022].
- [15] *AM335x PRU-ICSS*, June 2013.
- [16] "Página de [TI](#page-0-0) acerca de los registros de las pru." [https://training.ti.com/sites/default/files/docs/](https://training.ti.com/sites/default/files/docs/PRU_Compiler_Tips_slides_0.pdf) [PRU\\_Compiler\\_Tips\\_slides\\_0.pdf](https://training.ti.com/sites/default/files/docs/PRU_Compiler_Tips_slides_0.pdf) [Último acceso 20/5/2022].
- [17] "Página de github sobre prudebug." <https://github.com/poopgiggle/prudebug> [Último acceso 15/6/2022].
- [18] "Página del kernel de Linux acerca remoteproc," [https://www.kernel.org/doc/html/latest/staging/](https://www.kernel.org/doc/html/latest/staging/remoteproc.html) [remoteproc.html](https://www.kernel.org/doc/html/latest/staging/remoteproc.html) [Último acceso 25/4/2022].
- [19] "Página de beagleboard con los distintos [SSOO,](#page-0-0)" <https://beagleboard.org/latest-images> [Último acceso 3/5/2022].
- [20] "Página del kernel de linux acerca del directorio /sys/class/remoteproc/," [https://www.](https://www.kernel.org/doc/Documentation/ABI/testing/sysfs-class-remoteproc) [kernel.org/doc/Documentation/ABI/testing/sysfs-class-remoteproc](https://www.kernel.org/doc/Documentation/ABI/testing/sysfs-class-remoteproc) [Último acceso 25/4/2022].
- [21] "Explicación de la herramienta config-pin," [https://www.bacpeters.com/2020/01/25/](https://www.bacpeters.com/2020/01/25/configuring-the-beaglebone-black-gpio-pins-permanently/) [configuring-the-beaglebone-black-gpio-pins-permanently/](https://www.bacpeters.com/2020/01/25/configuring-the-beaglebone-black-gpio-pins-permanently/) [Último acceso 11/4/2022].
- [22] "Deshabilitar el vídeo en uEnv.txt," [https://ofitselfso.com/BeagleNotes/Disabling\\_Video\\_On\\_](https://ofitselfso.com/BeagleNotes/Disabling_Video_On_The_Beaglebone_Black_And_Running_Headless.php) [The\\_Beaglebone\\_Black\\_And\\_Running\\_Headless.php](https://ofitselfso.com/BeagleNotes/Disabling_Video_On_The_Beaglebone_Black_And_Running_Headless.php) [Último acceso 27/4l/2022].
- [23] "Página de inicio dentro de la BeagleBone Black," <https://beagleboard.org/getting-started> [Último acceso 7/4/2022].
- [24] "Tabla con offset, modos, [GPIO](#page-0-0) y puerto del P8," [https://ofitselfso.com/BeagleNotes/](https://ofitselfso.com/BeagleNotes/BeagleboneBlackP8HeaderPinMuxModes.pdf) [BeagleboneBlackP8HeaderPinMuxModes.pdf](https://ofitselfso.com/BeagleNotes/BeagleboneBlackP8HeaderPinMuxModes.pdf) [Último acceso 27/4/2022].
- [25] "Tabla con offset, modos, [GPIO](#page-0-0) y puerto del P9," [https://ofitselfso.com/BeagleNotes/](https://ofitselfso.com/BeagleNotes/BeagleboneBlackP9HeaderPinMuxModes.pdf) [BeagleboneBlackP9HeaderPinMuxModes.pdf](https://ofitselfso.com/BeagleNotes/BeagleboneBlackP9HeaderPinMuxModes.pdf) [Último acceso 27/4l/2022].
- [26] "Discusión acerca del funcionamiento de beaglescript," [https://groups.google.com/g/beagleboard/](https://groups.google.com/g/beagleboard/c/mFTpBYv5PNI) [c/mFTpBYv5PNI](https://groups.google.com/g/beagleboard/c/mFTpBYv5PNI) [Último acceso 11/4/2022].
- [27] "Página de klenn klockwood con el ejemplo "Hello world"." [https://www.glennklockwood.com/](https://www.glennklockwood.com/embedded/beaglebone-pru.html#set-gpio-pin-modes) [embedded/beaglebone-pru.html#set-gpio-pin-modes](https://www.glennklockwood.com/embedded/beaglebone-pru.html#set-gpio-pin-modes) [Último acceso 10/4/2022].
- [28] "Página de [TI](#page-0-0) con el ejemplo de parpadeo de led." [https://www.glennklockwood.com/embedded/](https://www.glennklockwood.com/embedded/beaglebone-pru.html#set-gpio-pin-modes) [beaglebone-pru.html#set-gpio-pin-modes](https://www.glennklockwood.com/embedded/beaglebone-pru.html#set-gpio-pin-modes) [Último acceso 10/5/2022].
- [29] "Ejemplo de BeagleScope usando lenguaje ensamblador." [https://github.com/ZeekHuge/](https://github.com/ZeekHuge/BeagleScope/tree/master/examples/firmware_exmples/PRU_inline_asm_blinky) [BeagleScope/tree/master/examples/firmware\\_exmples/PRU\\_inline\\_asm\\_blinky](https://github.com/ZeekHuge/BeagleScope/tree/master/examples/firmware_exmples/PRU_inline_asm_blinky) [Último acceso 20/5/2022].
- [30] "Ejemplo de BeagleScope usando [RPMsg](#page-0-0) y señales entre [PRUs."](#page-0-0) [https://github.com/ZeekHuge/](https://github.com/ZeekHuge/BeagleScope/tree/master/examples/firmware_exmples/pru1_to_pru0_to_arm) [BeagleScope/tree/master/examples/firmware\\_exmples/pru1\\_to\\_pru0\\_to\\_arm](https://github.com/ZeekHuge/BeagleScope/tree/master/examples/firmware_exmples/pru1_to_pru0_to_arm) [Último acceso 15/6/2022].
- [31] "Ejemplo de [TI](#page-0-0) usando [RPMsg](#page-0-0) y señales entre [PRUs.](#page-0-0)" [https://git.ti.com/cgit/](https://git.ti.com/cgit/pru-software-support-package/pru-software-support-package/tree/examples/am335x/PRU_RPMsg_Echo_Interrupt0) [pru-software-support-package/pru-software-support-package/tree/examples/am335x/PRU\\_](https://git.ti.com/cgit/pru-software-support-package/pru-software-support-package/tree/examples/am335x/PRU_RPMsg_Echo_Interrupt0) [RPMsg\\_Echo\\_Interrupt0](https://git.ti.com/cgit/pru-software-support-package/pru-software-support-package/tree/examples/am335x/PRU_RPMsg_Echo_Interrupt0) [Último acceso 15/6/2022].
- [32] G. F. Knoll, *Radiation detection and measurement*. Wiley.
- [33] "Página explicando la forma de contar los ciclos de los programas." [https://nerdhut.de/2016/06/18/](https://nerdhut.de/2016/06/18/beaglebone-clock-cycle-counter/) [beaglebone-clock-cycle-counter/](https://nerdhut.de/2016/06/18/beaglebone-clock-cycle-counter/) [Último acceso 10/6/2022].

# **Apéndice A**

# **Manual de usuario**

# **A.1 Manual**

En primer lugar se debe obtener la BeagleBone Black, un computador y una tarjeta microSD. A continuación se debe usar Balena Etcher para guardar una imagen de Debian 10.3 en la tarjeta microSD (tal y como indica BeagleBone). El siguiente paso consiste en descargar el compilador [CLPRU](#page-0-0) de [TI](#page-0-0) e instalarlo en la BeagleBone Black. El último paso preparativo es descargar la carpeta del trabajo y ejecutar sudo make dentro de ella. Esto compilará los programas, colocará los ejecutables para ser ejecutados por las [PRU,](#page-0-0) configurará los pines y compilará el programa conector. Para iniciar las [PRUs](#page-0-0) solo será necesario ejecutar sudo make start y para pararlas sudo make stop. Una vez iniciadas las [PRUs,](#page-0-0) ejecutaremos el programa conector.

Al ejecutar el programa conector, nos muestra las siguientes opciones:

| Seleccione una opcion:                |
|---------------------------------------|
| 1) Diente de sierra                   |
| 2) Senoidal                           |
| 3) Triangular                         |
| 4) PWM                                |
| 5) Valor fijo                         |
| 6) Pulso de radiación                 |
| 7) Interrumpir senal                  |
| 8) Apagar PRUs y terminar el programa |

Figura A.1: Menú inicial mostrado por el programa conector.

Para seleccionar la opción deseada debemos introducir el número que lo acompaña (1 para diente de sierra, 2 para senoidal,...).

En caso de seleccionar la opción 1, 2 o 3 permite al usuario elegir la velocidad de la señal.

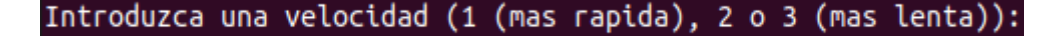

Figura A.2: Menú mostrando las posibilidades acerca de la velocidad de las señales.

En caso de seleccionar la opción 4 se permite al usuario elegir el porcentaje de ciclo en estado alto.

## Introduzca un valor para tiempo en alto (1 (25%), 2  $(50%)$  $0<sub>3</sub>$  $(75%)$ :

Figura A.3: Menú mostrando las posibilidades acerca de la señal [PWM.](#page-0-0)

En caso de seleccionar la opción 5 se permite al usuario elegir el valor mostrado por los pines.

## Introduzca un valor entre 0 y 4095:

Figura A.4: Menú pidiendo el valor para mostrar.

Una vez seleccionado el parámetro en las opciones 1, 2, 3, 4 o 5 se mostrará la señal por los pines. En la opción 6 no hace falta parámetro. La opción 7 mantiene el último valor mostrado y se mantiene a la espera de la siguiente señal. En la opción 8 se apagan ambas [PRUs](#page-0-0) y se cierra el programa.

# Universidad de Alcalá Escuela Politécnica Superior

# **ESCUELA POLITECNICA SUPERIOR**

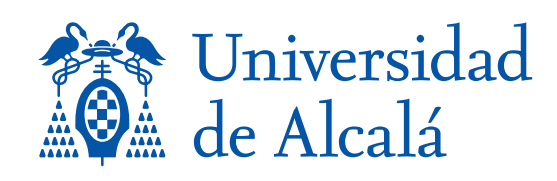